# <span id="page-0-0"></span>B E D I E N U N G S A N L E I T U N G

# C-Digital

Modelleisenbahn - Steuerung

# Benutzerhandbuch Decoder 32 - 50 Decoder 47NZ, 56

Dez2018/SW32, 40, 50, Typ 56, 57, NZ47, Handregler 72d

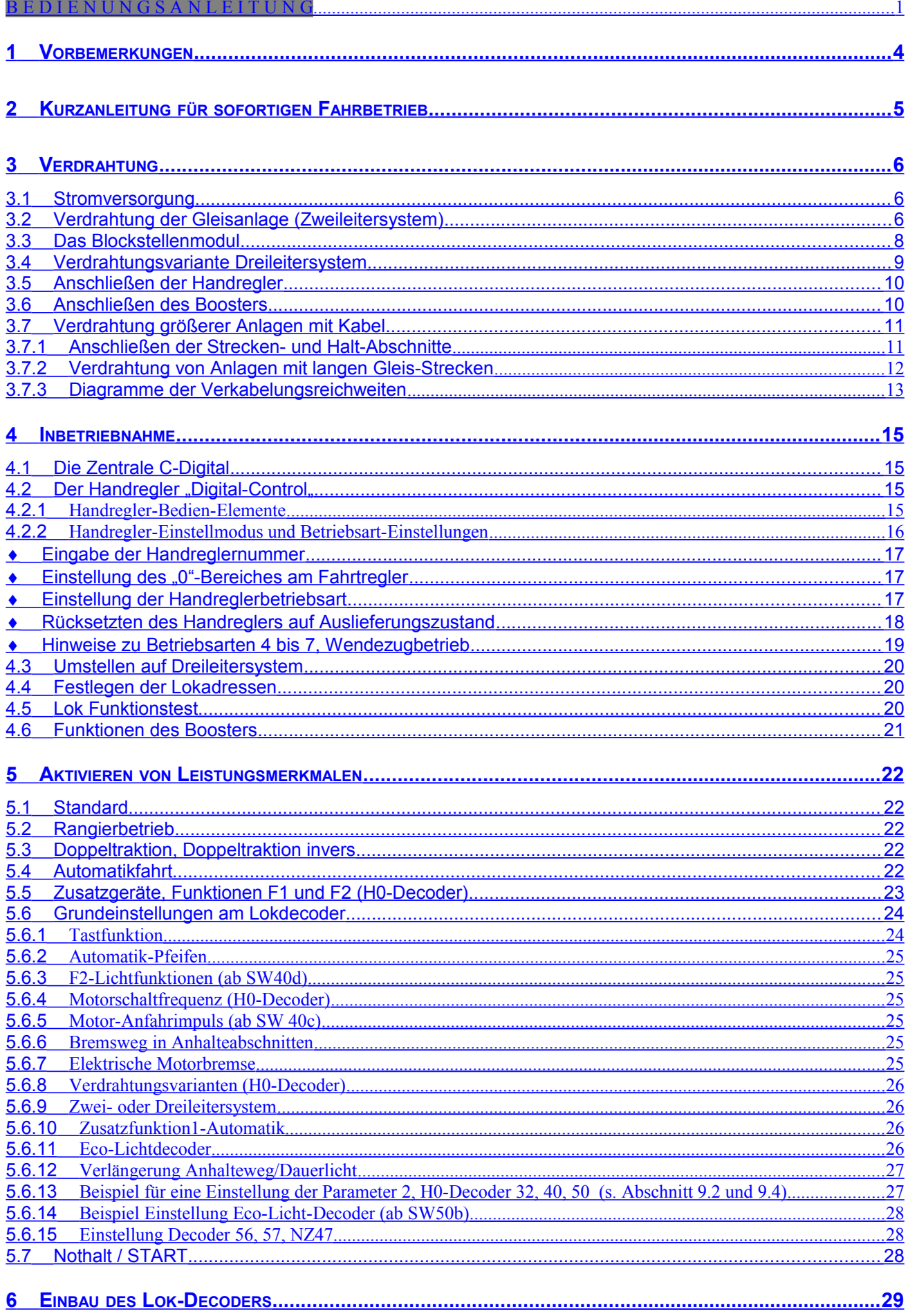

<span id="page-2-2"></span><span id="page-2-1"></span><span id="page-2-0"></span>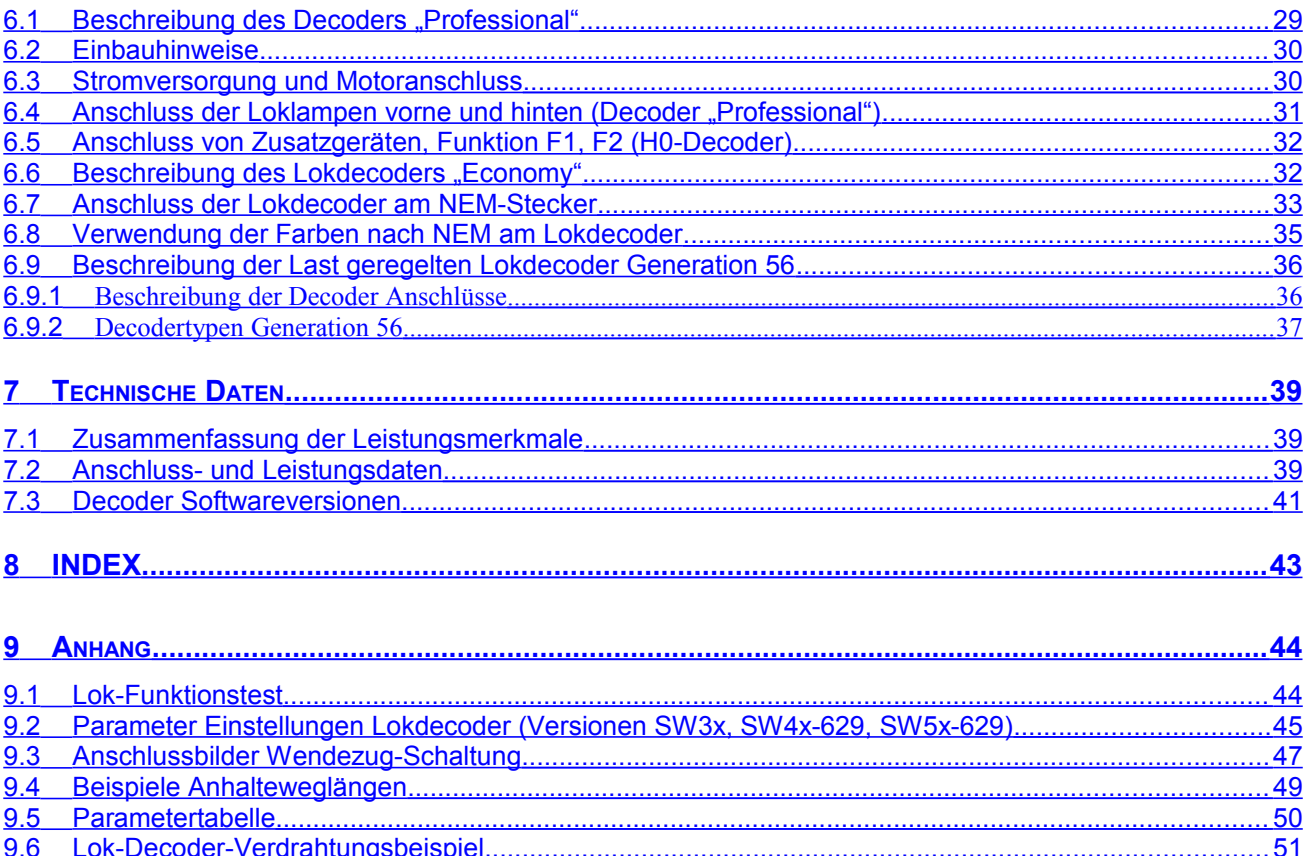

#### <span id="page-3-0"></span>**1 Vorbemerkungen**

Die Modelleisenbahnsteuerung C-Digital ermöglicht einen unabhängigen Zugbetrieb, bei dem jede Lok über ihre individuelle Lokadresse eindeutig an jeder Stelle der Gleisanlage gesteuert werden kann. Anhalteabschnitte vor Signalen oder in Blockstellen können mit überschaubarem Aufwand ins System integriert werden. In jede Lok wird ein Decoder eingebaut, der den Motor, die Lampen und zwei weitere Geräte steuern kann. Die Loks können Signalstellungen erkennen, um automatisch anzuhalten oder wieder loszufahren. Für jede Lok lässt sich der Anhalteweg individuell einstellen, damit man einerseits ein möglichst naturgetreues Abbremsen simulieren und andererseits das sichere Anhalten im vorgesehenen Anhalteabschnitt gewährleisten kann. Somit kann das System den Gegebenheiten einer bestehenden Gleisanlage angepasst werden. Auch die Fahrtrichtung jeder Lok wird ausgewertet, was ein Durchfahren roter Signale in Gegenfahrtrichtung ermöglicht.

An der Entwicklung von **C-Digital** waren neben den technischen Experten zwei Hobbyeisenbahner und drei Eisenbahn begeisterte Kinder aktiv beteiligt. Sie waren ausschlaggebend für die Gestaltung des Handreglers und der technischen Finessen. Während intensiver Spielphasen äußerten sie immer wieder Wünsche, die Zug um Zug realisiert wurden. So lassen sich alle Leistungsmerkmale bequem, ohne aufwendige Prozeduren, direkt von jedem Handregler "Digital-Control" aus für die adressierte Lok einstellen oder beliebig oft ändern. Die Anfahr- oder Bremsverzögerung kann eingestellt, Rangierfahrten unternommen oder Doppeltraktionen gefahren werden. Ein einfacher Tastendruck versetzt die Lok in automatische Weiterfahrt, und der Handregler ist wieder frei zum Steuern einer anderen Lok.

Zum System **C-Digital** gehören ein Netztrafo (Best.Nr. 21 27 28), die Zentrale (Nr. 21 27 64), der Handregler "Digital-Control" (Nr. 21 27 29), der Lokdecoder "Professionell" (Nr. 21 27 40) oder "Economy" (Nr. 21 27 41), ggf. Blockstellenmodule (Nr. 21 27 17) und der Booster (Nr. 21 27 76) für den Betrieb größerer Anlagen.

Weitere Bauteile, die Verwendung finden, sind:

Spule 47uH (Nr. 53 53 97) zum Betrieb anderer Geräte am Gleisstrom (Abschnitt 4)

Diode 1N4002 (Nr. 16 22 21) bei Wechselstrommotoren (Abschnitt 6.3) und zur Vorschaltung **UZ** oder **GUZ** (Abschnitt 3.3)

Kabel Klingelschlauchleitung 6 x 0,8 (Nr. 60 61 03) zur Verdrahtung der Gleisspannungen **COM, STR, UZ** und **GUZ** (Abschnitt 3.7)

#### **Hinweis:**

…………

Das System C-Digital ist baugleich mit dem System Conrad-Digital. Die Komponenten von Conrad-Digital sind mit denen von C-Digital beliebig austauschbar und umgekehrt.

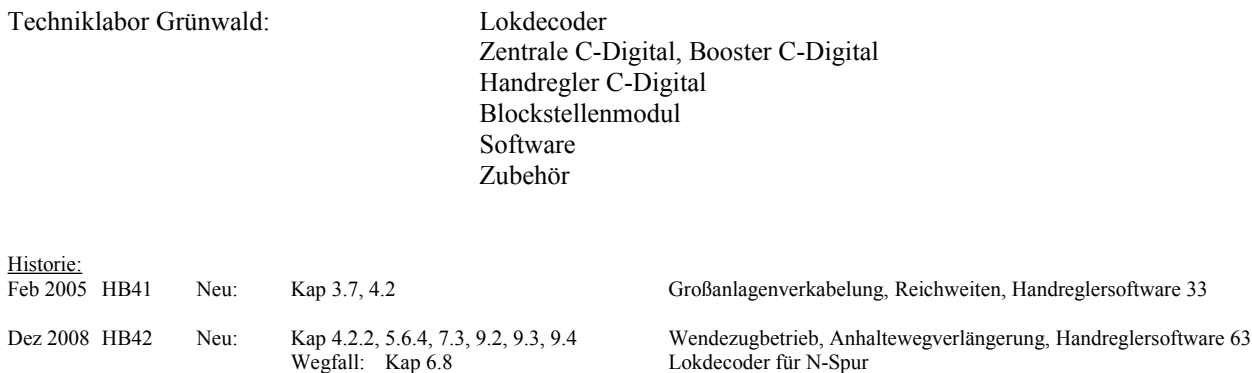

Mrz 2010 HB42 Neu: Kap 5.6, 6.5, 7.3, 9.2 DecoderSW4x, F2-Betrieb, Motorfrequenz, Anfahrimpulsverstärkung

Dez 2018 HB32-40-50 H0 Decoder 32, 40, 50 u. 56, NZ47 Beschreibung H0 Decoder auf Basis Handregler 72d

## <span id="page-4-0"></span>**2 Kurzanleitung für sofortigen Fahrbetrieb**

Um möglichst schnell den Fahrbetrieb einer Lok mit eingebautem Decoder aufnehmen zu können, gehen Sie wie anschließend beschrieben vor. Für eine Nutzung aller besonderen Finessen von C-Digital, insbesondere die integrierte Blockstellenfunktionalität, ist jedoch das Verdrahten der Anlage gemäß Kapitel 3 erforderlich. In dem Fall können Sie dieses Kapitel überspringen.

Der Einbau der Lokdecoder sollte gründlich vorbereitet und sorgfältig durchgeführt werden. Entsprechende Hinweise dazu finden Sie im Abschnitt 6.

An der steckbaren Zweifachklemme **AC** der Zentrale wird der Netztrafo 18V, 50W angeschlossen. Die Gleisanlage erhält ihren Strom aus der fünfpoligen Steckklemme. Verwenden Sie dazu eine der beiden Klemmen **COM** und die Klemme **STR** zur Verbindung mit der/einer Stromanschlussstelle am Gleis (Bild 3.1.1a). Bedenken Sie bitte, dass auch voneinander isolierte Streckenteile verbunden werden, sonst ist ein Durchfahren des Zuges natürlich nicht möglich. Um einen guten Stromfluss zu erhalten, ist es ohnehin zweckmäßig, an mehreren Stellen der Gleisanlage zusätzlich Stromanschlüsse vorzusehen.

Gleistrennstellen vor Signalen oder Blockstellen, bei denen durch Stromabschalten des Gleises die Lok zum Stehen gebracht wird, können unverändert weiter betrieben werden. Falls Sie später die Vorzüge von C-Digital mit automatischem, vorbildgerechtem Abbremsen und langsamem Wiederanfahren nutzen wollen, können Sie die Anlagen-Verdrahtung gemäß Kapitel 3 vornehmen.

#### **Achtung!**

Bevor Sie den Strom einschalten, versichern Sie sich bitte, dass keine konventionell betriebene Lok (ohne eingebauten Decoder) auf dem Gleis steht, denn diese würde beim Einschalten der Anlage unkontrollierbar, sofort mit maximaler Geschwindigkeit losfahren.

Schalten Sie jetzt den Strom ein. Die grüne Lampe an der Zentrale leuchtet und das Gleis führt etwa 14 bis 15V Gleich spannung. Die eingebauten Lampen in den Waggons leuchten. Jetzt kann der erste Handregler "Digital-Control" an einer der sechs Buchsen der Zentrale angesteckt werden, eingestellt auf Betriebsart **Standard**. Die Zahl **0** blinkt links und signalisiert, dass die Handreglernummer eingestellt werden muss. Sie können mit den Tasten **Up** und **Down** am Handregler eine beliebige Zahl zwischen **1** und **6** einstellen und diese dann durch Betätigen der Taste **F2** im Handregler dauerhaft speichern. Falls nach dem erstmaligen Einstecken links keine **0** blinkt, wurde bereits werkseitig die **1** als Handregleradresse eingestellt. Wie die Handregleradresse zu ändern ist, lesen Sie bitte im Kapitel 4.2 nach. Stecken Sie jetzt ggf. den nächsten Handregler an und gehen Sie wie beim ersten vor, wobei sie die nächste Adresse (z. B. **2**) vergeben. Beachten Sie bitte, dass nicht zwei Handregler die gleiche Nummer gespeichert haben dürfen, sonst überlappen sich deren Steuerbefehle und sie erzeugen Fehlfunktionen. Es empfiehlt sich, die eingestellte Handreglernummer an der Unterseite mittels Aufkleber zu vermerken.

Stellen Sie nun die erste Lok mit eingebautem C-Digital-Lokdecoder aufs Gleis. Alle Decoder haben bei der Erstinbetriebnahme die Adresse 61. Wenn Sie diese am Handregler in der Betriebsart **Standard** mit den Tasten **UP** und **DOWN** einstellen und mit der Taste **Quittung** quittieren, können Sie mit der Lok fahren. Nach dem ersten kurzen Fahrtest sollten Sie bei dieser Lok gleich ihre endgültige Adresse zwischen 1 und 60 einstellen, damit die 61 wieder frei ist und die Erstinbetriebnahme der nächsten Lok mit Decoderadresse 61 erfolgen kann. Dazu muss der obere Drehschalter auf **Lokadresse ändern** stehen. Sie sehen rechts am Display des Handreglers die bisherige und links blinkt die neue Lokadresse. Mit den Tasten **Up**/**Down** wird die neue Lokadresse eingestellt und **quittiert**. In der Betriebsart **Standard** ist die Lok ab sofort unter ihrer neuen Adresse fahrbereit.

Auf diese Weise werden nacheinander weitere Loks für den Betrieb programmiert. Anschließend können Sie den Fahrbetrieb auf Ihrer Anlage aufnehmen.

#### **Hinweis:**

Die Datensignale des Fahrstromes dürfen nicht durch elektrische Geräte, die auch ihren Strom vom Gleis beziehen (z. B. ein Geräuschmodul), beeinflusst werden. Dies ist immer dann der Fall, wenn bei solch einem Gerät am Stromanschluss ein Kondensator oder ein Gleichrichter mit Kondensator eingebaut sind. Das können Sie u. a. selbst feststellen, wenn Sie diese Geräte an der Gleisspannung betreiben. Das Steuern der Loks vom Handregler aus wird dann schlecht oder gar nicht mehr funktionieren. Eine einfache Abhilfe schafft der Einbau einer kleinen Drosselspule von etwa 47uH (z. B. Best.Nr. 53 53 97) in eine der beiden Stromanschlussleitungen des störenden Gerätes.

## <span id="page-5-2"></span>**3 Verdrahtung**

#### <span id="page-5-1"></span>*3.1 Stromversorgung*

Die Stromversorgung der gesamten Anlage erfolgt durch den externen 220V Netztrafo mit 18 V Wechselspannung am Ausgang und 50 Watt Leistung. Er wird an der Zentrale an den Klemmen **AC** angeschlossen. Zur besseren Handhabung können die Klemmen von der Zentrale abgesteckt werden. Ein Vertauschen der beiden Drähte spielt keine Rolle. Da über diese Drähte hohe Ströme fließen können, ist darauf zu achten, dass beim Einklemmen auch ein guter Kontakt hergestellt wird.

Die Zentrale beinhaltet die Stromerzeugung für die Gleisanlage, für die Handregler "Digital-Control", für die Steuerung der Informationsübertragung zu den Loks und auch ggf. für die Steuerung eines angeschlossenen Boosters zur Versorgung größerer Gleisanlagen.

#### **Hinweis:**

Bitte beachten Sie, dass der Netztrafo ausschließlich zum Anschluss **AC** an die Zentrale vorgesehen ist und nicht gleichzeitig als Stromquelle für weitere Verbraucher wie z.B. Lampen, Weichen, Booster od. ähnl. verwendet werden darf.

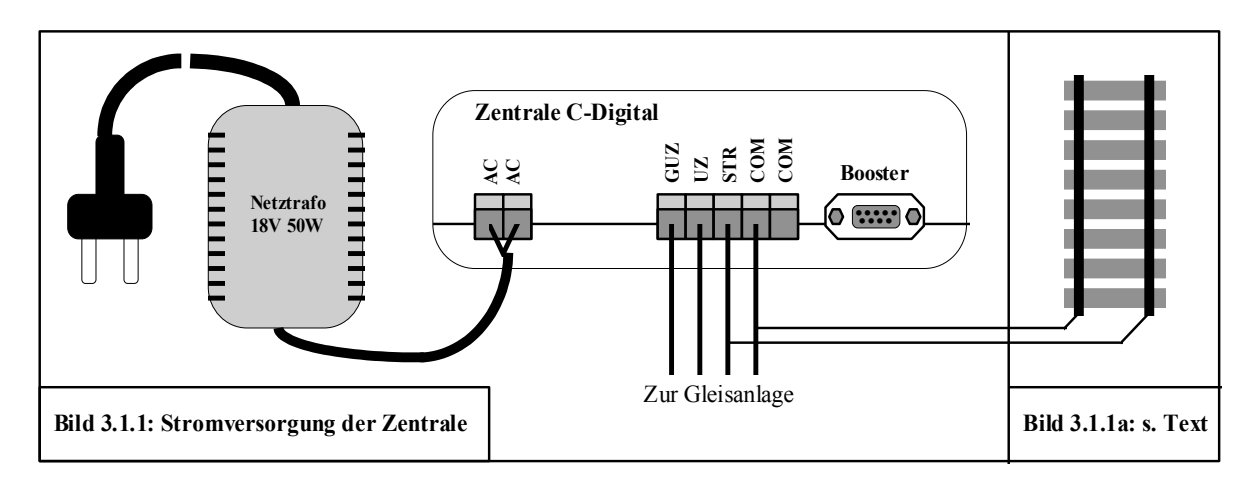

#### <span id="page-5-0"></span>*3.2 Verdrahtung der Gleisanlage (Zweileitersystem)*

Die fünfpolige Steckklemme der Zentrale dient zum Anschließen der Gleisanlage. Es handelt sich dabei um die Klemmen **COM** (zweimal), **STR**, **UZ** und **GUZ**. Die Anschlüsse **COM** sind beide miteinander verbunden, also alternativ verwendbar und führen Minuspotenzial. Zur Verdrahtung größerer Anlagen wird die Verwendung von Kabeln anstelle einzelner Drähte empfohlen. Damit erreicht man eine optimale Übertragung der Datensignale in Anlagenteile, die relativ weit von der Zentrale entfernt sind (Abschnitt 3.7).

Die Gleisanlage muss elektrisch so aufgebaut sein, dass der eine der beiden Gleisstränge, z. B. der linke, über die gesamte Anlage, ohne elektrische Unterbrechung durchgehend verbunden ist. Dieser Gleisstrang ist mit einer der Klemmen **COM** zu verbinden.

Beim anderen, rechten Gleisstrang, wird zwischen "Strecke" und "Anhalteabschnitt" unterschieden. Als "Strecke" werden alle Gleisstrecken, Weichen und Abstellgleise bezeichnet, in denen die Loks frei fahren können. "Anhalteabschnitte" befinden sich vor Signalen oder in Blockstellen, die man durch Gleistrennstellen isoliert und strommäßig abschalten kann, um eine Lok bei rotem Signal anhalten zu lassen. Zum Isolieren werden meist Schienen-Steckverbinder aus Kunststoff verwendet. Wichtig ist hier, dass Sie bei jedem Anhalteabschnitt die an **COM** angeschlossene Seite elektrisch verbunden lassen und nur jeweils die andere Seite des Schienenstranges isolieren.

Streckenteile reichen also vom Ende eines Anhalteabschnittes in Fahrtrichtung bis zum Beginn des nächsten und zwar genau bis zur nächsten Trennstelle. Jeweils am Ende eines Anhalteabschnittes steht i. d. R. das Streckensignal. Alle einzelnen Abschnitte "Strecke" werden elektrisch miteinander verbunden und an der Klemme **STR** angeschlossen. Wie Sie dem Bild 3.2.1 entnehmen können, wird die Gleisanlage an mehreren Stellen (a) mit Strom **COM** und **STR** gespeist, um überall eine gute Stromversorgung des Gleises zu gewährleisten.

Je nachdem, wie großzügig Sie Ihre Gleisanlage räumlich gestalten konnten, besteht die Möglichkeit, die Anhalteabschnitte nur kurz oder besser länger zu gestalten, um ein möglichst langsames Ausrollen der Züge vor einem roten Signal zu erreichen. Mindestens 40 cm sollten gewählt werden, damit ein sicheres Anhalten aus schneller Fahrt gewährleistet ist. Haben Sie diese Länge nicht zur Verfügung, sollte folglich nicht zu schnell gefahren werden. Bei ausreichendem Platz können Sie bereits mit 70 cm ein ansprechend langsames Anhalten realisieren. Naturgetreu wirkt es, wenn die Lok etwa 20 bis 40 cm vor dem roten Signal zum Stehen kommt. Der tatsächliche Anhalteweg jeder Lok ist von der Art des Lok motors, des Getriebes und ggf. der Schwungmasse stark abhängig. Deshalb ist bei C-Digital die Möglichkeit gegeben, den Anhalteweg individuell in jeder Lok einzustellen (siehe Abschnitt 5.6). Sie sollten dazu, bei verschiedenen Geschwindigkeiten, einige Anhalteversuche durchführen. In Versuchen mit Loks verschiedener Hersteller wurden, aus voller Fahrt, maximale Anhalteweglängen zwischen 60 und 110 cm festgestellt.

Im Bild 3.2.1 sind Streckenteile und Anhalteabschnitte mit ihren Gleistrennstellen dargestellt. Die Streckenteile sind miteinander verbunden und an der Zentrale an **STR** angeschlossen. Für den Anschluss des durchgehenden Schienenstranges, bei diesem Gleisoval jeweils der auf dem Gleis innen liegende, wird eine der beiden Klemmen **COM** der Zentrale verwendet. Jeder Anhalteabschnitt erhält ein Blockstellenmodul (Bl Mod). Der isolierte Gleisstrang wird an der Klemme **HALT** des jeweiligen Blockstellenmoduls angeschlossen. Für **COM** und **STR** bestehen ebenfalls Klemmmöglichkeiten (s. Abschnitt 3.3).

Für alle Anhalteabschnitte müssen Sie Sich nun eine grundsätzliche Richtungssystematik zurechtlegen, da zwischen Verkehr und Gegenverkehr unterschieden werden muss. Bei Anlagen mit kreisähnlichem Rundumverkehr bietet sich an, von "Fahrt im Uhrzeigersinn (UZ)" und "Fahrt im Gegenuhrzeigersinn (GUZ)" zu sprechen. Die Richtungsfestlegung **UZ/GUZ** erkennen Sie im Bild 3.2.1 an den Pfeilen bei den Anhalteabschnitten. Davon abhängig erfolgt auch die Verdrahtung aller Blockstellenmodul zur Zentrale, und zwar für die eine Gruppe unter Verwendung der Klemme **UZ** der Zentrale (Blockstellenmodul 1 und 2 im Bild 3.2.1), für die andere Gruppe (entgegen gesetzte Fahrtrichtung) unter Verwendung der Klemme **GUZ** (Blockstellenmodul 3 und 4). Die Blockstellenmodule werden wie die Streckensignale betrieben und gemäß Kapitel 3.3 angeschlossen. Bei der Verdrahtung größerer Anlagen wird die Verwendung von Kabeln anstelle einzelner Drähte empfohlen. Damit erreicht man eine übersichtliche Verdrahtungsstruktur und eine optimale Übertragung der Datensignale in Anlagenteile, die relativ weit von der Zentrale entfernt sind (s. Kap. 3.7).

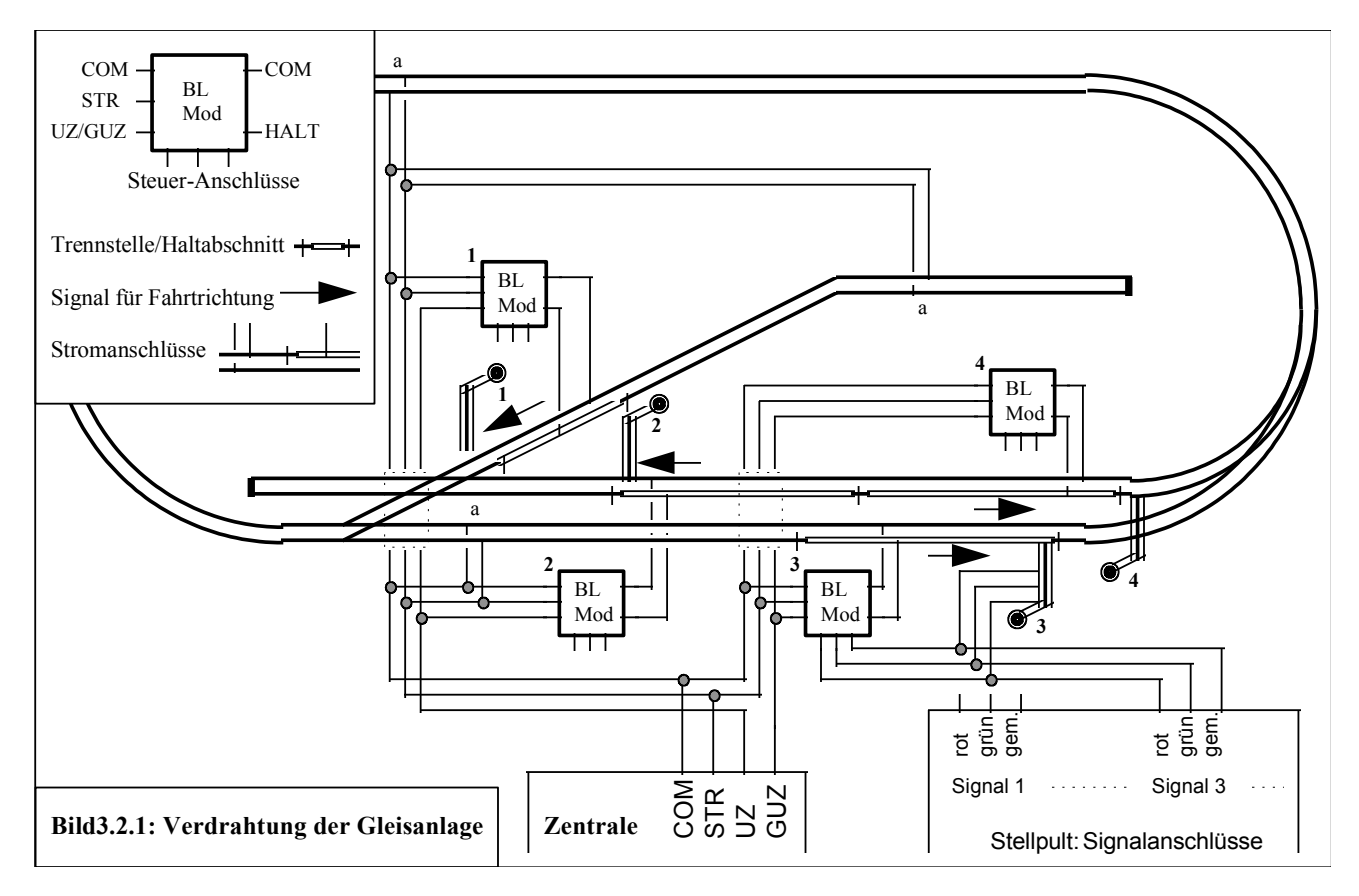

#### **Hinweis:**

Auch bei kleineren Anlagen kann durch die Verwendung von Abschlussbauteilen in der Verkabelung die Qualität der Datensignale verbessert werden. Insbesondere bei viel verzweigten Verkabelungen empfehlen wir den Einbau der Abschlussbauteile an den beiden, von der Zentrale entferntesten Verdrahtungsstellen der UZ und GUZ Leitung (s. Kap. 3.7).

#### <span id="page-7-0"></span>*3.3 Das Blockstellenmodul*

Mit dem C-Digital-Blockstellenmodul (Bl Mod) werden Halteabschnitte vor Signalen und in Blockstellen gesteuert. Es ist nicht zwingend erforderlich, schafft jedoch eine übersichtliche Verdrahtung der Anlage und Transparenz in den Abläufen des Blockbetriebes. Das Blockstellenmodul wird wie ein Signal mit Magnetantrieb oder wie ein Lichtsignal vom, i. d. R. vorhandenen, Stellpult aus betrieben. Es reagiert auf Gleichstrom oder Wechselstrom und wird ggf. gemeinsam mit dem Streckensignal angeschlossen. Bei Gleichstrom müssen Sie die Polarität (+/-) beachten.

Das Bild 3.3.1 stellt in zwei Varianten die Verdrahtung des Blockstellenmoduls dar. Es erhält vom Trafo für die Weichensteuerung (AC oder +/-) seine Stromversorgung. Zur Steuerung wird es am selben Stellpult wie das Streckensignal angeschlossen. Durch das Betätigen der Stellpulttaster schaltet das Streckensignal und gleichzeitig das Blockstellenmodul auf rot oder grün. Der augenblickliche Zustand wird durch das Leuchten der entsprechenden Leuchtdiode auf dem Blockstellenmodul angezeigt. An der gelben Leuchtdiode erkennen Sie, wann ein Schaltvorgang stattfindet. Neben dem Stellpultbetrieb lässt sich das Blockstellenmodul beispielsweise auch durch Reed-Kontakte automatisch von vorbeifahrenden Zügen schalten.

Die Aufgabe des Blockstellenmoduls ist es, den Anhalteabschnitt am Gleis entweder mit Streckenstrom (**STR**) im Zustand "Freie Fahrt", oder mit Anhaltestrom (UZ bzw. GUZ) im Zustand "Halt" zu versorgen. Dazu werden von der Zentrale C-Digital die Leitungen **COM**, **STR** und **UZ** bzw. **GUZ** ans Blockstellenmodul herangeführt. Durch die Auswahl einer der beiden Anschlüsse **UZ** oder **GUZ** legen Sie fest, in welcher Fahrtrichtung ein Durchfahren trotz rotem Signal möglich ist. Vom Blockstellenmodul aus erfolgt dann die Verdrahtung der Gleise samt isoliertem Anhalteabschnitt.

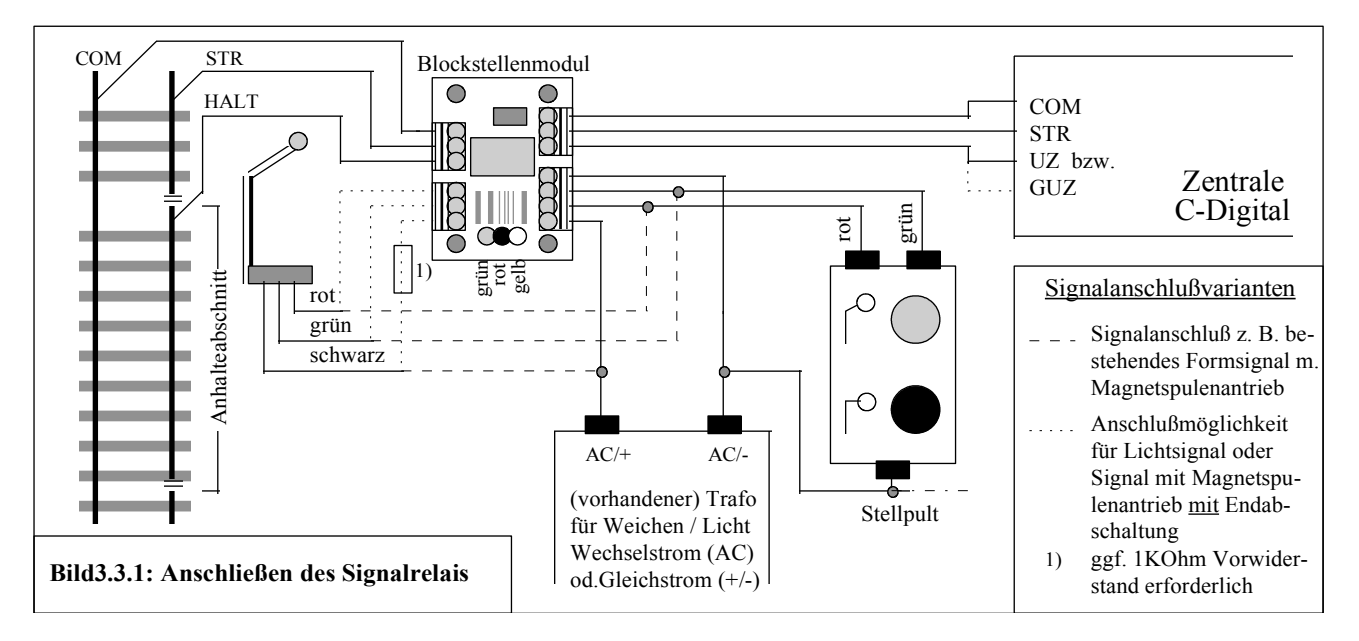

Eine weitere Dreifachklemme auf dem Blockstellenmodul können Sie für den Anschluss eines Lichtsignals, eines Formsignals oder auch zum Schalten von Weichen nutzen. Die Verdrahtung erfolgt wie im Bild dargestellt (punktierte Linie). Sollte Ihr Lichtsignal mit Leuchtdioden betrieben werden, müssen Sie, falls nicht schon eingebaut, einen Vorwiderstand von ca. 1kOhm in die Leitung "schwarz" vorsehen. Magnetspulenangetriebene Signale oder Weichenmagnete benötigen für den Betrieb an dieser Klemme unbedingt eine eingebaute Endabschaltung, sonst würden die Magnetspulen durchschmoren.

Falls Sie kein Blockstellenmodul verwenden, müssen Sie das Streckensignal **STR** mittels eines Schaltkontaktes, der im Zustand "Freie Fahrt" geschlossen wird, an den isolierten Anhalteabschnitt (vgl. Leitung HALT im Bild 3.3.1) heranführen. Die Leitung **UZ** oder **GUZ** kann durch Vorschalten einer Diode 1N4002 (BestNr. 16 22 21), dauerhaft am Isolierten Haltabschnitt angeschlossen werden. Sie benötigen also pro Haltabschnitt einen freien Schaltkontakt und eine Diode. Die Diode verhindert, dass die Datensignale des Streckenstromes **STR** durch die **UZ-** oder **GUZ-** Signale beeinflusst werden (s. Bild 3.7.1 (d)). Bei verschiedenen Gleisherstellern können Gleisabschnitte durch Kontakte an den Weichenmagneten geschalten werden. Diese Kontakte können nur verwendet werden, wenn sie elektrisch von den Schienensträngen isoliert sind, oder wenn sie den passenden Schienenstrang betreffen. Der Schienenstrang, an den der Anschluss **COM** geführt ist, darf nicht verwendet sein.

#### <span id="page-8-0"></span>*3.4 Verdrahtungsvariante Dreileitersystem*

Beim Dreileitersystem verwendet man neben den beiden Schienensträngen einen dritten Leiter in der Mitte der Gleise (Mittelleiter). Die Loks greifen den Fahrstrom über die Räder rechts und links und mittels eines Schleifers vom Mittelleiter ab. Das Umdrehen der Lok auf dem Gleis ist vom Decoder nicht erkennbar, da die Stromanschlüsse für den Fahrstrom immer in gleicher Weise durch Schleifer und Räder abgenommen werden. Die Einteilung **UZ** und **GUZ** wie beim Zweileitersystem im Abschnitt 3.2 beschrieben, kann hier nicht verwendet werden.

Um dennoch ein Überfahren roter Signale in Gegenrichtung zu ermöglichen, müssen die Anhalteabschnitte zusätzlich präpariert, und die Ausgänge der Zentrale in veränderter Weise betrieben werden. Dazu muss die Zentrale umgestellt und jeder Lokdecoder entsprechend eingestellt werden (siehe Abschnitte 4.3 und 5.6). Das Bild 3.4.1 zeigt analog zum Zweileitersystem einen Ausschnitt der Anlage aus dem Bild 3.2.1 als Dreileitersystem aufgebaut und verdrahtet. Dabei wird angenommen, dass die beiden Schienenstränge des Gleises elektrisch verbunden sind.

Um die Durchfahrt des Anhalteabschnittes bei Rot in der Gegenrichtung, also im Bild von rechts auf Signal 3 zufahrend, zu ermöglichen, wurde ein zusätzlicher, isolierter Gleisabschnitt **GD** eingebaut. Dieser Abschnitt ist mindestens 20 cm lang und schließt unmittelbar so an den Anhalteabschnitt an, dass ihn die Lok aus der Gegenfahrtrichtung vor dem Anhalteabschnitt passiert.

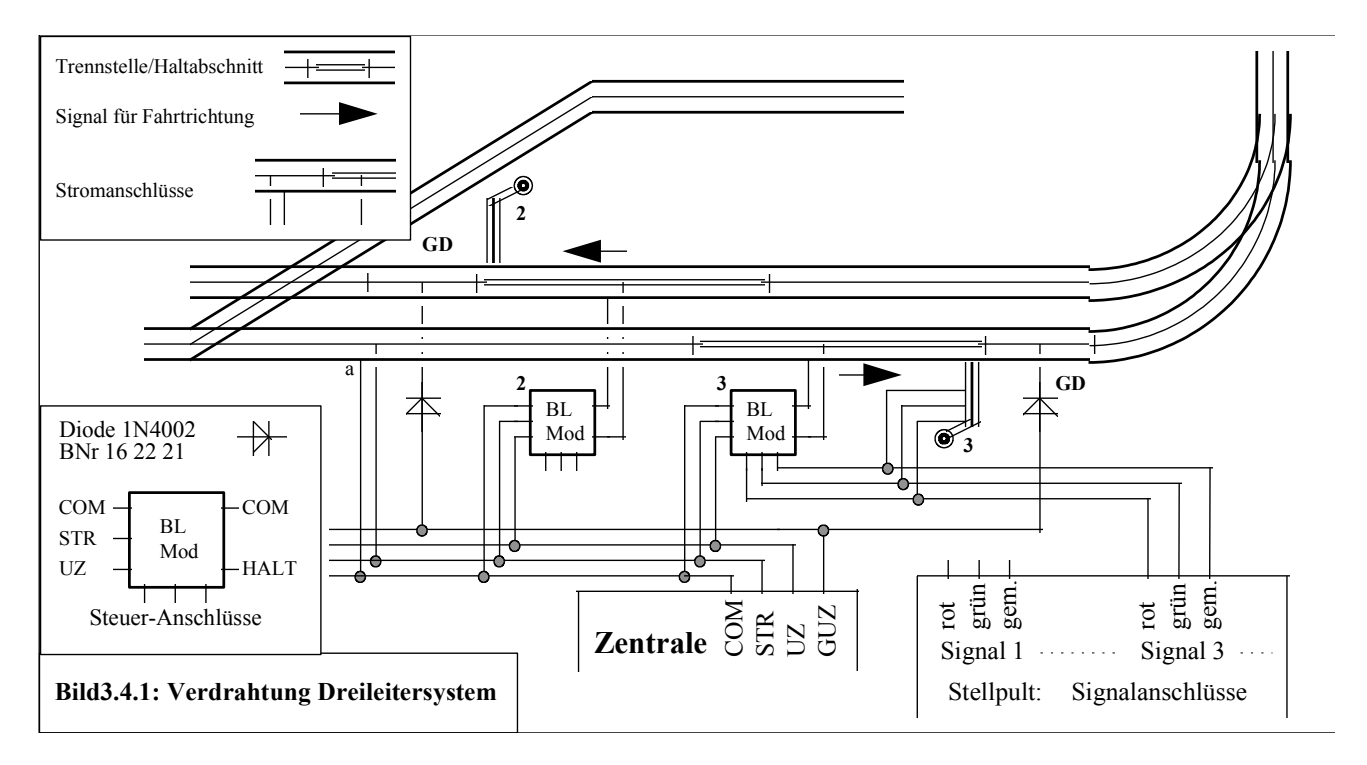

Beim Durchfahren des Abschnittes **GD** erhält der Decoder den Hinweis, dass der nächste Haltabschnitt durchfahren werden kann, solange sich die Fahrtrichtung der Lok nicht ändert. Nach dem Durchfahren sorgt dann die Dateninformation des folgenden Streckenabschnittes **STR** dafür, dass der Hinweis zur Durchfahrt im Decoder wieder gelöscht wird. Deshalb muss zwischen zwei Anhalteabschnitten ein Streckenabschnitt **STR** von mindestens 30 cm Länge liegen.

Die Anschlüsse der Zentrale führen im Modus Dreileitersystem an der Klemme **UZ** das Signal **HALT** und an der Klemme **GUZ** das Signal **GD**. Anders als beim Zweileitersystem werden hier die Anschlüsse **UZ/GUZ** aller Blockstellenmodule mit dem Anschluss **UZ** der Zentrale verbunden und alle Gleisabschnitte **GD** sind an der Klemme **GUZ** der Zentrale angeschlossen. Bei der Verdrahtung größerer Anlagen wird die Verwendung von Kabeln anstelle einzelner Drähte empfohlen. Damit erreicht man eine übersichtliche Verdrahtungsstruktur und eine optimale Übertragung der Datensignale in Anlagenteile, die relativ weit von der Zentrale entfernt sind (s. Kap. 3.7).

#### **Hinweis:**

Auch bei kleineren Anlagen kann durch die Verwendung von Abschlussbauteilen in der Verkabelung die Qualität der Datensignale verbessert werden. Insbesondere bei viel verzweigten Verkabelungen empfehlen wir den Einbau der Abschlussbauteile an den beiden, von der Zentrale entferntesten Verdrahtungsstellen der UZ und GUZ Leitung (s. Kap. 3.7).

#### <span id="page-9-1"></span>*3.5 Anschließen der Handregler*

Die Handregler "Digital-Control" werden an der Zentrale an den dafür vorgesehenen Buchsen angesteckt. Die Reihenfolge der Buchsen ist beliebig. Die Zentrale unterscheidet die Handregler mittels der im Handregler gespeicherten Nummer. Diese Nummer müssen Sie wie im Kapitel 4.2 beschrieben einmalig einstellen.

Über die Buchsen werden die Stromversorgung, die Leitung für die Tasten **Nothalt** und zwei Datenleitungen zum Handregler geführt.

#### **Hinweis:**

Das Ein- und Ausstecken eines Handreglers während des Betriebes kann zu Kurzstörungen des Datenstromes führen. Möglicherweise gelangen dann in Folge Fehlinformationen zu den Lokdecodern, die kurzzeitig unkontrollierte Reaktionen der Loks auslösen könnten, wie beispielsweise das ungewollte Beenden der Automatikfahrt einer Lok. Sie sollten demnach Handregler nur bei ausgeschalteter Anlage An- oder Abstecken.

#### <span id="page-9-0"></span>*3.6 Anschließen des Boosters*

Die Leistung der Zentrale C-Digital ist für etwa sechs gleichzeitig fahrende Züge ausreichend. Beleuchtete Waggons verbrauchen zusätzlich Energie und schränken diese Anzahl ein. Mit dem Anschließen eines Boosters erreicht man eine Leistungserhöhung, sodass etwa doppelt so viele Züge gleichzeitig fahren können. Vor dem Anschließen des Boosters muss die Gleisanlage elektrisch in etwa zwei gleich große Teile getrennt werden. Beim Fahrbetrieb mit vielen Zügen soll sich die Stromlast etwa gleichmäßig auf die beiden Teile verteilen.

#### **Wichtig:**

Bitte Prüfen Sie, ob die beiden Anlagenteile auch wirklich komplett an beiden Schinen-Strängen getrennt sind (bei Dreileitersystem den Mittelleiter und beide Außenleiter trennen). Die Trennung ist Voraussetzung für ein dauerhaft sicheres Funktionieren der Stromversorgung aus Zentrale und Booster. Ein mehr oder weniger kurzzeitiges Überbrücken der Trennstellen, beispielsweise durch fahrende Lokräder, ist natürlich zulässig und führt nicht zu Beeinträchtigungen.

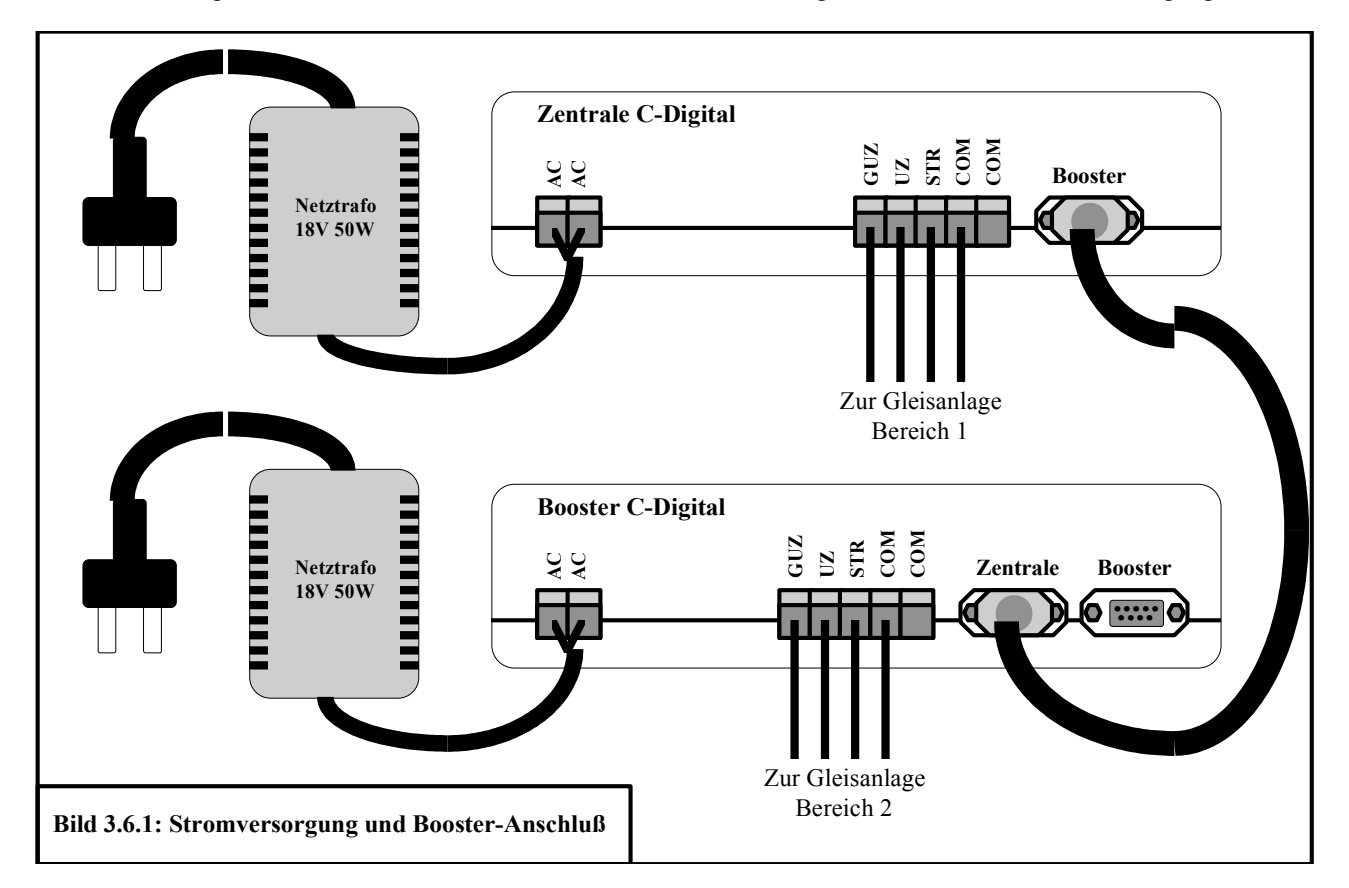

Bis auf die Buchsen für die Handregler enthält der Booster die gleichen Anschlüsse wie die Zentrale. Auch die Verdrahtung zur Gleisanlage findet entsprechend der Abschnitte 3.1 bis 3.4 genauso wie bei der Zentrale statt. Zur Stromversorgung des Boosters benötigt man einen separaten Netztransformator, der die Energie für den zweiten Anlagenteil liefert.

Die Übertragung der Daten- und Steuersignale von der Zentrale zum Booster erfolgt durch ein neunpoliges Kabel mit Sub-D Stecker und Buchse (Bild 3.6.1).

Der Aufstellort des Boosters kann sowohl neben der Zentrale, als auch entsprechend der Länge des Verbindungskabels, entfernt davon sein. Zur weiteren Leistungserhöhung kann ein zweiter oder dritter Booster, jeweils mit einem separaten Netztrafo betrieben, angeschlossen werden.

An der Buchse Booster kann sowohl an der Zentrale, als auch an einem Booster mittels eines neunpoligen Sub-D-Steckers mit angelötetem Kabel am Pin 6 und 7 ein Taster als weitere Start-Taste zur Montage an einer abgesetzten Stelle der Anlage angeschlossen werden (durch Betätigung der Taste werden Pin 6 und 7 verbunden).

#### <span id="page-10-1"></span>*3.7 Verdrahtung größerer Anlagen mit Kabel*

Modellbahnanlagen mit umfangreichen Gleisstrecken und Blockstellen, die in Spurweite H0 eine Größe von etwa vier Meter Länge überschreiten und auf denen etwa zehn Loks oder mehr betrieben werden, erfordern bereits in herkömmlicher Technik eine recht aufwendige Verdrahtung. Bei Conrad Digital entfällt zumindest der Kabelaufwand für die verschiedenen Stromkreise der einzelnen Fahrtrafos getrennter Strecken. Ein kleiner Mehraufwand entsteht jedoch durch das Verdrahten der Haltabschnitte an Blockstellen für Fahrverkehr in Uhrzeiger- und Gegenuhrzeigerrichtung (**UZ, GUZ**) wie in den Abschnitten 3.2 bis 3.4 beschrieben. Mit dem hier vorgestellten Verdrahtungsschema wird eine übersichtliche Struktur geschaffen und es erfüllt gleichzeitig die Voraussetzungen einer optimalen Übertragung der Datensignale zu den Lokdecodern.

Je länger die Leitungen für **COM, STR, UZ** und **GUZ** aus der Zentrale und aus dem Booster sind, umso größer ist die Dämpfung der Datensignale. Die geringste Dämpfung, also die größte Reichweite erhält man bei der Verwendung eines vier oder besser sechspoligen Kabels anstelle einzelner Drähte unterschiedlicher Längen.

Werden viele Decoder, also viele Loks auf einem mehrere Meter abgelegenen Anlagenteil betrieben, so kann eine zu große Dämpfung das zuverlässige Steuern der Loks beeinträchtigen. Deshalb wird die Verwendung eines preiswerten, handelüblichen Kabels 6 x 0,8 (= 6 Adern mit einem Querschnitt von 0,8 Quadratmillimetern) empfohlen. Man erreicht gegenüber einer losen Einzeldrahtverdrahtung eine Verbesserung um etwa den Faktor 3. Das bedeutet, dass dreimal so viele Lokdecoder sicher angesprochen oder dreifach größere Entfernungen überbrückt werden können. Die geringe Dämpfung der Datensignale ist beim Kabel darin begründet, dass für jeden Anschluss (**STR, UZ** oder **GUZ**) auch je eine eigene Leitung für **COM** vorgesehen wird. Man erhält damit eine optimale Signalverteilung längs des Kabels. Aus den Diagrammen in der Anlage 9.5 kann abgeschätzt werden, welche Kabel- oder Drahtlängen maximal möglich sind und wie viele Decoder dann noch sicher betrieben werden können. Bei der Planung großer Anlagen sollten diese Bedingungen berücksichtigt werden.

#### <span id="page-10-0"></span>3.7.1 Anschließen der Strecken- und Halt-Abschnitte

Im Bild 3.7.1 ist schematisch eine Anlagenverdrahtung unter Verwendung des sechsadrigen Kabels (Klingelschaltdraht Conrad Best. Nr.: 60 31 03) dargestellt.

Ausgehend von der Zentrale wird die Anlage in zwei Richtungen durch getrennte Kabelstränge versorgt. Dazu wurde eine Anlage gedanklich in die Bereiche 1 und 2 aufgeteilt. Jeder Bereich sollte etwa gleich große Gleisstrecken und durchschnittlich eine ähnlich große Anzahl an Loks, soweit vorhersehbar, versorgen. Spätere Erweiterungen des Fuhrparks könnten aus Leistungsgründen einen Booster erfordern. Dieser kann durch Umverdrahten eines der beiden Kabel von der Zentrale zum Booster einen Anlagenbereich versorgen und die Zentrale entlasten. Wie im Abschnitt 3.6 be schrieben, müssen dann auch die Gleisstrecken der beiden Bereiche elektrisch voneinander getrennt werden.

Verfolgen wir nun im Bild 3.7.1 das Kabel von der Zentrale in den Bereich 1. Das Kabel wird so an der Zentrale angeschlossen, dass im Kabelquerschnitt betrachtet je eine Signalleitung STR, UZ und GUZ neben einer COM-Leitung zu liegen kommt. So werden die niedrigsten Dämpfungswerte erzielt, wobei das Zusammenschalten der COM-Leitungen an der Zentrale oder an den Klemmstellen im weiteren Verlauf keine Beeinträchtigung mit sich bringt. Von der ersten Klemmstelle aus wird jetzt beispielhaft die Versorgung eines GUZ-Anhalteabschnittes (a) mittels Blockstellenmodul, ein Anschluss für Streckenabschnitte (b) und die Versorgung eines UZ-Anhalteabschnittes (c) ebenfalls mittels Blockstellenmodul realisiert. Am unteren Bildrand ist die Versorgung eines UZ-Anhalteabschnittes (d) ohne Blockstellenmodul unter Verwendung eines freien Schaltkontaktes und einer Schaltdiode abgebildet.

Ausgehend von der ersten Klemme wird das Kabel zur nächsten Klemmstelle im Bereich 1 geführt. Dort findet erneut die Verdrahtung von Strecken- und/oder Anhalteabschnitten analog wie im Beispiel der ersten Klemmstelle statt. Nach Bedarf wird von da aus das Kabel zur dritten, vierten, usw. Klemmstelle weitergeführt. Je nach Gestaltung der Anlage kann von einer Klemmstelle aus auch eine sternförmige Verkabelung zweckmäßig sein.

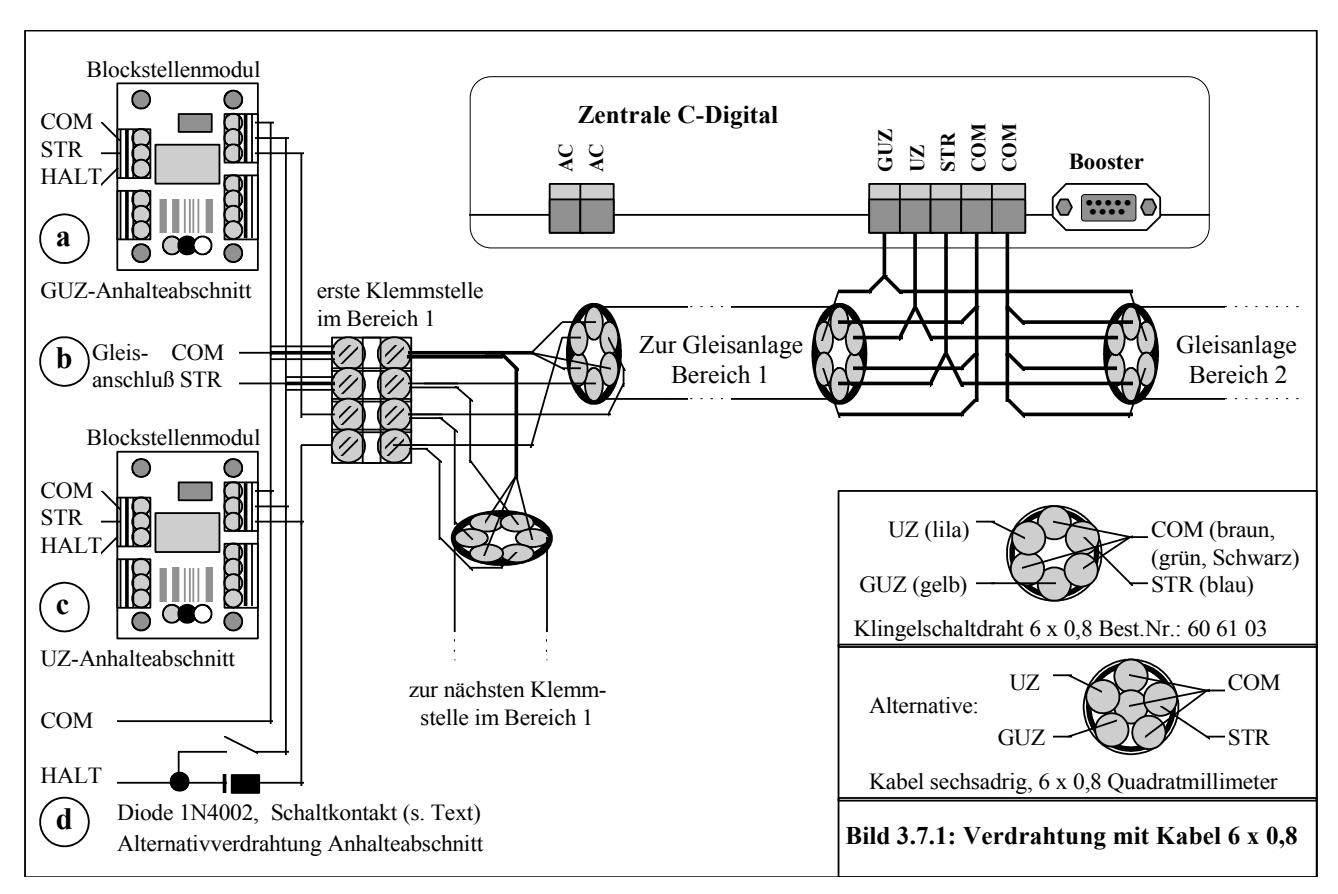

#### <span id="page-11-0"></span>3.7.2 Verdrahtung von Anlagen mit langen Gleis-Strecken

Modellbahnanlagen mit großen Streckenlängen beinhalten oft hintereinander mehrere Blockstellen mit Anhalteabschnitten und der entsprechenden Verdrahtung der Leitungen STR und UZ bzw. GUZ. Es bietet sich an, die Verkabelung entsprechend der Struktur gemäß Bild 3.7.2 vorzunehmen. Die Anlage wird wiederum in etwa zwei gleich große Bereiche A und B eingeteilt, wobei zweckmäßigerweise die Zentrale etwa in der Mitte positioniert wird.

Von der Zentrale aus verläuft nun jeweils ein Haupt-Kabelstrang in die Hälften A und B. Jede Anlagenhälfte wird nun entsprechend der Gleisstrecken-Einteilung in die Abschnitte A1 bis An, bzw. B1 bis Bm unterteilt. Dabei sind An und Bm jeweils die von der Zentrale am entferntest gelegenen Abschnitte, von wo aus keine weitere Verkabelung des Haupt-Kabelstranges mehr erfolgt. In jedem Abschnitt wird nun der Haupt-Kabelstrang unterbrochen und eine Klemmstelle mit den vier Anschlüssen COM, STR, UZ und GUZ zur Versorgung der Strecken- und Halte-Abschnitte vor Ort eingefügt. Anschließend wird der Haupt-Kabel-Strang zum nächsten Abschnitt weitergeführt.

Jeweils an der letzten Klemmstelle, also im letzten Abschnitt, wird ein Abschluss-Bauteil zwischen COM und UZ und eines zwischen COM und GUZ eingeklemmt. Das Abschlussbauteil stabilisiert den Pegel für die Datensignale und dämpft Störsignale, die bei den Lokdecodern zu einem unzuverlässigen Erkennen der Anhalteabschnitte führen könnten (Durchfahren bei rot), ab.

Das Abschlussbauteil besteht aus der Reihenschaltung von einem niederohmigen Widerstand von 3,3 Ohm, 0,3 Watt und einem Kondensator von 100nF, mind. 30V. Es sind handelsübliche Bauteile ohne besondere Anforderungen (z. B. Conrad Best. Nr. 40 95 70 für 3,3Ohm und 45 33 58 für 100nF, jeweils ca. 2 Euro für 10 Stück).

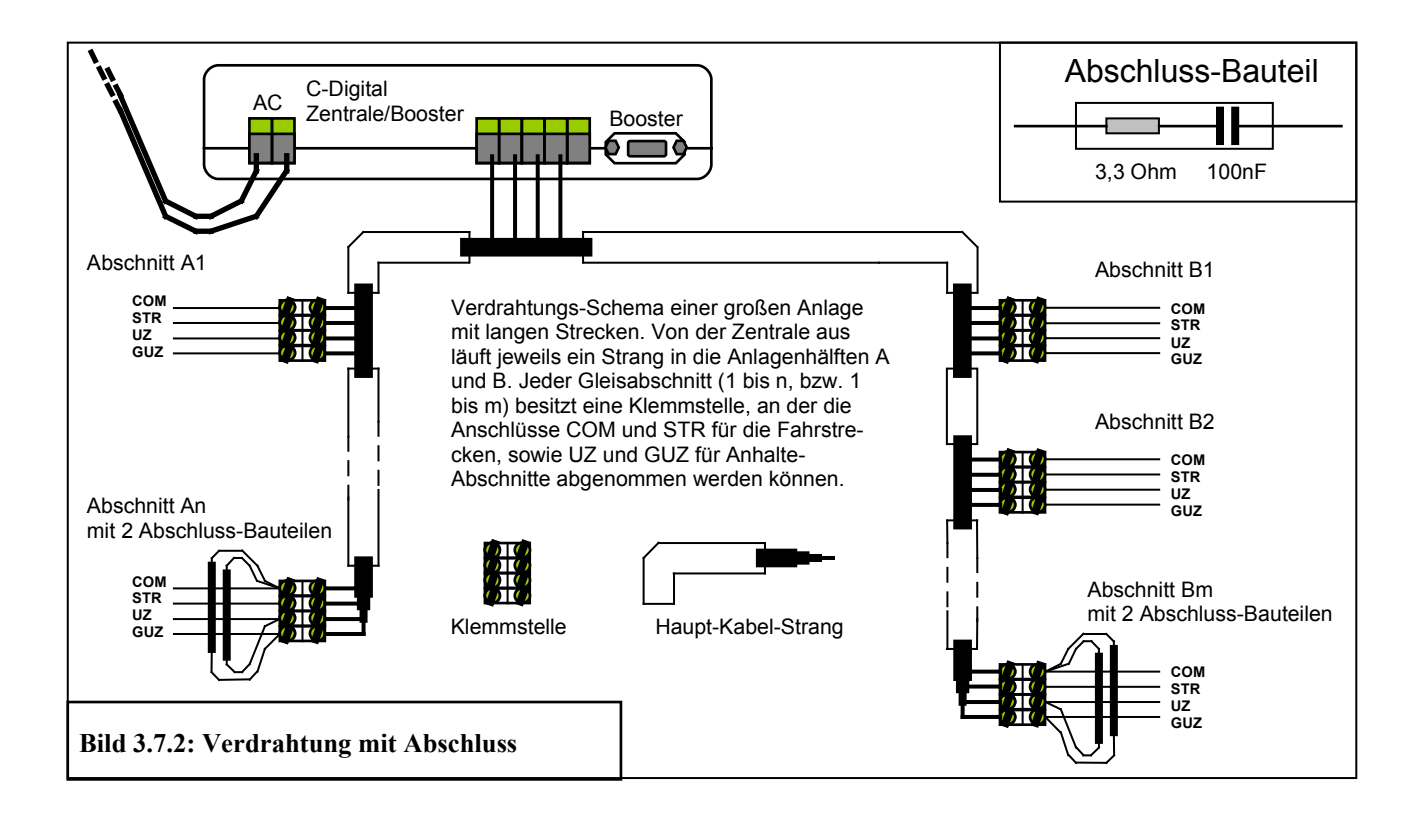

Für den gleichzeitigen Fahr-Betrieb von mehr als 6 Zügen empfehlen wir zusätzlich den Einsatz eines Boosters (s. Kap. 3.6). In diesem Fall würde die Zentrale etwas in Richtung der einen Anlagenhälfte und der Booster in Richtung der anderen positioniert. Sowohl von der Zentrale, als auch vom Booster ausgehend erfolgt dann die Verkabelung entsprechend des hier beschriebenen Schemas. Die Abschlussbauteile werden wiederum jeweils am Ende der Kabelstränge eingebaut. Verläuft ausgehend von der Zentrale oder vom Booster nur ein Kabelstrang, sind nur an diesem einen Ende Abschlussbauteile ein zusetzten.

Unter Verwendung dieser Verdrahtungsart wurde erfolgreich eine Großanlage mittels einer Zentrale und zwei Boostern betrieben. Es wurden 18 Züge auf einer Streckenausdehnung von etwa 25m versorgt, wobei sich bis zu 12 Züge gleichzeitig in Fahrt befinden.

#### <span id="page-12-0"></span>3.7.3 Diagramme der Verkabelungsreichweiten

Hier finden Sie Angaben zur Dimensionierung größerer Anlagen, um eine sichere Versorgung der Datenströme in allen Anlagenteilen zu erreichen. Aus dem Diagramm lassen sich näherungsweise die maximalen Längen der Anschlußleitungen vom fünfpoligen Klemmstecker der Zentrale bzw. des Boosters bis zu den Anschlußstellen der Anlage ablesen. Entsprechende Hinweise zur Verdrahtung enthält auch Abschnitt 3.2 und 3.7. Für eine gute Stromversorgung soll an mehreren Stellen der Anlage Gleisstromanschlüsse vorgesehen werden. Zur Ermittlung der maximal möglichen Länge legt man zuerst fest, wie viele Loks an der vom Klemmstecker entferntesten Anlagenstelle gleichzeitig betrieben werden sollen. Je nach gewählter Verdrahtungsart gilt die entsprechende Kurve "Kabel 6x0,8" oder "lose Drähte" im Bild.

Soll beispielsweise eine Anlage mit der Abmessung von 4 x 2 Meter versorgt werden wobei die Zentrale etwa in der Mitte einer Anlagenlängsseite platziert ist, verliefen wohl zwei Leitungen von der Zentrale aus gesehen zur rechten und zur linken Anlagenhälfte. Diese Leitungen versorgen jeweils Streckenteile und Anhalteabschnitte und fürhren dann weiter zu den nächst entfernten Streckenteilen und Anhalteabschnitten. Ein Bahnbetriebswerk, links hinten auf dieser Beispielanlage könnte dann mit etwa drei Meter der entfernteste Einspeisepunkt der linken Leitung sein. Werden auf diesem BW gleichzeitig vier Loks betrieben so genügt eine Verkabelung mit einzelnen, lose verlegten Drähten, denn laut Diagramm darf bei vier Loks die Anschlußlänge bis etwa 3,5 Meter betragen. Bei sechs Loks käme man nur bis knapp über 2 Meter. Abhilfe schafft dann die Verwendung eines Kabels 6 x 0,8 anstelle der losen Verdrahtung, denn damit sind Längen bis zu 7 Meter möglich.

Durch die Verdrahtungsart mittels zweier Versorgungsleitungen, eine zum rechten und eine zum linken Anlagenteil, ließe sich in dem Beispiel eine Anlage von bis zu 10 Meter Länge versorgen. Für größere Anlagen sind Booster einzusetzen (Abschnitt 3.6), für die selbst wiederum die hier beschriebenen Reichweiten gelten.

Eine bestehende Verdrahtung braucht nur an den Stellen durch Kabel ausgetauscht zu werden, bei denen die Entfernung für eine lose Draht Verkabelung zu groß sind.

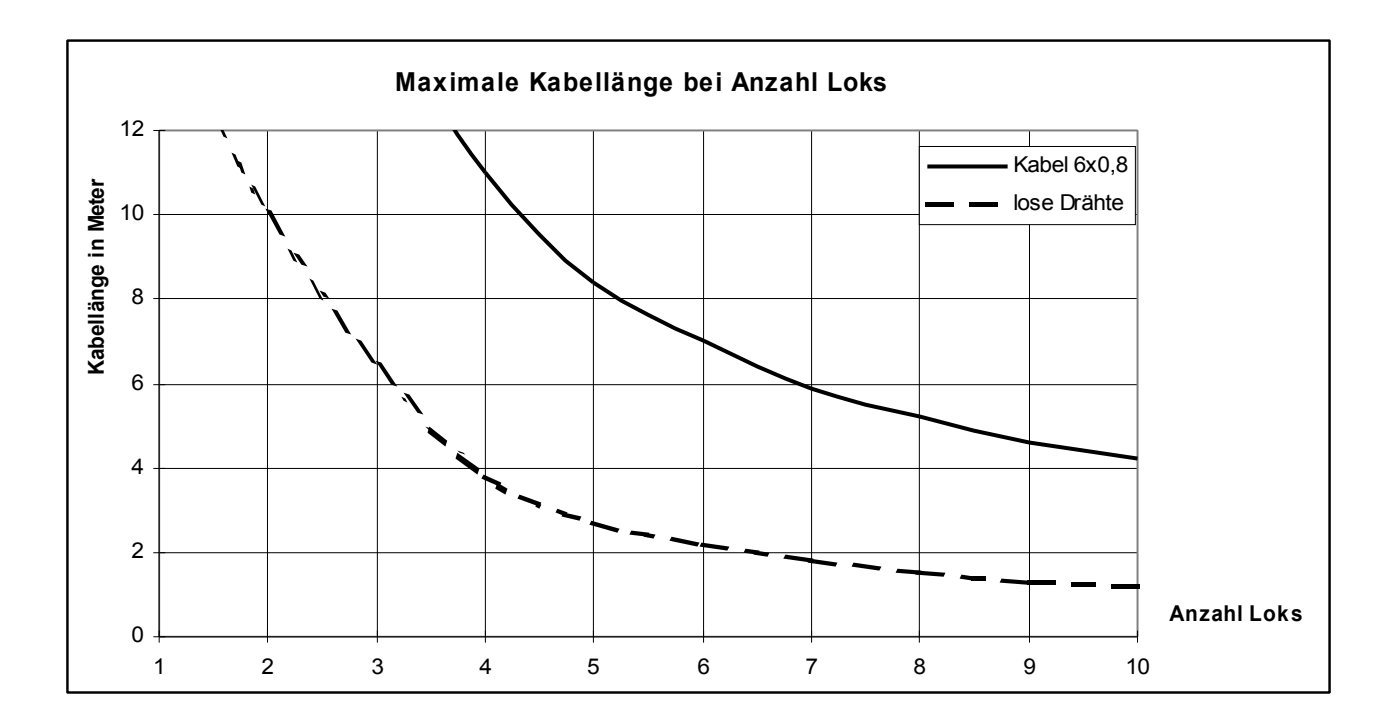

## <span id="page-14-1"></span>**4 Inbetriebnahme**

Vor der Erstinbetriebnahme sollten Sie abschließend nochmals die Verdrahtung überprüfen.

#### **Achtung!**

Bevor Sie den Strom einschalten, versichern Sie sich bitte, dass keine konventionell betriebene Lok (ohne eingebauten Decoder) auf dem Gleis steht, denn diese würde beim Einschalten der Anlage unkontrollierbar, sofort mit maximaler Geschwindigkeit losfahren.

Nach Einschalten des Stromes leuchtet die Lampe **EIN** an der Zentrale. Die Lampe **STOP**, die einen Nothaltzustand anzeigt, bleibt dunkel (siehe Abschnitt 5.7). Bei Aufleuchten dieser Lampe muss die Gleisstromversorgung durch betätigen der Taste **START** an der Zentrale aktiviert werden. Unter Zuhilfenahme eines Lämpchens oder beleuchteten Wagens können Sie leicht feststellen, ob die Gleise mit Fahrstrom versorgt werden. Sollten die Lämpchen nicht leuchten, so schalten Sie sofort wieder ab, und überprüfen die Verdrahtung auf Unterbrechungen oder Kurzschlüsse.

#### **Hinweis:**

Die Datensignale des Fahrstromes dürfen nicht durch elektrische Geräte, die auch ihren Strom vom Gleis beziehen (z. B. ein Geräuschgenerator), beeinflusst werden. Dies ist immer dann der Fall, wenn bei solch einem Gerät am Stromanschluss ein Kondensator oder ein Gleichrichter mit Kondensator eingebaut sind. Das können Sie u. a. selbst feststellen, wenn Sie diese Geräte an der Gleisspannung betreiben. Das Steuern der Loks vom Handregler aus wird dann schlecht oder gar nicht mehr funktionieren. Eine einfache Abhilfe schafft der Einbau einer kleinen Drosselspule von 47uH (z. B. 53 53 97) in eine der beiden Stromanschlussleitungen des störenden Gerätes.

#### <span id="page-14-0"></span>*4.1 Die Zentrale C-Digital*

Nach dem Einschalten signalisiert die Lampe **EIN**, dass an den Anschlüssen **AC** der Zentrale Spannung anliegt und dass in der Zentrale die erforderlichen Betriebsspannungen erzeugt werden. Zu Beginn werden automatisch interne Prüfungen vorgenommen und anschließend an alle Lokdecoder ein Reset-Kommando gesendet. Eine frühere Automatikfahrt wird in den Lokdecodern beendet. Ab Herstellung Sept01 (blauer Farbstrich auf dem Decoder) wird die frühere Automatikfahrt nicht gelöscht, und die Lok fährt wieder entsprechend los. Die Zentrale prüft die Handreglerbuchsen und richtet für jeden angesteckten Handregler die Datenkommunikation ein. Dies erkennen Sie an den Handreglern am Flackern der Lampe **Senden**.

Während des Fahrbetriebes können Sie mit der **RESET/RESTORE** -Taste an alle Lokdecoder das Reset-Kommando senden. Darauf halten alle Loks an und Automatikfahrten werden je nach Decodersoftware unterbrochen oder ganz beendet. Loks, die per Handregler gesteuert werden, beginnen nach dem Loslassen der Taste, entsprechend der Einstellung des Fahrtreglers, wieder loszufahren. Eine unterbrochene Automatikfahrt kann durch kurzes Stromlosmachen der Lok wieder aktiviert werden. Kurzzeitiges Abschalten des Gleisstromes durch die Nothalttaste eines Handreglers und anschließendes Einschalten an der **START** Taste der Zentrale bewirkt bei allen Loks mit unterbrochener Automatikfahrt ihre Reaktivierung.

Darüber hinaus ermöglicht Ihnen auch die **RESET/RESTORE** -Taste, die zuletzt aktivierten Automatikfahrten beim Einschalten der Anlage zu reaktivieren. In diesem Fall beginnen alle Loks die frühere Automatikfahrt von selbst wieder aufzunehmen; man spart sich ein lästiges Neueinstellen. Das Reaktivieren geschieht, wenn Sie während des Einschaltens der Zentrale die Taste für etwa zwei Sekunden gedrückt halten.

Nach einem erfolgten Nothalt (siehe Abschnitt 5.7) wird der Gleisstrom abgeschaltet, und die Lampe **STOP** leuchtet. Alle Züge bleiben stehen. Das Wiedereinschalten erfolgt durch die **START** Taste. Die Nothaltfunktion verändert Automatikfahrteinstellungen nicht. Loks mit unterbrochener Automatikfahrt beginnen diese wieder aufzunehmen.

#### <span id="page-15-1"></span>*4.2 Der Handregler "Digital-Control"*

#### <span id="page-15-0"></span>4.2.1 Handregler-Bedien-Elemente

Der Handregler "Digital-Control" beinhaltet alle Steuerfunktionen zum Fahren der Lok, sowie zum Verändern der festen Decodereinstellungen wie z.B. die Lokadresse. Die Tasten **Up** und **Down** dienen zum Einstellen der Zahlen auf dem Display. Mit der Taste **Quittung** werden Einstellungen bestätigt und im System übertragen. Am oberen Stufenschalter wird die Betriebsart, am unteren die Anfahrbeschleunigung eingestellt. Ausgehend von der Mittelstellung steuert man mit dem Fahrtregler die Geschwindigkeit und die Fahrtrichtung der Lok. Im Abschnitt 5 finden Sie dazu und zu den weiteren Schaltern und Tasten eine ausführliche Anleitung in Verbindung mit der Nutzung der möglichen Leistungsmerkmale.

Der Handregler wird an der Zentrale angesteckt und softwaremäßig mit seiner eigenen Nummer an der Zentrale "angemeldet". Dazu erscheint beim aller ersten Anstecken an der Zentrale eine blinkende **0** in der linken Anzeige. Mit den **Up/Down** Tasten können Sie jetzt die Handregler-Nummer (Handregler-Adresse) zwischen **1** und **6** einstellen. Durch Drücken der Taste **F2** wird die Zahl dauerhaft im Handregler gespeichert, damit die Zentrale bei künftigem Einschalten das Anmelden des Handreglers unter seiner Adresse automatisch durchführt. Falls nach dem erstmaligen Einstecken links keine **0** blinkt, wurde bereits werkseitig die **1** als Handregleradresse eingestellt.

Sobald die Zentrale den eingesteckten Handregler an seiner Nummer "erkennt", richtet sie für diesen die erforderlichen Speicherplätze zur Datenübertragung ein und startet den regelmäßigen Datenaustausch. Dies wird durch das Flackern der Lampe **Senden** am Handregler signalisiert.

Alle Handregler müssen unterschiedliche Nummern haben. Die Zentrale kann mehrfach vergebene Handreglernummern nicht verarbeiten. Auch bei mehrfach vergebenen Nummern findet zwischen den Handreglern und der Zentrale der Da tenaustausch statt (**Senden** flackert). Die Daten sind jedoch unbrauchbar, da sie sich zwischen den identischen Handreglern laufend überlappen und unkontrolliert vermischen. Bei gleichzeitigem Drücken der Tasten **Quittung** und **F2** wird im Display an der linken Stelle die eingestellte Handreglernummer und ab Version 72d die Softwareversion angezeigt.

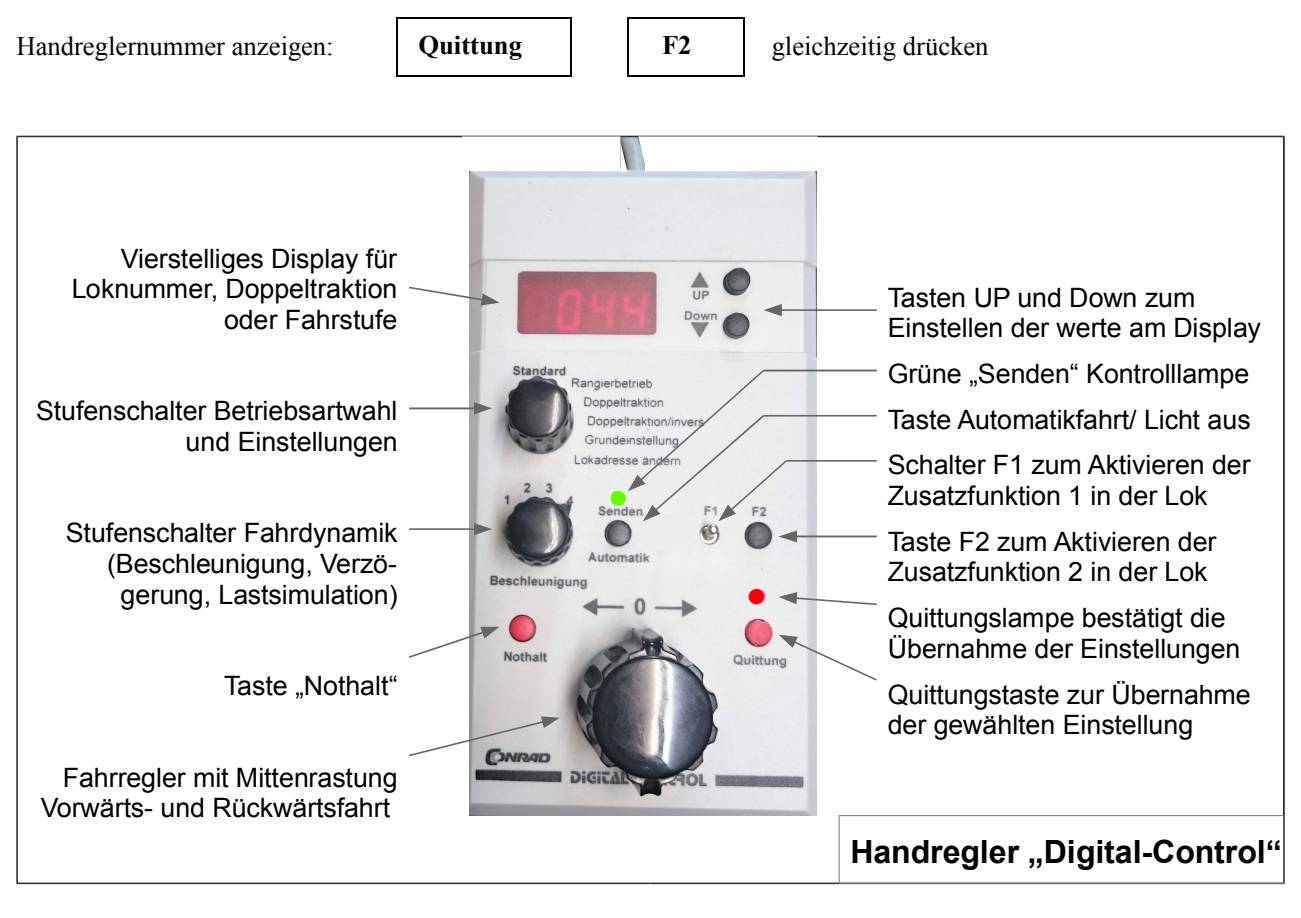

Eine Lok kann nicht gleichzeitig von zwei Handreglern aus gesteuert werden: Wenn Sie an einem Handregler eine Lok adressieren wollen, die bereits an einem anderen eingestellt und quittiert worden ist, ertönt bei Ihrem Handregler ein kurzer Aufmerksamkeitston, das Display beginnt zu blinken und die rote Quittungslampe bleibt dunkel.

#### <span id="page-16-3"></span>4.2.2 Handregler-Einstellmodus und Betriebsart-Einstellungen

Mit der Software-Version ab 72d sind die in diesem Abschnitt beschriebenen Leistungsmerkmale einstellbar. Die Eingabe der Einstellbereiche erfolgt der Reihe nach, beginnend mit der Handregleradresse, der "0"-Bereich des Fahrtreglers und der Betriebsmodus. Nach der Eingabe der Handreglernummer besteht außerdem die Möglichkeit des Zurücksetzens auf Werkseinstellung.

Der Handregler-Einstellmodus lässt sich starten, indem während des Einschaltens der Anlage die Taste **Quittung** gedrückt bleibt.

#### <span id="page-16-2"></span>Eingabe der Handreglernummer

Nach dem Start des Einstellmodus wird mit den **Up/Down** Tasten die Handregler-Nummer (Handregler-Adresse) zwischen **1** und **6** eingestellt. Durch Drücken der Taste **F2** wird die Zahl dauerhaft im Handregler gespeichert und der Einstellmodus verlassen. Wird während des Speicherns auch die Taste **Quittung** gedrückt, gelangt man zum nächsten Einstellbereich, den "0"-Bereich am Fahrtregler.

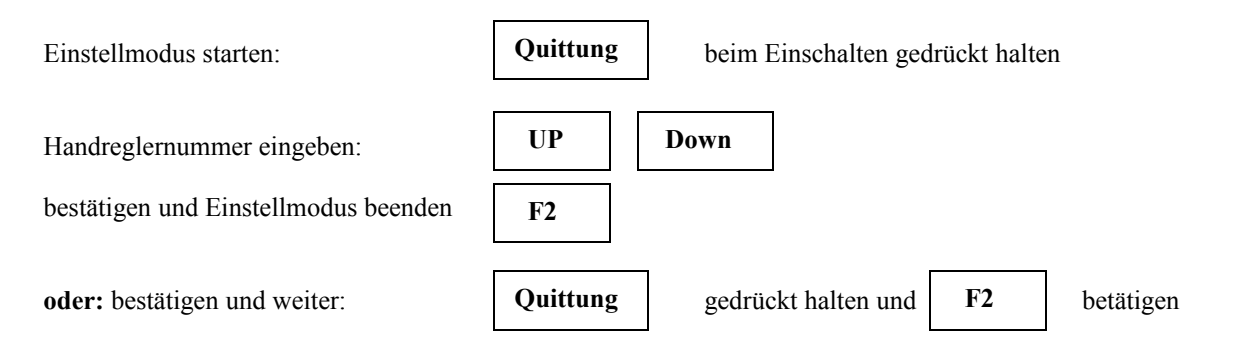

#### <span id="page-16-1"></span>Einstellung des "0"-Bereiches am Fahrtregler

Der Nullbereich des Fahrtreglers kann zwischen 1 (eng) und 7 (weit) eingestellt werden. Bei Einstellung 1 genügt eine sehr kleine Drehung aus dem "0"-Bereich, damit die erste Fahrstufe eingelegt wird. Bei Einstellung 7 ist eine deutlich ausgeprägtere Drehung erforderlich. Dazwischen liegende Werte ermöglichen entsprechend abgestufte "0"-Bereiche.

Die Einstellung erfolgt nach der Bestätigung der Handreglernummer über für Taste **F2** bei gedrückter Taste **Quittung**. Nun zeigt die linke Displaystelle den aktuelle Wert für den "0"-Bereich. Durch die **Up**- **Down** Tasten wird der gewünschte Wert eingegeben. Zur Speicherung des Wertes muss die Taste **F2** einmal gedrückt werden. **Achtung:** Dabei muss der Schalter **F1** auf AUS stehen.

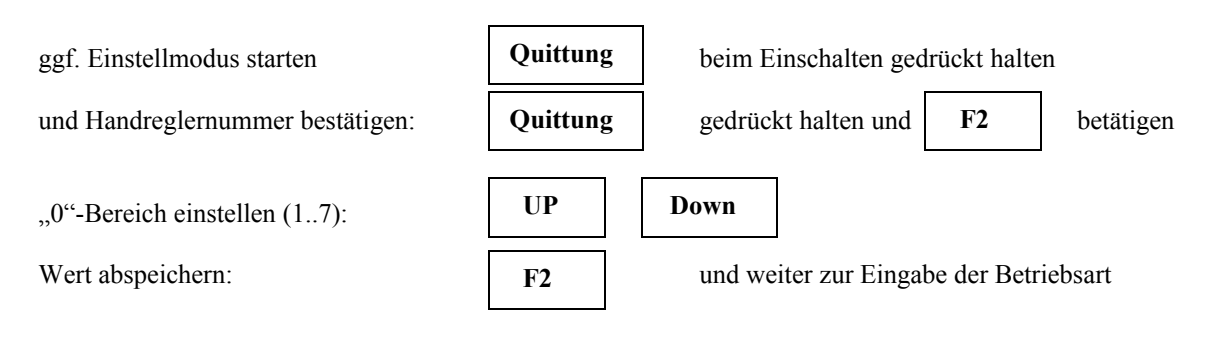

#### <span id="page-16-0"></span>Einstellung der Handreglerbetriebsart

Ab Handreglerversion 72d stehen neue Handreglerbetriebsarten zur Auswahl. Die Einstellung der Betriebsart erfolgt durch Eingabe einer Ziffer zwischen 0 und 9 (8 und 9 für künftige Erweiterungen):

Handregeler-Betriebsarten:

- "0" bedeutet Adressen bis 61, kein Wendezugbetrieb
- ...1" bedeutet Adresserweiterung auf 1 bis 99 (z.B. Profidecoder Version 40c99)
- "2" und "3" bedeuten Betrieb Decoder 56 (= ohne Automatikfahrtaste) und Adressen bis 99
- "4" bedeutet Adressen bis 61, Wendezugbetrieb
- "5" bedeutet Adressenerweiterung 99 für Profidecoder 40c99 und Wendezugbetrieb
- "6" und "7" bedeutet Betrieb Decoder 56, Adressen bis 99 und Wendezugbetrieb
- ..8" und ..9" für künftige Erweiterungen

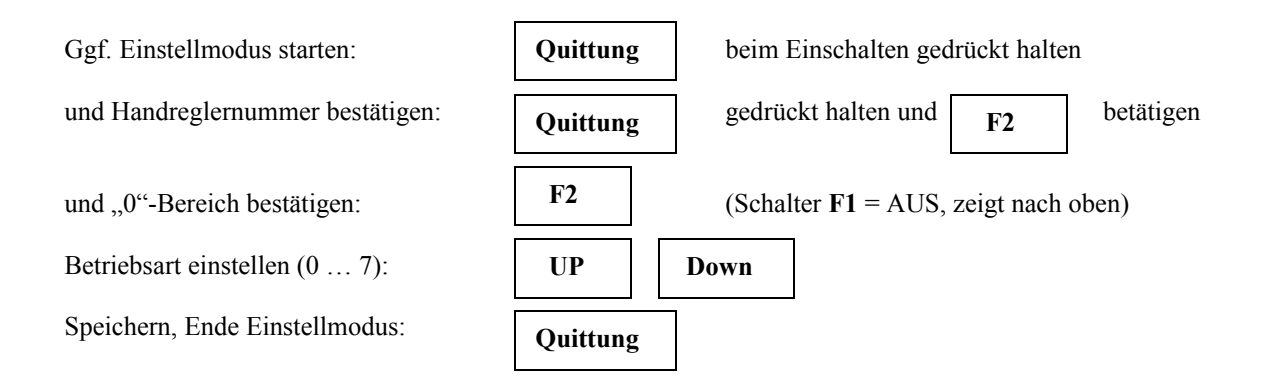

#### **Hinweise zu Decodertypen:**

Mit den Handreglerbetriebsarten lassen sich alle Decodertypen und Versionen (32, 40, 50, 47NZ, 56, 57) betreiben. Dabei sind folgende Besonderheiten und Unterschiede zu beachten:

#### **Decoderadressbereich**

In der Handreglerbetriebsart 0 und 4 können Decoder des Adressbereichs bis 99 nicht auf eine Adresse über 61 programmiert und betrieben werden. Ihr Betrieb beschränkt sich auf den Adressbereich 1 bis 61. Das Eingeben von Decoder-Grundeinstellungen (Parameter 2) in Verbindung mit Werteingaben für neue Decoder 56, 57 und 47NZ ist in dieser Handreglerbetriebsart nicht möglich.

In Betriebsart 1 und 5 können die älteren Decoder 32, 40, 50 und ältere Decoder mit Adresserweiterung auf 99 uneingeschränkt betrieben werden. Bei den neuern Decoder 56, 57, NZ47 bestehen Einschränkungen im Programmieren der Decoder-Grundeinstellungen (Parameter 2).

#### **Automatik-Taste, Einstellung der Decoder-Parameter**

Bei Decodertypen 56 ff. erfolgt eine Parameter2-Werteingabe nach der Codeeingabe durch Drücken der **Automatik**-Taste. Dazu wird in den Handregler-Betriebsarten 2, 3, 6 und 7 der Taste **Automatik** eine geänderte Funktion zugewiesen, was im Betrieb mit älteren Decodern berücksichtigt werden muss:

**Achtung!** Eine Werteingabe führt dabei zur Änderung der Decoder-Adresse.

#### **Aktivieren der Automatikfahrt (Decoder 32, 40, 50)**

Da in den Handreglerbetriebsarten 2, 3, 6 und 7 die Automatikfahrtaste eine neue Funktion bekommt, muss zur Aktivie rung der Automatikfahrt bei älteren Decoder folgende Tastenkombination verwendet werden:

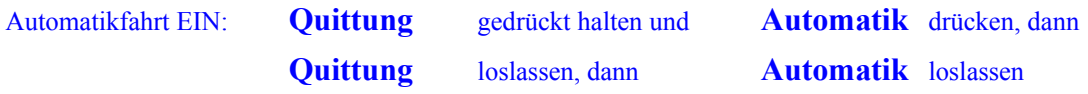

<span id="page-17-0"></span>Rücksetzten des Handreglers auf Auslieferungszustand

Die Einstellungen des Handreglers und die zuletzt gewählte Lokadresse sowie Doppeltraktion sind im Handregler dauerhaft gespeichert. Dieser Speicher kann gelöscht werden, um den Handregler in den Ausgangs-/Lieferzustand zu versetzen.

Nach dem Starten des Handregler-Einstellmodus mit gedrückter Taste **Quittung** wird die Handreglernummer bestätigt. Anschließend erscheint an der vordersten Anzeige der aktuelle Wert für den "0"-Bereich. Der Schalter **F1** muss nun auf "EIN" (nach unten) gestellt sein und mit dem betätigen der **F2**-Taste erfolgt das Handregler-Rücksetzen. Nach dem Ablauf des Speicher-Löschprogramms befindet man sich wieder am Anfang des Einstellmodus. Die "0" blinkt und fordert auf, die (neue) Handreglernummer einzugeben und ggf. weitere Einstellungen, wie oben beschrieben, vorzunehmen.

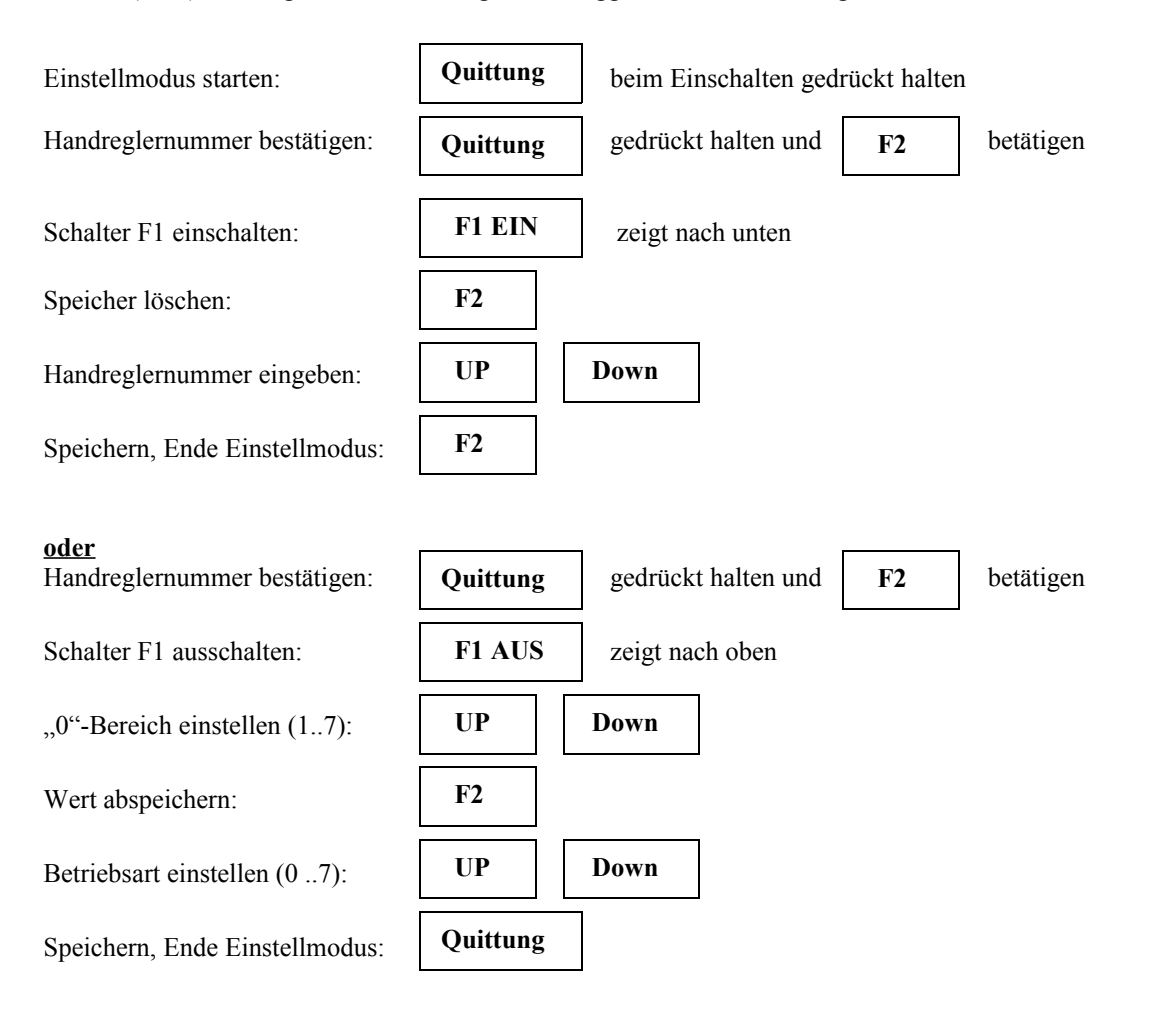

#### <span id="page-18-0"></span>Hinweise zu Betriebsarten 4 bis 7, Wendezugbetrieb

In der Handreglersoftware ab SW 63 wurde zusätzlich eine Wendezugfunktion vorgesehen. Der fest programmierte Ablauf findet wie folgt statt:

Einfahren in die Haltstrecke des Bahnhofes; der Zug hält langsam an und betätigt den Wendezug-Kontakt (A oder B) Nach 10 Sek. Abschaltung des Decoders (Spitzenlicht, Zusatzfunktion AUS)

- Nach 20 Sek. Einschalten des Decoders, umgekehrte Fahrtrichtung (Spitzenlich umgekehrt)
- Nach 2 Sek. Einschalten der Zusatzfunktion 1 (sofern am Handregler EIN)
- Nach 5 Sek. Lokpfeife ertönt kurz

Nach 4 Sek. Abfahrt des Zuges in neuer Fahrtrichtung

(Die Zeitangaben sind circa-Werte und können um einige Sekunden schwanken.)

Die Aktivierung vor erfolgt durch das Betätigen eines Schaltkontaktes bei Einfahrt in den Wendebahnhof. Von diesem freien Schaltkontakt wir der Handregler so beeinflusst, dass das Wendezugprogramm abläuft. Ein Wendezug fährt in einen Bahnhof ein und bremst langsam ab (z. B. Halt-Strecke GUZ oder UZ). Kurz bevor er zum Stehen kommt, betätigt er ein bistabiles Schaltrelais, das den Kontakt schließt oder im anderen Wendebahnhof öffnet. Der Schaltkontakt verbindet die GND bzw. COM Leitung mit dem Anschluss "Wendezugschaltung" auf der Handreglerplatine. Der Handregler durchläuft das Wendezugprogramm, polt die Fahrtrichtung um und der Zug verlässt den Bahnhof in der Richtung, aus der er kam. Beim anderen Zielbahnhof geschieht das gleiche, wobei hier das bistabile Relais in die andere Position ge -

schalten wird, den Kontakt öffnet und vom Handregler die entgegengesetzte Fahrtrichtung aktiviert wird. Alle Halt- bzw. Blockstellen zwischen den Endbahnhöfen werden wie gewohnt eingehalten.

Den Wendezug-Anschluss auf dem Handregler findet man bei ausgebauter Platine zwischen der Automatik-Taste und dem Schalter F1. Er ist der mittlere Lötpunkt in dem mit S4 markierten Feld. Zusätzlich wird ein Kondensator 100nF 25Volt, wie im Bild gezeigt, zur Vermeidung von Schaltstörungen angelötet.

#### **Achtung!**

#### **An diesen Anschluss darf keine andere Spannung als nur die Verbindung zu GND oder COM der Steuerung her angeführt werden, sonst wird der Mikrocontroller beschädigt.**

Der Anschluss für den Wendezugkontakt im Handregler ist im Anhang 9.3 abgebildet und beschrieben.

#### <span id="page-19-1"></span>*4.3 Umstellen auf Dreileitersystem*

Im Auslieferungszustand ist das System C-Digital auf Zweileitersystem eingestellt. Zur Umstellung auf das Dreileitersystem stecken Sie alle Anschlüsse von der Zentrale ab. Dann öffnen Sie sie durch Lösen der vier Schrauben an der Unterseite. Wenn Sie die Gehäuseoberseite so abnehmen, dass die sechs Steckbuchsen für die Handregler zu Ihnen zeigen, können Sie in der linken Hälfte, hinter den Steckbuchsen, einen kleinen Plastikstecker erkennen, der zwei von drei Kontaktstiften miteinander verbindet. Ziehen Sie diesen ab und stecken Sie ihn so ein, dass nun der mittlere Stift mit dem zuvor freien Stift links verbunden ist. Anschließend wird das Gehäuse wieder geschlossen, die Schrauben eingedreht und alle Anschlüsse wieder an der Zentrale angesteckt.

Der Ausgang **UZ** hat nun die Bedeutung **HALT**, und der Ausgang **GUZ** hat die Bedeutung Gegendurchfahrt (**GD**). Die Lokdecoder müssen Sie ebenfalls entsprechend einstellen, damit sie die neuen Signale **HALT** und **GD** korrekt erkennen (siehe Abschnitt 5.6).

#### <span id="page-19-0"></span>*4.4 Festlegen der Lokadressen*

Neue Lokdecoder haben alle die Erstadresse 61. Diese sollte auf eine Adresse zwischen 1 und 60 geändert werden. Sie stellen am Handregler "Digital-Control" in der Betriebsart Standard die Adresse 61 ein (Up/Down Tasten) und quittieren sie. Jetzt können Sie eine Lok mit neuem Decoder steuern. Zum Einstellen der gewünschten Adresse dieser Lok bringen Sie den Drehschalter in die Position **Lokadresse ändern**. Im Display erscheint rechts die bisherige Adresse, links blinkend kann die neue eingestellt werden. Nach Betätigen der Taste **Quittung** wird die neue Adresse zum Decoder übertragen und bleibt dort auch nach Stromausfall dauerhaft gespeichert.

Da jeder neue Lokdecoder die Adresse 61 hat, können Sie Loks mit neu eingebauten Decodern nur nacheinander auf die Gleisanlage stellen und programmieren, da sonst alle Einstellungen für die eine Lok auch in identischer Weise bei der/den anderen eingespeichert würden. Diese Tatsache können Sie aber auch absichtlich nutzen, wenn Sie zwei gleiche Loks ausschließlich in Doppeltraktion, also immer zusammengekuppelt, fahren wollen. Dadurch spart man eine Lokadresse ein. Für den Betrieb mit Blockstellen und Halteabschnitten empfehlen wir jedoch, je Lok unterschiedliche Anhalteweglängen einzustellen, denn die vordere Lok gerät immer als erste in die Anhalteabschnitte und beginnt damit früher zu bremsen. Dies kann bei der zweiten Lok durch das Einstellen der nächst kürzeren Anhalteweglänge etwas kompensiert werden (siehe Abschnitt 5.3 und 5.7.6).

Solange Lokadressen zur Verfügung stehen, können Sie jeder Lok von Doppeltraktionsgespannen ihre eigene Adresse geben. Doppeltraktionen lassen sich bequem durch das Eingeben der beiden Lokadressen am Handregler in der Betriebsart **Doppeltraktion** realisieren (siehe Abschnitt 5.3).

Die eingestellte Adresse einer Lok lässt sich jederzeit erneut ändern. Dazu adressieren Sie in der Betriebsart **Standard** die Lok mit ihrer derzeitigen Adresse und stellen auf **Lokadresse ändern**. Wie oben beschrieben können Sie jetzt links im Display die neue Lokadresse einstellen und quittieren.

#### <span id="page-20-1"></span>*4.5 Lok Funktionstest*

Der Betriebsartenschalter am Handregler steht auf **Standard**. Im Display erscheint die adressierte Lok und die rote Quittungslampe leuchtet. Durch Drehen des Geschwindigkeitsreglers kann nun mit dieser Lok beliebig gefahren werden. Die Fahrtrichtung vor oder zurück wird durch Drehen nach links bzw. nach rechts bestimmt. Die Lok hält vor roten Signalen in den entsprechenden Gleisabschnitten automatisch an. Bei Umschalten auf grün fährt sie entsprechend der Stellung des Geschwindigkeitsreglers wieder an.

Das am Decoder angeschlossene Loklicht wechselt automatisch mit der Fahrtrichtung. Angeschlossene Zusatzgeräte wie z.B. Dampfgenerator oder Lokpfeife lassen sich mit den Schaltern **F1** und **F2** betätigen. Wird eine Lok vom Handregler nicht mehr angesprochen, schaltet sie nach einigen Sekunden in den Parkmodus mit abgeschalteten Loklampen und Zusatzgeräten. Das erreichen Sie, wenn Sie am selben Handregler eine andere Lok adressieren.

Sollten beim Funktionstest Probleme auftreten, können Sie mögliche Abhilfen im Kapitel 6, Decodereinbau und im Anhang 9.1 nachschlagen.

Die Technik der Steuerung beruht auf der Übertragung hochfrequenter Datenimpulse. Um eine möglichst gute Datenübertragung zu gewährleisten, sollte man deshalb das Gleis nicht allzu sehr verschmutzen lassen. Spätestens wenn manche Loks ruckartig fahren und das Loklicht wiederholt zu Zucken beginnt ist eine Schienenreinigung oder die Reinigung der Lokräder erforderlich.

#### <span id="page-20-0"></span>*4.6 Funktionen des Boosters*

Der Booster besitzt die gleichen Funktionen wie die Zentrale. Teils wird er von der Zentrale aus gesteuert, teils kann der Booster steuernd auf die Zentrale wirken.

Die **grüne Betriebslampe** zeigt an, dass der Booster mit Spannung vom Netztrafo versorgt wird. Sie leuchtet, solange an den AC-Klemmen die erforderliche Spannung von 18 bis 24 V anliegt.

Die **rote Betriebslampe** leuchtet nach Betätigung der Nothaltfunktion auf (s. Benutzerhandbuch, Abschnitt 5.8). Die ausgelöste Nothalt-Information erreicht den Booster über das Verbindungskabel von der Zentrale. Wie in der Zentrale wird auch im Booster der Gleisstrom abgeschaltet.

Die **Start-Taste** am Booster besitzt die gleiche Funktion wie die an der Zentrale. Durch sie kann aus einem Nothaltzustand heraus der Strom für die Gleisanschlüsse wieder eingeschalten werden. Die Start-Tasten an der Zentrale und am Booster bewirken das Wiedereinschalten des Stromes sowohl an der Zentrale als auch am Booster.

An der neunpoligen **Buchse Booster** am Booster kann ein dritter Booster angeschlossen werden, sodass dann insgesamt die dreifache Leistung für den Betrieb sehr großer Anlagen mit etwa 15 gleichzeitig fahrenden Zügen zur Verfügung steht. Jede Buchse mit der Bezeichnung Booster ermöglicht den Anschluß einer oder mehrerer **Start-Tasten** wie oben beschrieben. Dazu benötigen Sie einen im Handel erhältlichen, neunpoligen Sub-D-Stecker, an dem Sie die zusätzliche Start-Taste an den Pins 6 und 7 anschließen. Bei gedrückter Taste werden Pin 6 und 7 miteinander verbunden, was nach einem Notstop das Wiedereinschalten des Gleisstromes bewirkt.

#### <span id="page-21-4"></span>**5 Aktivieren von Leistungsmerkmalen**

#### <span id="page-21-3"></span>*5.1 Standard*

In der Betriebsart **Standard** sind folgende Leistungsmerkmale möglich: Die Fahreigenschaft der Lok lässt sich mit dem Beschleunigungsschalter in vier Stufen einstellen. In der Lok angeschlossene Zusatzgeräte können mit dem Schalter **F1** und der Taste **F2** ein- oder ausgeschaltet werden. Durch das Drücken auf **Automatik** wird die Automatikfahrt aktiviert.

Zum Fahren mit einer anderen Lok stellen Sie mit den Tasten **Up/Down** deren Lokadresse ein. Die Adresse muss mit der Taste **Quittung** bestätigt werden, worauf die rote Quittungslampe leuchtet. Jetzt können Sie diese Lok steuern, die vorherige schaltet kurz darauf in den Parkmodus (s. Kap. 4.4).

Mit dem Stufenschalter **Beschleunigung** wird das Anfahr- und Bremsverhalten der Lok in 4 Stufen eingestellt. Bei Stufe 1 fährt die Lok stark verzögert an und bremst stark verzögert ab. Bei Stufe 4, der größten Beschleunigung, reagiert die Lok sehr direkt auf die Bewegungen des Geschwindigkeitsreglers. Die Stellungen 2 und 3 sind entsprechend abgestuft.

#### <span id="page-21-2"></span>*5.2 Rangierbetrieb*

Durch Umschalten auf **Rangieren** wird die Maximalgeschwindigkeit der Lok auf etwa 40% begrenzt. Der Geschwindigkeitsregler reagiert feinfühliger. **Achtung!** In dieser Betriebsart durchfährt die Lok alle auf Halt gestellten Gleisabschnitte (Signal auf rot) ohne automatisches Anhalten! Dies wird durch das Blinken im Display signalisiert. Der Vorteil liegt darin, dass Rangierfahrten beliebig durchgeführt werden können, ohne dass alle diversen, zu durchfahrenden Signale auf grün gestellt werden müssen. **Automatikfahrt** und **Doppeltraktion** sind bei Rangierbetrieb nicht möglich.

#### <span id="page-21-1"></span>*5.3 Doppeltraktion, Doppeltraktion invers*

In Stellung **Doppeltraktion** erscheint im Display, auf den beiden vorderen Stellen blinkend, eine weitere Lokadresse. Diese kann mit **Up/Down** verändert und mit **Quittung** bestätigt werden. Die Quittungslampe leuchtet und die beiden Loks reagieren - erste Lokadresse hinten, zweite Lokadresse vorne auf dem Display - gemeinsam auf alle Betätigungen des Handreglers. Die Daten für Geschwindigkeit, Fahrtrichtung, Beschleunigungsstufe, F1, F2 und Automatik-Fahrt werden an beide Loks gleichzeitig gesendet.

Durch Zurückdrehen des Betriebsartenschalters auf **Rangieren** oder **Standard** wird die zweite Lok wieder abgeschaltet.

Es kann vorkommen, dass zwei Loks (beispielsweise zwei V218 Dieselloks) in Doppeltraktion betrieben werden sollen, diese jedoch bei Vorwärtsfahrt in entgegen gesetzter Richtung auf dem Gleis stehen. Beide Loks, in Doppeltraktion gekuppelt, würden entweder aufeinander zu- oder voneinander wegfahren. Um in diesem Fall nicht eine Lok umdrehen zu müssen, verwenden Sie die Betriebsart **Doppeltraktion invers.** Die Fahrtrichtung der zweiten Lok wird dabei gegenüber der ersten jeweils umgedreht, alle anderen Einstellungen bleiben gleich.

Beim Einfahren eines Doppeltraktionsgespannes in einen Halteabschnitt beginnt die vordere Lok früher zu bremsen. Folglich muss die hintere den Bremsvorgang etwas schneller durchführen, damit beide Loks gleichzeitig zum Stehen kommen. Dies können Sie durch die Wahl geeigneter Bremsweglängen (s. Kap. 5.7.6) näherungsweise erreichen. Bei zwei gleichen Loks beispielsweise, würde bei der hinteren der nächst kürzere Bremsweg eingestellt werden.

#### <span id="page-21-0"></span>*5.4 Automatikfahrt*

Soll die Lok mit der eingestellten Geschwindigkeit automatisch, ohne Handregler, von selbst weiterfahren, so muss die Taste **Automatik** betätigt werden. Das Display beginnt zu blinken, die Automatikfahrt wird sofort zum Decoder übertra gen und versetzt die Lok in eine unabhängige Weiterfahrt. Die Geschwindigkeit, die Fahrtrichtung und der Betriebszustand angeschlossener Zusatzgeräte F1 und F2 vom Handregler werden im Decoder gespeichert, sodass auch nach einer Stromunterbrechung auf dem Gleis die Automatikfahrt von selbst wieder aufgenommen wird.

Die Automatikfahrt wird beendet, wenn man per Handregler diese Lok adressiert. Gleiches geschieht gleichzeitig bei allen Loks durch Drücken der Taste **RESET** an der Zentrale oder beim Einschalten der Anlage. Das automatische Reaktivieren einer früheren Automatikfahrt ist möglich (s. Kap. 4.1). Decoder mit jüngerer Software unterbrechen die Automatikfahrt nur. Das Reaktivieren ist hier durch Betätigen der Nothalt-Taste eines Handreglers und anschließend der **START** Taste möglich oder wenn die Lok kurz vom Gleisstrom getrennt wird.

Bei **Doppeltraktion** ist die Automatikfahrt ebenso möglich. Dabei wirken alle Handreglereinstellungen gleichzeitig auf beide Loks. Zum Beenden der Automatikfahrt einer Doppeltraktion stellen Sie zunächst die erste Lok im **Standard**-Betrieb ein, wobei Sie den Geschwindigkeitsregler in die Position bringen, dass die Lok in etwa mit der bisherigen Ge schwindigkeit weiterfährt. Anschließend auf **Doppeltraktion** bzw. **Doppeltraktion invers** umstellen und die zweite Lok adressieren. Ab sofort ist die Automatikfahrt beendet, und beide Loks werden vom Handregler aus gesteuert.

Ab Decodertyp 56 startet die Automatikfahrt bereits ohne separate Aktivierung durch den Handregler, sobald eine andere Lok adressiert wird. Geschwindigkeit, Fahrtrichtung, Licht und Zusatzfunktionen werden gemäß der aktuellen Stellung des Handreglers übernommen. Das Beenden der Automatikfahrt einer Lok muss dann durch erneutes Adressieren der Lok vorgenommen werden, wobei der Fahrregler auf "0" steht. Mit der Taste Automatik am Handregler können an der Lok die Spitzenlichter aus- oder eingeschaltet oder eine andere, im Decoder programmierte Funktion aufgerufen werden. Dazu muss der Handregler in die Betriebsart 2, 3, 6 oder 7 umgestellt sein (s. Kap. 4.2.2).

In der Handrergler- Betriebsart 2, 3, 6 oder 7 erfolgt die Aktivierung der Automatikfahrt für ältere Decoder (32, 40, 50) durch folgende Tastenkombination:

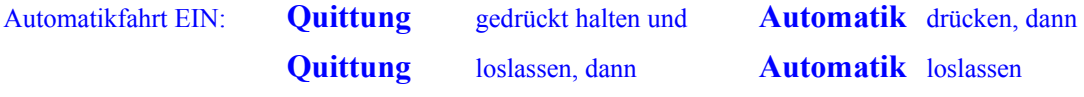

#### <span id="page-22-1"></span>*5.5 Zusatzgeräte, Funktionen F1 und F2 (H0-Decoder)*

Mit dem Schalter **F1** kann ein, am Lokdecoder-Anschluß "Funktion 1" betriebenes Gerät, ein- oder ausgeschaltet werden. Das Gerät könnte beispielweise ein Dampfgenerator oder ein Geräuschmodul sein. Im Zustand "aus" zeigt der Schalter **F1** nach oben.

Mit der Taste **F2** kann ein, am Lokdecoder-Anschluß "Funktion 2" angeschaltetes Gerät, aktiviert werden. Dies könnte eine Lokpfeife sein, die ertönt, solange die Taste gedrückt ist. Wie im Abschnitt 5.6, Tastfunktion, beschrie ben, kann durch Setzen dieser Grundeinstellung die Funktion der Taste geändert werden. Der Lokdecoder reagiert auf den Tastendruck nun so, dass der Ausgang F2 eingeschalten bleibt. Das Ausschalten erfolgt durch nochmaliges Drücken auf **F2**.

#### <span id="page-22-0"></span>*5.6 Grundeinstellungen am Lokdecoder*

Bei den Lokdecoder können individuell diverse Grundeinstellungen vorgenommen werden. Dabei wird zwischen den H0-Decodern "Professional" und "Economy" und dem größeren Leistungsdecoder für große Spuren, dem LGB-Decoder. Je nach Decodertyp und Softwarestand gibt es bei den Parametern teilweise unterschiedliche Ausprägungen:

- Tastfunktion
- Automatisches Pfeifen (bei Wiederanfahrt aus Halteabschnitten)
- F2-Lichtfunktion für Spitzenlicht (ab Decoder-Softwarestand SW 40d)
- Motorschaltfrequenz 31 oder 63 Hz (H0-Decoder)
- Verlängerung Motoranfahrimpuls (ab SW 40c und SW20LGB)
- Brems-/Anhalteweges in Halteabschnitten vor roten Signalen/Blockstellen
- Elektrische Motorbremse
- Verdrahtungsvarianten für Licht und Zusatzfunktionen (H0-Decoder)
- Zwei- oder Dreileitersystem
- Zusatzfunktion 1-Automatik (ab SW32)
- Verlängerung Anhalteweg (ab SW 34), Dauerlicht (nur Softwarestand SW32)

Eco-Licht-Decoder Funktion für Triebkopf-Decoder (ab Decoder-Softwarestand SW 50b)

Diese Grundeinstellungen werden im Lokdecoder als Zahlenkombinationen dauerhaft gespeichert und bleiben auch nach Stromausfall erhalten. Sie sind in drei Bereiche eingeteilt: Parameter 2a, 2b und 2c. Schlagen Sie dazu den Anhang 9.2 für H0-Decoder und 9.3 für LGB-Decoder "Parameter 2 Einstellung" auf.

Der Betriebsartenschalter wird auf **Grundeinstellungen** gestellt. Der Wert wir mit den **Up/Down** -Tasten und anschließender **Quittung**staste eingestellt (ab Handregler 72!).

#### **Hinweis:**

Die durchgeführten Einstellungen 2a, 2b oder 2c werden jeweils erst nach dem Betätigen der Quittungstaste in ihrer Ge samtheit zum Decoder übertragen. Deshalb müssen, auch wenn später nur eine einzelne Einstellung geändert werden soll, alle anderen Einstellungen der entsprechenden Parametergruppe 2a, 2b oder 2c ebenfalls berücksichtigt, also wunschgemäß vorgenommen werden. Beim Einstellen der Parameter 2c werden die Parameter 2b automatisch zurückgesetzt (Ursprungswert **40**). Deshalb muss nach der Einstellung der Parameter 2c bei Bedarf die Einstellung der Parameter 2b erneut vorgenommen werden. Es hat sich als zweckmäßig erweisen, sich die Grundeinstellungen jeder Lok in einer Einstellungstabelle (s. Anhang 9.5) zu notieren. Sollte unvorhergesehener weise ein Datenverlust auftreten, kann schnell und unkompliziert eine Decoderneuprogrammierung vorgenommen werden.

Als erstes werden die Einstellungen der Parameter 2c vorgenommen. Hier legen Sie fest, welches Gleissystem, Zweioder Dreileiter, vorliegt, mit welcher Frequenz der Motor betrieben wird und ob eine Verlängerung der Anhalteweges vorgenommen werden soll. Das Display zeigt rechts die Lokadresse, die Zahl davor kann durch **Up/Down** zwischen **0** und **77** eingestellt werden.

Suchen Sie sich die zwei zutreffenden Zeilen, eine in der oberen, eine in der unteren Hälfte aus der Tabelle bei Parameter 2c (Anhang 9.2 und 9.3) aus. Stellen Sie am Display die beiden vorderen Stellen dazu entsprechend ein und quittieren Sie mit der Taste **Quittung**. Die Einstellungen werden gemeinsam zum Lokdecoder übertragen und gespeichert. Mit der Übertragung der Parameter 2c werden im Decoder die Parameter 2b immer auf **4 0** (siehe Tabelle) zurückgesetzt, sodass nach 2c die Einstellung der Parameter 2b vorgenommen werden muss.

#### <span id="page-23-3"></span>5.6.1 Tastfunktion

#### (Anhang 9.2 und 9.3, Zeile 2, 4, 6, 8)

Der Decoderanschluss für **F2** reagiert normalerweise auf die Taste **F2** solange sie gedrückt ist. Bei aktivierter Tastfunktion bleibt der Anschluss nach dem Loslassen der Taste eingeschaltet. Nochmaliges Drücken schaltet wieder aus.

#### <span id="page-23-2"></span>5.6.2 Automatik-Pfeifen

#### (Anhang 9.2 und 9.3, Zeile 3, 7)

Hier können Sie am Anschluss **F2** (H0-Decoder) oder **F2a** (LGB-Decoder), bei eingebauter Lokpfeife, automatisches Pfeifen aktivieren, sodass vor jeder Wiederanfahrt aus einem Anhalteabschnitt kurz die Lokpfeife ertönt.

#### <span id="page-23-1"></span>5.6.3 F2-Lichtfunktionen (ab SW40d)

(Anhang 9.2, Zeile 4, 8)

Diese Funktion wurde implementiert, um beim Eco-Decoder unter Zuhilfenahme des F2Anschlusses das Spitzenlicht automatisch von der Fahrtrichtung abhängig steuern zu können. Ist die Funktion aktiviert, bleiben die F2-Funktion (Taste F2), die Tastfunktion und das Automatikpfeifen deaktiviert.

#### <span id="page-23-0"></span>5.6.4 Motorschaltfrequenz (H0-Decoder)

#### (Anhang 9.2, Zeile 1 bis 8)

Die Beschaffenheit der Motoren und Getriebe der Loks führen zu unterschiedlichen Fahreigenschaften, die durch die Wahl der Motorschaltfrequenz beeinflusst werden können. Normalerweise wird der Motor mit der Schaltfrequenz **20 Hz** betrieben. Entsprechend ergeben sich daraus der Motorklang und seine Dreheigenschaften. Alternativ steht die Einstel-

lung der höheren Frequenz **40** zur Verfügung. Welche Frequenz für eine Lok besser ist, muss im Einzelfall getestet werden. Ab SW 40c liegen die beiden Werte bei **32** und **61 Hz**.

#### <span id="page-24-4"></span>5.6.5 Motor-Anfahrimpuls (ab SW 40c)

#### (Anhang 9.2, 9.3 und 9.4, Zeile 17 – 20)

Hier kann eine Verlängerung des Motoranfahrimpulses aktiviert werden. Für Loks, die bei den Fahrstufen 1 oder 2 gerade noch nicht losfahren, kann die Fahrstufe 1 um bis zu 100% und die Fahrstufe 2 um bis zu 50% erhöht werden. Für Loks, deren Motor erst ab Fahrstufe 3 anfährt, kann die Einstellung entfallen, da sie dort leider keine Wirkung zeigt. Je höher die Motorfrequenz gewählt wird, desto geringer fällt die Verlängerung aus. Die exakten Werte sind in der Tabelle Motorfrequenzen ersichtlich.

#### <span id="page-24-3"></span>5.6.6 Bremsweg in Anhalteabschnitten

#### (Anhang 9.2, 9.3 und 9.4, Zeile 9 – 12 und 23 – 24)

Mit dem Stufenschalter **Beschleunigung** kann grob die Länge des Bremsweges der Lok bei Einfahrt in einen auf **HALT** geschalteten Gleisabschnitt eingestellt werden. Stufe **0** bedeutet kürzester Weg, Stufe **3** längster. Die Stufen **1** und **2** liegen entsprechend dazwischen. Der Lokdecoder berechnet die Bremsverzögerung so, dass sich unabhängig von der Geschwindigkeit immer in etwa der gleiche Bremsweg ergibt. Die Berechnung des Bremsweges erfolgt allerdings rein theoretisch, sodass sich in der Praxis, abhängig von Lok, Motortyp und Getriebetyp sehr unterschiedliche Bremswege erge ben können, die auch bei verschiedenen Geschwindigkeiten variieren. In jedem Fall sollte hier individuell getestet werden, damit bei allen Geschwindigkeiten ein sicheres Anhalten im Haltabschnitt gewährleistet ist.

Die Länge der Bremswege kurz, mittel, lang und ausrollen kann zusätzlich um etwa 50% erhöht werden. Dazu muss der entsprechende Parameter 2c gesetzt werden. Diese Funktion ist gedacht für Loks mit starker Getriebeuntersetzung.

Im Anhang 9.5 wurde eine Beispieltabelle für Anhalteweglängen erstellt.

#### <span id="page-24-2"></span>5.6.7 Elektrische Motorbremse

#### (Anhang 9.2 und 9.3, Zeile 13, 14)

Der Lokmotor wird in der sogenannten Impulsbreitensteuerung betrieben. Es handelt sich um kurze Stromimpulse, die immer breiter werden, wenn der Motor schneller drehen soll. Der Wechsel von einem Stromimpuls zum nächsten kann durch die Motorschaltfrequenz eingestellt werden. Standardmäßig sind die Motoranschlüsse zwischen zwei aufeinanderfolgenden Impulsen im offenen Zustand, sodass kein Strom fließen kann. Wird die Motorbremse eingeschaltet, so werden die Motoranschlüsse zwischen zwei Impulsen kurzgeschlossen, wobei durch das elektrische Abfließen des Motor-Magnetfeldes eine Bremswirkung entsteht. Ohne elektrische Bremswirkung erhält man, abhängig von der Beschaffenheit des Lokantriebes, ein längeres Ausrollen der Lok im Fahrbetrieb mit dem Handregler.

Besonders ist zu beachten, dass bei eingeschalteter Motorbremse, die Restenergie im Motor über den Motortreiberbaustein des Decoders abfließen muss somit Wärme erzeugt und eine entsprechende Kühlung erforderlich wird.

#### <span id="page-24-1"></span>5.6.8 Verdrahtungsvarianten (H0-Decoder)

Beim Decodereinbau müssen die Anschlüsse der Loklampen und der Zusatzgeräte **F1** und **F2** in geeigneter Weise verdrahtet werden. Die vorgenommene Verdrahtung muss auch softwaremäßig im Decoder eingestellt werden. Mehrere Möglichkeiten sind in der Tabelle Parameter 2 aufgeführt. Eine ausführliche Beschreibung der Anschlußarten finden Sie im Kapitel 6, Decodereinbau.

#### <span id="page-24-0"></span>5.6.9 Zwei- oder Dreileitersystem

#### (Anhang 9.2 und 9.3, Zeile 21, 22)

Die Zentrale C-Digital wird im Zustand Zweileitersystem ausgeliefert. Beim Zweileitersystem werden die Loks durch die beiden Schienenstränge rechts und links auf dem Gleis mit Fahrstrom versorgt. Entsprechend müssen auch alle Radsätze isoliert sein damit kein Kurzschluss entsteht. Die unterschiedlichen Spannungspotenziale der beiden Schienen, sowie die

Fahrtrichtung, kann der Lokdecoder auswerten. So stellt er die tatsächliche Fahrtrichtung fest und erkennt, wenn sich die Lok auf ein rotes Signal zu bewegt.

Beim Dreileitersystem sind meist die beiden Schienenstränge elektrisch verbunden und man verwendet einen dritten Leiter in der Mitte (Mittelleiter) als zweiten Stromanschluss für den Fahrstrom. Die Loks greifen den Strom über die Räder rechts und links und mittels eines Schleifers ab. Das Umdrehen der Lok auf dem Gleis ist daher vom Decoder nicht erkennbar, weil die Stromanschlüsse für den Fahrstrom immer in gleicher Weise durch Schleifer und Räder abgenommen werden. Um dennoch ein Durchfahren roter Signale in Gegenrichtung zu ermöglichen, müssen die Anhalteabschnitte zusätzlich präpariert (siehe Abschnitt 3.4) und die Zentrale auf Dreileitersystem umgestellt werden.

#### <span id="page-25-2"></span>5.6.10 Zusatzfunktion1-Automatik

#### (Anhang 9.2, 9.3 und 9.4, Zeile 15, 16, ab SW32)

Standardmäßig wird die Zusatzfunktion1 vom Handregler durch den Schalter **F1** ein- bzw. ausgeschalten. Entsprechend reagiert das am Lokdekoder betriebene Zusatzgerät **F1**. Auch bei Automatikfahrt wird der aktuelle Schaltzustand übernommen. In vielen Dampfloks lässt sich ein Rauchgenerator als Zusatzgerät am Anschluss **F1** betreiben. Bei aktivierter Zusatzfunktion1-Automatik wird hier ein eingeschalteter Rauchgenerator automatisch ab geschalten, wenn sich die Lok vor einem roten Signal im Haltzustand befindet. Zeigt das Signal wieder grün und die Lok bekommt freie Fahrt, so schaltet sich der Rauchgenerator sofort wieder ein. Zwei bis drei Sekunden später kann die Lok wieder losfahren. Die Zusatzfunktion1-Automatik funktioniert bei Standard- und Rangierbetrieb, Doppeltraktion und Automatikfahrt. Voraussetzung dafür ist die Verdrahtung der Gleisanlage mit Haltabschnitten gemäß Abschnitt 3.

#### <span id="page-25-1"></span>5.6.11 Eco-Lichtdecoder

#### (Anhang 9.2, Zeile 3, 4, und 9 bis 12 ab SW5x)

In nicht motorisierten Triebköpfen lässt sich der Eco-Decoder zur Steuerung der Stirnlampen mit Lichtwechsel weiß-rot betreiben. Dazu wird der Decoder in die Betriebsart Lichtdecoder versetzt. Die Ausgänge für den Motor (rosa Drähte) werden nun nicht mehr entsprechend der Fahrstufe gemäß der Geschwindigkeit geregelt, sondern je nach Fahrtrichtung wird die volle Betriebsspannung angeschaltet. An den Motorausgängen müssen die Spitzenlampen angeschlossen sein.

**ACHTUNG**: Beim Programmieren darauf achten, da ein wie bisher angeschlossener Motor eventuell sofort mit maximaler Geschwindigkeit loslaufen würde.

Die Aktivierung als Eco-Licht-Decoder erfolgt sicherheitsbedingt in zwei Schritten. Zunächst muss das Aktivierungsbit gesetzt werden (Anhang 9.2, Zeile 3 oder 4). Die Motorschaltfrequenz und die Anhalteweglänge spielt keine Rolle, da anstelle des Motors die Spitzenlampen betrieben werden. Anschließend wird die Eco-Lichtdecoder Betriebsart gesetzt (Anhang 9.2, Zeile 11 oder 12).

Die Verdrahtung der Spitzenlichter erfolgt Kap. 5.6.8 und Kap. 6 unter Verwendung der beiden rosa Drähte anstelle des weißen und braunen Drahtes.

Zum Zurücksetzen des Decoders in normalen Motorbetrieb muss ebenfalls zuerst das Aktivierungsbit gesetzt und anschließend die Eco-Lichtdecoder Betriebsart zurückgesetzt werden (Anhang 9.2, Zeile 9 oder 10). Beim Zurücksetzen erfolgen gleichzeitig die für den Motor relevanten Einstellungen der Motorschaltfrequenz und des Anhalteweges, sowie die Funktionen Automatikpfeifen und Tastfunktion.

#### <span id="page-25-0"></span>5.6.12 Verlängerung Anhalteweg/Dauerlicht

#### (Anhang 9.2 und 9.3, Zeile 23, 24)

Bis SW 32: Die am Lokdecoder Professionell angeschlossenen Loklampen (brauner und weißer Draht) wechseln automatisch mit der Fahrtrichtung. Das bedeutet, dass das vordere Licht immer erlischt, wenn das hintere eingeschaltet wird und umgekehrt. Sie können das Ausschalten der Lampe am braunen Decoderdraht durch Aktivieren dieser Einstellung verhindern. Dieser Decoderanschluß führt dann, solange er adressiert ist oder in Automatikfahrt, Dauerspannung mit der Polarität entsprechend der Einstellungen Parameter 2c. Anstelle einer Lampe kann auch ein beliebiges anderes Gerät mit einem Stromverbrauch bis zu 500 mA angeschlossen werden. Der Gesamtstrom im Decoder muss dabei allerdings berücksichtigt werden (s. Abschnitt 6.1).

Ab SW 34: Die Dauerlichtfunktion wurde durch die Möglichkeit, den Anhalteweg zusätzlich zu verlängern, ersetzt. Sehr langsam fahrende Loks können damit ein längeres Ausrollen in Haltabschnitten erhalten.

<span id="page-26-1"></span>5.6.13 Beispiel für eine Einstellung der Parameter 2, H0-Decoder 32, 40, 50 (s. Abschnitt 9.2 und 9.4)

Betrachten wir als Beispiel eine Dampflok, Lokadresse 38. Die Adresse ist am Handregler eingestellt. Begonnen wird mit der Einstellung der Parameter 2c. Der Betriebsartenschalter steht jetzt in Position **Grundeinstellungen.** Sie haben ein Zweileitersystem, die Motorschaltfrequenz soll 61 bzw. 124 Hz betragen:

- **Up/Down** betätigen, bis die Stelle am Display **54** anzeigt
- s. Zeile 21 bei Parameter 2c, Zweileitersystem, s. Zeile 26 bei Parameter 2c, Lampenanschluss am Decoderminus

Das Display zeigt nun **5 4 3 8**. Jetzt **Quittung** betätigen, die rote Lampe am Handregler leuchtet, die Daten Parameter 2c wurden übertragen.

Nun die Parameter 2b einstellen mit elektrische Motorbremse AUS. An der Zusatzfunktion **F1** ist der Dampfgenerator angeschlossen, der bei Signalhalt automatisch abschalten soll. Für ein besseres Anfahren wird die Anfahrimpulsverlängerung gewählt:

**Up/down** betätigen, bis die Stelle am Display **63** anzeigt

siehe Zeile 16 bei Parameter 2b, Motorbremse AUS, siehe Zeile 19 bei Parameter 2b, Zusatzfunktion 1 am Lokgehäuse bzw. keine Motorbremsautomatik, Anfahrimpulsverlängerung

Das Display zeigt nun **6 3 3 8**. Jetzt **Quittung** betätigen, die rote Lampe am Handregler leuchtet erneut, die Daten Parameter 2b wurden übertragen.

Zuletzt erfolgt die Einstellung der Parameter 2a. Wir wählen die doppelte Motorschaltfrequenz 61 Hz H0-Decoder, Automatikpfeifen EIN und langen Anhalteweg:

**Up/down** betätigen, bis die Stelle am Display **26** anzeigt

siehe Zeile 7 bei Parameter 2a, doppelte Motorfrequenz und Automatik-Pfeifen EIN, siehe Zeile 11 bei Parameter 2a, langer Anhalteweg

Das Display zeigt nun **2 6 3 8**. Jetzt **Quittung** betätigen, die rote Lampe am Handregler leuchtet erneut, die Daten Parameter 2a wurden übertragen. Die Parameter sollte man sich in einer Loktabelle (s. Abschnitt 9.6) notieren.

#### Ab SW50b:

**Up/down** betätigen, bis die Stelle am Display **21** anzeigt

- siehe Zeile 2 bei Parameter 2a, Motorsteuerung 60Hz, siehe Zeile 7 bei Parameter 2a, langer Anhalteweg
- Das Display zeigt nun **2 1 3 8**. Jetzt **Quittung** betätigen, die rote Lampe am Handregler leuchtet erneut **Up/down** betätigen, bis die Stelle am Display **24** anzeigt
- siehe Zeile 9 bei Parameter 2a; Tastfunktion AUS, siehe Zeile 12b bei Parameter 2a, Automatik-Pfeifen EIN
- Das Display zeigt nun **2 4 3 8**. Jetzt **Quittung** betätigen, die rote Lampe am Handregler leuchtet erneut

Die Daten für Parameter 2a und 2d wurden übertragen.

#### <span id="page-26-0"></span>5.6.14 Beispiel Einstellung Eco-Licht-Decoder (ab SW50b)

In einem nicht motorisierten Triebkopf soll ein Eco-Decoder in die Betriebsart Lichtdecoder zum Betreiben der Spitzenlichter umprogrammiert werden. Der Decoder wurde zuvor beispielsweise auf die Adresse 11 programmiert. Man könnte dieselbe Adresse wie die der den Zug ziehenden oder schiebenden Lok wählen.

Die Adresse 11 ist am Handregler eingestellt. Der Wahlschalter wird auf Position **Grundeinstellungen** gestellt.

Zunächst wird das Aktivierungsbit gesetzt:

- **Up/Down** betätigen, bis die zweite Stelle am Display **2** oder **3** anzeigt (s. Zeile 3 oder 4 bei Parameter 2a); die Einstellung der vorderen Displaystelle (0...3) ist in dem Fall ohne Funktion
- Nun mit der **Quittungstaste** das **Aktivierungsbit** setzen
- Jetzt **Up/Down** betätigen, bis die zweite Stelle am Display **6** oder **7** anzeigt (s. Zeile 11 oder 12 bei Parameter 2d); die Einstellung des Beschleunigungsschalters (0, 1, 2 oder 3) ist auch hier ohne Funktion(Display **x 6 1 1**)
- Nun mit der **Quittungstaste** die Eco-Licht-Decoder Funktion aktivieren.

Zum Abschalten der Eco-Licht-decoder Funktion wird gleichermaßen vorgegangen, wobei nach gesetztem Aktivierungsbit die Funktion durch Einstellen der Ziffern **4** oder **5** (s. Zeile 9 oder 11 bei Parameter 2d); zurückgesetzt und der Decoder in den normalen Motorbetrieb versetzt wird.

#### <span id="page-27-1"></span>5.6.15 Einstellung Decoder 56, 57, NZ47

Neue Decoder erlauben eine Vielzahl an Einstellungsvarianten, die über spezielle Codes und Werteingaben vorgenommen werden müssen. Dazu muss der Handregler in die entsprechende Betriebsart versetzt sein (s. Kap. 4.2.2).

Die Decoder-Eingaben erfolgen dann unter der Auswahl "Grundreinstellungen" durch Eingabe des entsprechenden Codes mittels der Tasten **UP/DOWN** und ggf. der Taste **Automatik** im Falle einer erforderlichen Werteingabe. Das Display schaltet auf Werteingabe um, wobei die Lokadresse ausgeblendet wird. Mittels **UP/DOWN**-Tasten kann nun ein bis zu dreistelliger Wert eingegeben werden. Es sind grundsätzlich Werte zwischen 0 und 230 einstellbar. Durch mehrmaliges Drücken der **Automatik**-Taste springt der Einstellwert jeweils um 100. So kann auf schnellere Art ein Wert eingestellt werden, als man ihn durch dauerhaftes Drücken der UP/DOWN Tasten erreichen könnte.

Entsprechende Hinweise und Tabellen sind in den Beschreibungen der Decoder 56, 57 und NZ47 zu finden.

#### <span id="page-27-0"></span>*5.7 Nothalt / START*

Die Nothalttasten auf den Handreglern sind von der Datenübertragung unabhängig und reagieren sofort direkt auf die Gleisstromversorgung. Der Gleisstrom wird zügig reduziert, sodass alle Züge stehen bleiben. Durch Betätigen der Taste **START** an der Zentrale, wird die Gleisspannung wieder langsam hochgefahren. Züge in Automatikfahrt beginnen von selbst mit der Wiederanfahrt.

#### <span id="page-28-0"></span>**6 Einbau des Lok-Decoders**

#### <span id="page-28-1"></span>*6.1 Beschreibung des Decoders "Professional" (SW 32, 40)*

Das Bild unten zeigt schematisch die Vorderseite des Decoders mit den angeschlossenen Drähten. Die Anschlüsse sind kurzschlussfest, sodass die Decoderausgänge automatisch abgeschaltet werden, falls am Lokmotor, an den Lampen, am Dampfgenerator oder an anderen Geräten ein Kurzschluss entsteht. Bitte beachten Sie, dass unüberlegtes, beliebiges Anschließen und Zusammenschalten der Drähte dennoch zum Zerstören elektrischer Bauteile des Decoders führen können. Gleiches gilt, wenn stromführende Teile direkt die Anschlüsse der elektronischen Bauteile auf dem Decoder berühren. Das Lokgehäuse kann Spannungen führen und darf somit auch keine direkten Berührungen zu den elektronischen Bauteilen auf dem Decoder haben.

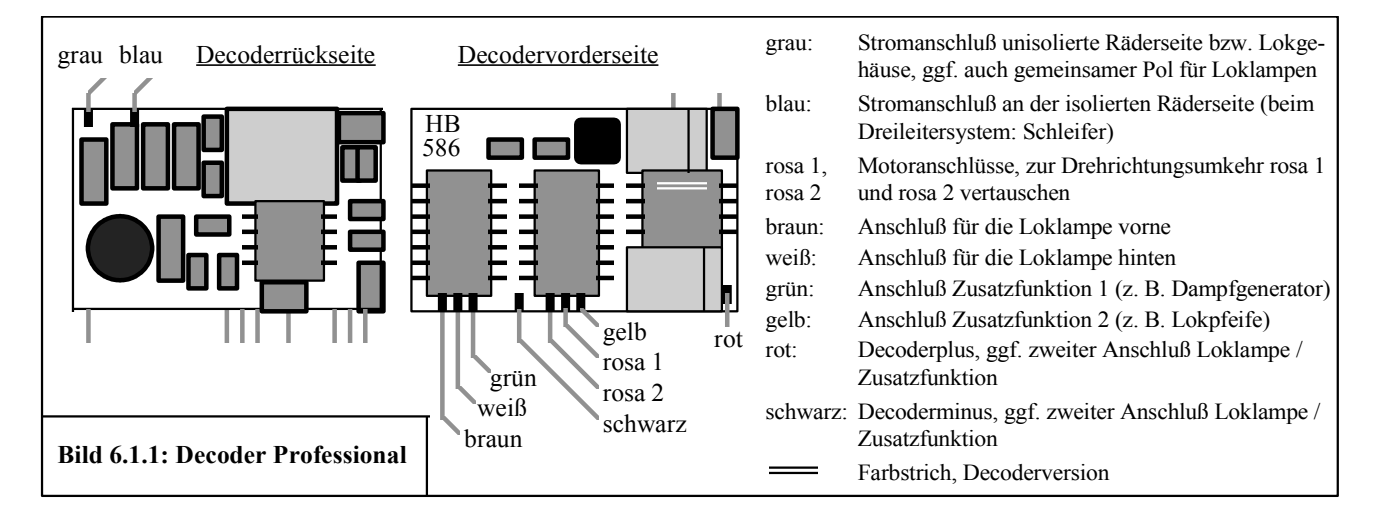

Die **Stromversorgung des Decoders** mit dem Gleisfahrstrom und der an ihm angeschlossenen Geräte erfolgt durch die beiden Drähte **grau** und **blau** an seiner Rückseite. Hier dürfen maximal 16 V angeschlossen werden. Ein Vertauschen dieser beiden Drähte untereinander ist möglich, allerdings mit Auswirkungen auf die Funktionalität: Erkennen von Blockstellen und roten Signalen sowie Verdrahtung der Loklampen und ggf. diverser Zusatzgeräte. Parallel zu den Anschlüssen grau und blau wird der mitgelieferte Kondensator 4,7nF angeschlossen. Dieser Kondensator kann beispielsweise an die Stellen angelötet werden, wo der Gleisstrom von den Rädern abgenommen wird.

Für den **Anschluss des Motors** dienen die beiden **rosa** Drähte. Diese Anschlüsse führen im eingeschalteten Zustand 14 V Gleichspannung und liefern 0,6 A Dauerstrom und bis zu 1,5 A Spitzenstrom. Durch Vertauschen der Drähte lässt sich die Drehrichtung des Motors ändern.

Die **Loklampen** werden am **weißen** und am **braunen** Draht angeschlossen, wobei der braune Draht fürs Licht vorne und der weiße Draht fürs Licht hinten vorgesehen ist. Für jede Lampe stehen 14 V und 100 mA zur Verfügung. Die Anschlüsse könnten sogar bis zu 500 mA Strom liefern, man beachte jedoch den zulässigen Gesamtstromverbrauch des Decoders von 900 mA (= 0,9 A). Manche Lokhersteller legen eine Verdrahtungsstruktur in ihren Loks fest, die es erforderlich macht, die weißen und braunen Drähte für vorne und hinten zu vertauschen (siehe Anhang 9.1).

Das **Zusatzgerät 1**, beispielsweise ein Dampfgenerator, ein Führerstandslicht, ein Geräuschgenerator oder ähnliches, wird am **grünen** Draht angeschlossen. Die Ausgangsspannung beträgt etwa 14 V, der Strom darf bis zu 300 mA betragen. Das Zusatzgerät wird am Handregler mit dem Schalter **F1** ein- oder ausgeschalten.

Das **Zusatzgerät 2**, beispielsweise eine Lokpfeife oder eine elektrische Kupplung, wird am **gelben** Draht angeschlossen. Die Ausgangsspannung beträgt etwa 14 V, der Strom darf bis zu 300 mA betragen. Das Zusatzgerät wird am Handregler mit der Taste **F2** aktiviert.

Der **rote** Draht am Decoder führt Plus-Spannung (Decoderplus). Er dient als zweiter Anschlussdraht für die **Zusatzgeräte** und/oder die **Loklampen**, sofern keines davon bereits mit dem Lokgehäuse verbunden ist. Die vorgenommene Verdrahtung bzw. Anschlussversion muss im Decoderprogramm eingestellt werden (siehe Abschnitt 5.6).

Der **schwarze** Draht am Decoder führt Minus-Spannung (Decoderminus). Er dient alternativ zum Decoderplus als zweiter Anschlussdraht für die **Zusatzgeräte** und/oder die **Loklampen**, falls diese mit umgekehrtem Potenzial betrieben werden müssen. Die vorgenommene Verdrahtung bzw. Anschlussversion muss im Decoderprogramm eingestellt werden (siehe Abschnitt 5.6).

Bitte beachten Sie, dass der **Decodergesamtstrom** auf etwa **0,9 A** begrenzt bleibt. Alle angeschlossenen Verbraucher wie Lokmotor, Loklampen, Dampfgenerator, Lokpfeife, Geräuschgenerator usw., dürfen in Summe auf Dauer diesen Wert nicht übersteigen. Ein Überschreiten bis auf maximal **1,5 A** ist für wenige Sekunden möglich. Eine etwas stärkere H0-Lok benötigt für den Motor etwa 0,5 A und für die Lampen etwa 0,1 A. Die übrigen 0,4 A verteilen sich auf die beiden Zusatzgeräte sofern angeschlossen. Beispielsweise benötigt ein Dampfgenerator weniger als 0,2 A, sodass für die zweite Zusatzfunktion mindestens 0,2 A verbleiben würden.

#### <span id="page-29-1"></span>*6.2 Einbauhinweise*

Brauchbare Hinweise zum Decodereinbau findet man mitunter in der vom Lokhersteller mitgelieferten Betriebsanleitung. Zunächst entfernen Sie das Lokgehäuse (siehe Herstellerangaben) und analysieren die Verdrahtung in der Lok. Kürzen Sie beim ersten Anschließen die Decoderdrähte nicht, denn verschiedene Verdrahtungsprinzipien der Lokhersteller könnten anschließend zu Erkenntnissen führen, die Änderungen erfordern.

Bevor mit der Verdrahtung begonnen wird, muss ein Einbauplatz für den Decoder gefunden werden. In Betrieb genommen, erwärmt sich der Decoder. Man platziert ihn deshalb dort, wo eine Mindestluftzufuhr gewährleistet ist. Es ist nicht immer ganz einfach ausreichend Raum zu finden. Bei ganz beengten Verhältnissen kommt man nicht umhin, Teile des Lokinneren, z. B. aus dem Lokgewicht, zu entfernen. Ist auch das nicht möglich, besteht letztendlich die Möglichkeit den Decoder in einen fest angekuppelten Wagen einzubauen.

#### **Hinweis:**

Beim Einbau muss auch an eine ausreichende Befestigung des Decoders gedacht werden. Hierfür kann man doppelseitiges Klebeband oder ähnliches verwenden. Sehr wichtig ist eine ausreichende Isolation der Decoderbauteile zu Strom führenden Gehäuseteilen. Hier könnten Berührungen zur Zerstörung des Decoders führen!

Im Anhang finden Sie verschiedene Verdrahtungsschemen, aus denen Sie einzelne Hinweise für das Anschließen der Decoder entnehmen können.

Der LGB-Decoder kann mit seiner Platine in der Lok mittels Schrauben befestigt werden. Günstig ist es, die Befestigung so vorzunehmen, dass der Motortreiberbaustein zur Kühlung an ein Metallgehäuseteil angebracht wird (s. Abschnitt 6.8).

#### <span id="page-29-0"></span>*6.3 Stromversorgung und Motoranschluss*

#### **Achtung!**

An die Motoren der Loks sind meist Bauteile zur Filterung der Störspannungen, die vom Motor ausgehen, angebracht. Dabei handelt es sich um Kondenstoren oder kleine Spulen oder eine Kombination von beiden, die beim Decodereinbau am Motor beibehalten werden können. Bei manchen Loks sind diese Bauteile jedoch nicht am Motor, sondern an anderer Stelle in der Lok, vielleicht etwas versteckt eingebaut. Diese Bauteile dürfen sich nicht in der Leitung zwischen der Stromabnahme vom Gleis und dem Lokdecoder befinden, da sie die Datensignale für den Decoder abschwächen würden. In dem Fall müssen die Spulen durch eine Drahtbrücke ersetzt und die Kondensatoren ausgebaut werden. Der Decoder enthält selbst an geeigneter Stelle Bauteile zur Filterung von Störspannungen.

#### Stromanschluss und Gehäusepolarität

Stellen Sie fest, ob das Lokgehäuse mit einer der beiden Radseiten, die den Strom vom Gleis aufnehmen, verbunden ist. Beim Dreileitersystem sind die Räder meist elektrisch mit dem Gehäuse verbunden. Schließen Sie den Decoder mit seinem grauen Draht am Gehäuse bzw. an den entsprechenden Schleifkontakten an. Der blaue Draht wird folglich an den Schleifkontakten der vom Lokgehäuse isolierten Seite angeschlossen. Beim Dreileitersystem verwenden Sie dabei den Schleifer. Falls keine Radseite mit dem Lokgehäuse verbunden ist, verwenden Sie bitte die in Fahrtrichtung linke Radseite für den Anschluss des grauen Drahtes.

#### Der Motoranschluss

Die Gleichstrom Lokmotoren besitzen zwei Stromanschlüsse, über die der Motor seinen Strom erhält und an denen meist auch die Kohlen angebracht sind. Die dort angeschlossenen Leitungen müssen vom Motor getrennt werden, sonst könnte der Lokdecoder beschädigt werden. Bei manchen Motoren ist einer der beiden Anschlüsse dennoch fest mit dem Lokgehäuse verbunden, wie z. B. bei älteren Fleischmann-Loks. Hier ist der eine der beiden Anschlüsse unisoliert ins Metall, das elektrisch mit dem Gehäuse verbunden ist, eingepresst. In so einem Fall ist es erforderlich, ein isoliertes Austausch-

teil beim Hersteller zu bestellen. Alle herkömmlichen Digitalsysteme benötigen isolierte Motoranschlüsse, wofür die Lokhersteller entsprechende Ersatzteile (Motorschild) anbieten.

Bei Wechselstromloks können die elektronischen Umschalterelais ausgebaut werden. Der Gleichstrommotor einer Wechselstromlok wird wie bei Gleichstromloks angeschlossen.

#### Der Motoranschluss bei Wechselstrommotoren (z. B. wie Märklin)

Der Wechselstrommotor besitzt anstelle eines Dauermagneten eine Magnetspule mit drei Anschlüssen. Der Motor selbst hat, wie beim Gleichstrommotor, zwei Anschlüsse. Der eine davon ist bereits mit dem sog. Mittelanschluss der Magnetspule verbunden. Damit verbleiben drei Anschlüsse für den Betrieb des Motors: Der zweite (andere) Motoranschluss und die beiden verbleibenden Magnetspulenanschlüsse. Der zweite Motoranschluss wird mit einem der beiden rosa Motoranschlüsse des Decoders verbunden. Jede der beiden Magnetspulenanschlüsse erhält eine Diode (z. B. 1N4002, Best. Nr. 16 22 21) , wobei die eine in positiver, und die andere in negativer Stromflussrichtung angebracht wird. Beide Dioden werden an der anderen, rosa Decoderleitung angeschlossen. Das Umdrehen der Motordrehrichtung erfolgt durch Vertauschen der beiden Magnetspulenanschlüsse an den Dioden (siehe Bild 6.3.1).

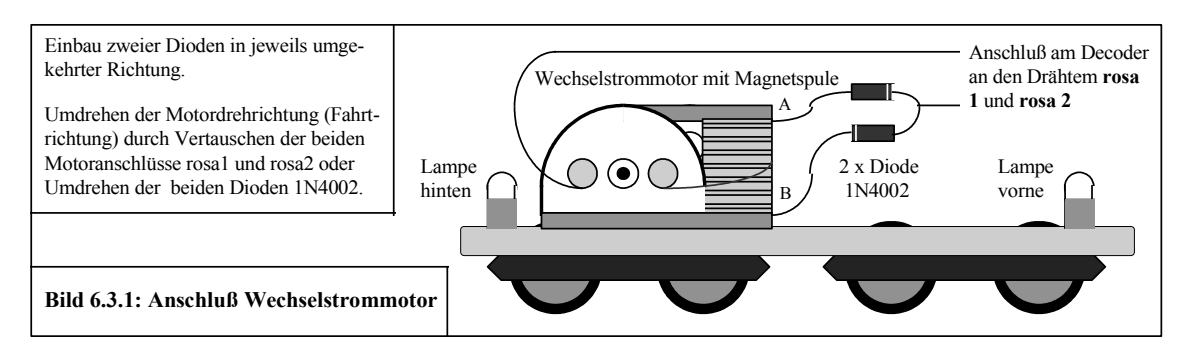

#### **Hinweis zur Verdrahtungsreihenfolge**:

Schließen Sie zunächst die Stromversorgung und den Motor an. Dann sollten Sie testen, ob die Lok bei Einfahrt in einen Halteabschnitt (Signal rot) auch stehen bleibt und in Gegenrichtung durchfährt. Vertauschen Sie die beiden Motoranschlüsse, wenn die Lok sich entgegengesetzt verhält. Da jetzt die Fahrtrichtung korrekt festgelegt ist, können die Loklichter vorne und hinten angeschlossen werden. Auch hier könnte eine Vertauschung notwendig sein.

#### <span id="page-30-0"></span>6.4 Anschluss der Loklampen vorne und hinten (Decoder "Professional")

#### Verwendung von Glühbirnchen

Meist sind die Loklampen nur mit einem Anschlussdraht versehen und der andere Pol ist fest mit dem Lokgehäuse verbunden. Entfernen Sie jeweils den Anschlussdraht und bringen Sie dafür an der vorderen Lampe den braunen, an der hinteren den weißen Draht des Decoders an. Falls die Lampen, jeweils mit dem anderen Pol, nicht am Lokgehäuse angeschlossen sind, trennen Sie die vorhandene Verbindung auf und verbinden Sie die Lampe mit derselben Stelle, an der Sie den grauen Draht des Decoders angeschlossen haben. Die Einstellung der Grundeinstellungen Parameter 2c erfolgt dann mit "Lampenanschluss am Lokgehäuse" (s. Abschnitt 5.7.9). Laut Anhang 9.1 kann es bei Lok Verdrahtungsarten einiger Hersteller erforderlich sein, die Drähte braun und weiß für vorne und hinten zu vertauschen.

#### Verwendung von Leuchtdioden

Die Verwendung von Leuchtdioden (LED) ist nur möglich, wenn diese nicht mit dem Gehäuse bzw. dann dem grauen Decoderdraht verbunden sind. Leuchtdioden werden gemeinsam mit einem Anschluss am Decoderplus (roter Draht) betrieben, der weiße und braune Draht wird dabei wie beim Lämpchen jeweils an den anderen Pol herangeführt. Z. B. erhalten rote Leuchtdioden hinten an der Lok, gemeinsam mit den gelben vorne, den Anschluss am braunen Decoderdraht; die roten Leuchtdioden vorne und die gelben hinten werden am weißen Decoderdraht angeschlossen. Die Verdrahtungsart muss im Decoderprogramm passend eingestellt werden (siehe Abschnitt 5.7.9).

Beachten Sie bitte, dass Leuchtdioden nur mit einem Vorwiderstand betrieben werden dürfen, sonst werden sie durch zu hohe Ströme zerstört.

Sollte in der Lok die Verdrahtung der Leuchtdioden gerade in umgekehrter Polarität vorliegen (bei LED kann der Strom nur in einer Richtung fließen), müssten sie jetzt umgekehrt eingebaut werden. Dieser Umbau kann entfallen, wenn Sie als

gemeinsamen Pol für die Leuchtdioden anstelle des Decoderplus (roter Draht) den Decoderminus verwenden. Als Decoderminus steht der schwarze Draht des Decoders zur Verfügung. Entsprechend muss die Verdrahtungsart im Decoderprogramm eingestellt werden (siehe Abschnitt 5.7.9).

#### <span id="page-31-1"></span>*6.5 Anschluss von Zusatzgeräten, Funktion F1, F2*

#### Dampfgenerator, Anschluss Funktion 1

Der Dampfgenerator ist i. d. R. ins Lokgehäuse eingebaut und mit diesem elektrisch verbunden. Der zweite Stromanschluss erfolgt durch eine Kontaktlasche oder einen Draht. Um den Betrieb vom Handregler aus (**F1**) zu ermöglichen, muss dieser Anschluss vom Dampfgenerator getrennt werden. Am Dampfgenerator wird dafür der grüne Decoderdraht angeschlossen. Beachten Sie bitte, dass der bisherige Dampfgeneratoranschluss gut isoliert bleibt, damit keine Kurzschlüsse oder Fehlfunktionen des Decoderanschlusses hervorgerufen werden.

#### Anschluss Funktion 2

Der Anschluss Funktion 2, gelber Draht des Decoders, wird zusammen mit dem roten Draht (Decoderplus) betrieben. Daran kann ein Zusatzgerät angeschlossen werden, das per am Handregler Tastendruck **F2** betätigt wird. Sie können einen Piezo-Tongeber mit eingebauter Elektronik als Lokpfeife verwenden. Beachten Sie bitte dabei die Polarität, indem Sie den Decoderplus am Pluspol des Piezo-Tongebers anschließen. Der Anschluss einer elektrischen Kupplung ist ebenfalls möglich, wenn Sie den zweiten Anschluss der Kupplung isolieren und mit dem Decoderplus verbinden.

Entfällt ab SW 40c: Wie bei den Leuchtdioden (siehe oben) ist auch hier ein Betrieb am Decoderminus möglich. Entspre chend ist auf die Polaritäten zu achten und die Einstellung im Decoderprogramm (siehe Abschnitt 5.7.9) vorzunehmen.

#### <span id="page-31-0"></span>*6.6 Beschreibung des Lokdecoders "Economy" (SW 32, 40, 50)*

Der Lokdecoder "Economy" wurde als preiswerte Alternative, unter Einsparung einiger nicht unbedingt notwendiger Finessen entwickelt. So muss auf die beiden Anschlüsse für die Loklampen vorne und hinten und auf die Anschlussmöglichkeit der Zusatzfunktion 1 verzichtet werden. Es verbleiben nur mehr der Betrieb des Lokmotors und der Zusatzfunktion 2 am Decoder.

Mit diesen Einsparungen ergibt sich zwangsläufig auch ein niedrigerer Stromverbrauch. Dieser wurde unter Verwendung kleinerer Bauteile für den Dauerbetrieb

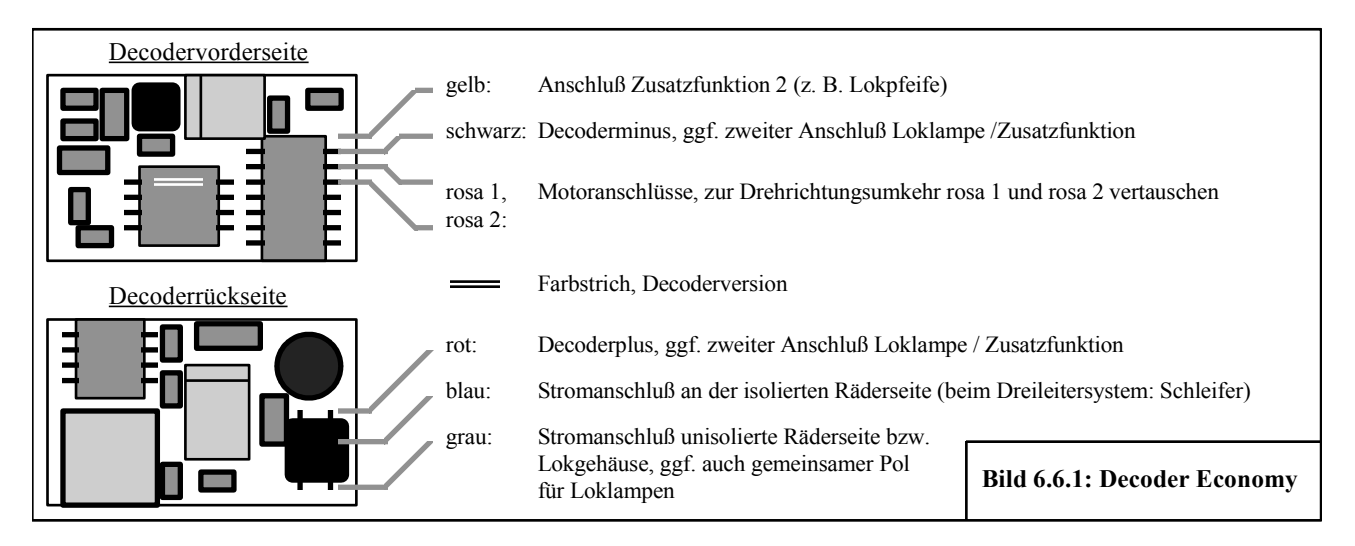

auf maximal **0,5 A** festgelegt. Ein nicht allzu starker H0 Lokmotor verbraucht im Dauerbetrieb bis etwa 0,4 A, sodass für den Anschluss einer Zusatzfunktion noch etwa 0,1 A verbleiben. Der Vorteil dieser Einsparungen liegt aber auch in den etwa 30% geringeren Abmessungen des "Economy"-Decoders. Durch einen kleinen Umbau konnte im Testlabor der Einbau des Decoders in eine H0 Köf-Lok von Piko vorgenommen werden.

Das Bild 6.6.1 zeigt schematisch die Vorder- und Rückseite des Decoders mit den angeschlossenen Drähten. Die Anschlüsse sind kurzschlussfest, sodass die Decoderausgänge automatisch abgeschaltet werden, falls am Lokmotor oder am

Zusatzgeräten F2 ein Kurzschluss entsteht. Bitte beachten Sie, dass unüberlegtes, beliebiges Anschließen und Zusammenschalten der Drähte dennoch zum Zerstören elektrischer Bauteile des Decoders führen können. Gleiches gilt, wenn Strom führende Teile direkt die Anschlüsse der elektronischen Bauteile auf dem Decoder berühren. Das Lokgehäuse kann Spannungen führen und darf somit auch keine direkten Berührungen zu den elektronischen Bauteilen auf dem Decoder haben.

Die **Stromversorgung des Decoders** mit dem Gleisfahrstrom und der an ihm angeschlossenen Geräte erfolgt durch die beiden Drähte **grau** und **blau** an seiner Rückseite. Hier dürfen maximal 16 V angeschlossen werden. Ein Vertauschen dieser beiden Drähte untereinander ist möglich. Parallel zu den Anschlüssen grau und blau wird der mitgelieferte Kondensator 4,7nF angeschlossen. Dieser Kondensator kann beispielsweise an die Stellen angelötet werden, wo der Gleisstrom von den Rädern abgenommen wird.

Für den **Anschluss des Motors** dienen die beiden **rosa** Drähte. Diese Anschlüsse führen im eingeschalteten Zustand 14 V Gleichspannung und liefern max. 0,5 A Dauerstrom und bis zu 1A Spitzenstrom. Durch Vertauschen der Drähte lässt sich die Drehrichtung des Motors ändern.

Das **Zusatzgerät 2**, beispielsweise eine Lokpfeife oder eine elektrische Kupplung, wird am **gelben** Draht angeschlossen. Die Ausgangsspannung beträgt etwa 14 V, der Strom darf bis zu 100 mA betragen. Das Zusatzgerät wird am Handregler mit der Taste **F2** aktiviert.

Der **rote** Draht am Decoder führt Plus-Spannung (Decoderplus). Er dient als zweiter Anschlussdraht für das **Zusatzgeräte 2**. Die vorgenommene Verdrahtung bzw. Anschlussversion muss im Decoderprogramm eingestellt werden (siehe Abschnitt 5.6).

Der **schwarze** Draht am Decoder führt Minus-Spannung (Decoderminus). Er dient alternativ zum Decoderplus als zweiter Anschlussdraht für das **Zusatzgeräte 2**. Die vorgenommene Verdrahtung bzw. Anschlussversion muss im Decoderprogramm eingestellt werden (siehe Abschnitt 5.7.9).

Die Hinweise in den Abschnitten 6.2, 6.3, und 6.5, Anschluss Funktion 2 sind sowohl für den Lokdecoder "Professional" als auch für den "Economy" zutreffend.

Die Programmierung erfolgt in exakt derselben Weise wie beim Decoder "Professional". Dabei können die Programmeinstellungen für die Loklampen und den Anschluss Zusatzfunktion 1 mit beliebiger Werten erfolgen. Sie haben keine Auswirkungen auf die Funktionalität des "Economy" Decoders.

#### **Hinweis:**

Mit der Zusatzfunktion 2 lässt sich die Lokbeleuchtung betreiben, wenn jeweils beide Pole der Lämpchen von den Anschlussstellen in der Lok getrennt und mit den Decoderanschlüssen Funktion 2 und Decoderplus verbunden werden. Bei den Decoder-Grundeinstellungen muss die "Tastfunktion" (s. Bedienungsanleitung Abschnitt 5.7.1) aktiviert werden. Ein automatischer Lichtwechsel mit der Fahrtrichtung ist jedoch leider nicht möglich. Sollten während des Fahrens kurzzeitige Fahrstromunterbrechungen wegen Kontaktproblemen oder Verschmutzungen an Rädern oder Gleis auftreten, wird eine ggf. mit Tastfunktion eingeschaltete Zusatzfunktion 2 wieder abgeschaltet. Dann ist ein erneutes Einschalten durch Betätigen der F2-Taste am Handregler erforderlich.

#### <span id="page-32-0"></span>*6.7 Anschluss der Lokdecoder am NEM-Stecker*

Bei den meisten Loks jüngerer Herstellung ist eine achtpolige Steckmöglichkeit vorgesehen, dem so genannten NEM-Stecker, mit der auf einfache Weise ein Umstecken zwischen Analog- und Digitalbetrieb möglich ist. Das Umstecken auf Digitalbetrieb erfolgt durch Entfernen des werksseitig eingesteckten Brückensteckers. Dieser Brückenstecker bewirkt eine Verbindung des Gleisstromes mit dem Motor und den Loklampen.

Die Brückenstecker sind je nach Hersteller unterschiedlich ausgeführt. Die einfache Version besteht nur aus kurzen Drähten, die durch ein Kunststoffplättchen gesteckt sind. Diese Art eignet sich nicht zur Verwendung als Stecker für den Lokdecoder.

Eine bessere Ausführung besteht aus einer kleinen Leiterplatte, an der man die verbundenen Steckanschlüsse durch Durchritzen der Leiterbahn oder durch Ablöten der Brücken trennen kann. An den dann voneinander isolierten Steckanschlüssen können die Drähte des Lokdecoders angelötet werden. Das Bild 6.7.1 zeigt die Anschaltung der Lokdecoder "Professional" und "Economy" am achtpoligen NEM-Stecker.

Beim Anschluss des Lokdecoders "Professional" wurde unterstellt, dass die Loklampen als gemeinsamen Gegenpol den Decoderplus, also positive Spannung benötigen (roter Draht). Entsprechend ist bei der Programmierung gemäß Zeile 27 in der Tabelle 9.2 Parameter 2 Einstellung "Lampenanschluss am Decoderplus" einzustellen. Alternativ können die Loklampen auch den Decoderminus als gemeinsamen Pol führen. Dies könnte bei Leuchtdioden sogar zwingend erforderlich sein, wenn sie so verdrahtet sind, dass sie nicht den Pluspol, sondern den Minuspol als gemeinsamen Anschluss be nötigen. In dem Fall muss der schwarze Decoderdraht anstelle des roten am NEM-Stecker angeschlossen und bei den Parameter 2c "Lampenanschluss am Decoderminus" eingestellt werden.

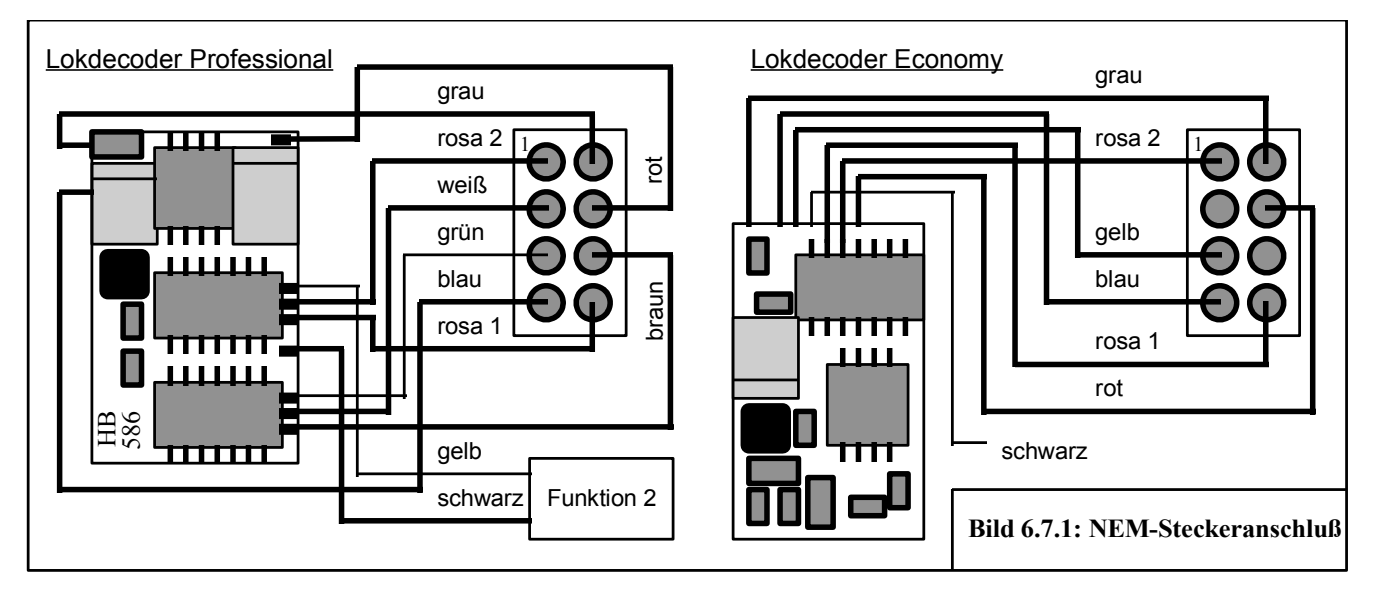

Der grüne Draht für die Zusatzfunktion 1 ist an den Anschluss des NEM-Steckers herangeführt, der meist nicht verdrahtet ist. Falls ein Gerät als Zusatzfunktion 1 betrieben werden soll, kann dieser Anschluss als Steckverbindung verwendet werden. Je nach Verdrahtung in der Lok kann die Zusatzfuktion mit dem Gegenpol Lokgehäuse (grauer Decoderdraht) oder mit dem gemeinsamen Gegenpol der Loklampen (roter bzw. schwarzer Decoderdraht) bei entsprechender Parameter 2b Einstellung betrieben werden. Da beim Decoder "Economy" nur eine Anschaltemöglichkeit für die Zusatzfunktion 2 besteht, wird hier anstelle des nicht vorhandenen grünen Drahtes der gelbe am NEM-Stecker angeschlossen.

Der Anschluss der Zusatzfunktion 2 wird unter Verwendung des gelben Decoderdrahtes frei verdrahtet. Als Gegenpol kann entweder der schwarze Draht (Decoderminus) oder der rote (Decoderplus) verwendet werden. Die Programmierung der Parameter 2b muss entsprechend vorgenommen werden.

Das Einstellen der Parameter 2 ist im Abschnitt 5.7 beschrieben.

Der beim Economy Decoder mitgelieferte Kondensator 4,7nF kann zusätzlich am NEM-Stecker am die Anschlüsse grauer und blauer Decoderdraht, oder an anderer Stelle, an der die Gleisspannung in der Lok herangeführt ist, angelötet werden. Er verbessert den Empfang der Datensignale. Beim Decoder Professional ist er bereits in der Schaltung integriert.

#### <span id="page-34-0"></span>*6.8 Verwendung der Draht-Farben nach NEM am Lokdecoder*

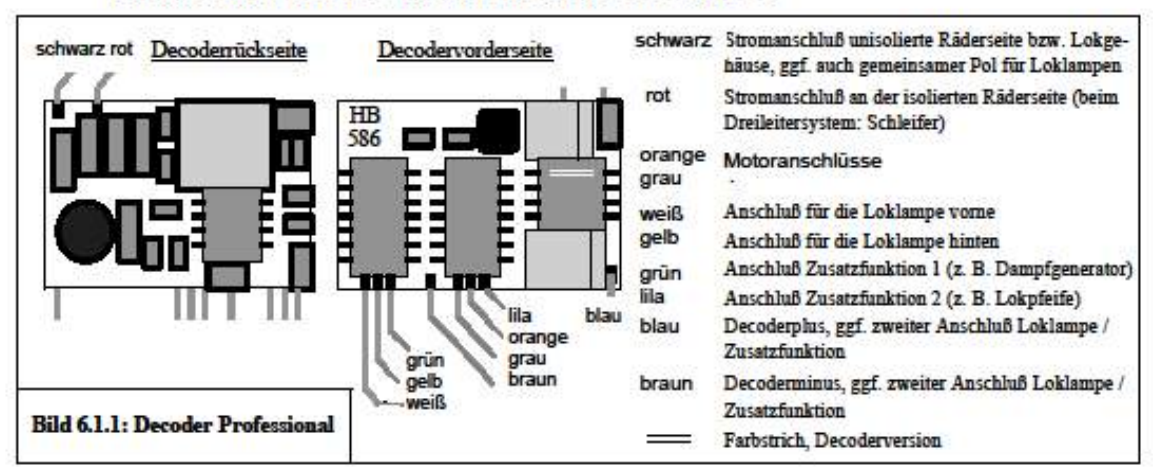

#### Profidecoder SW 40e NEM Farben der Anschlüsse

Profidecoder SW 40e bisherige Anschlussfarben

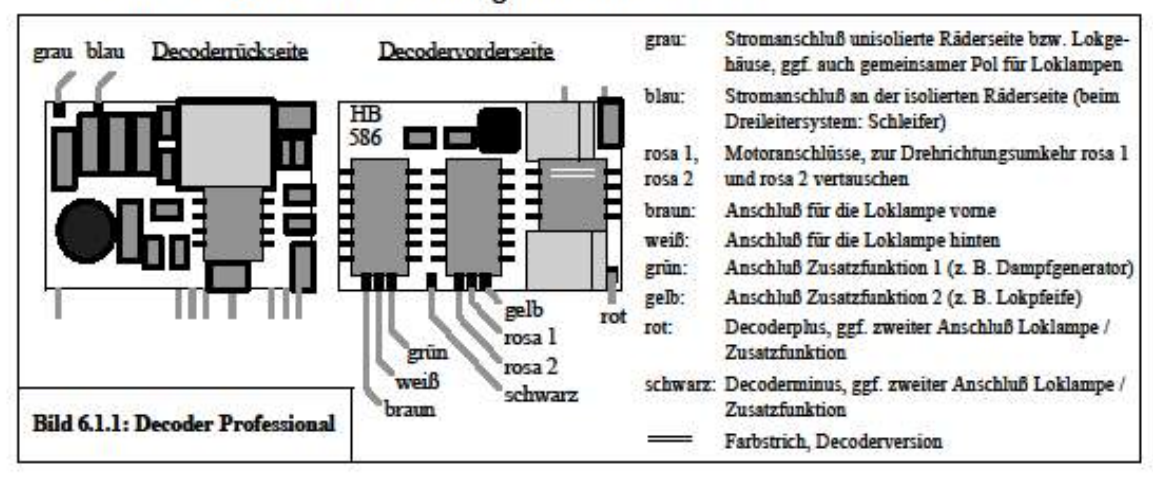

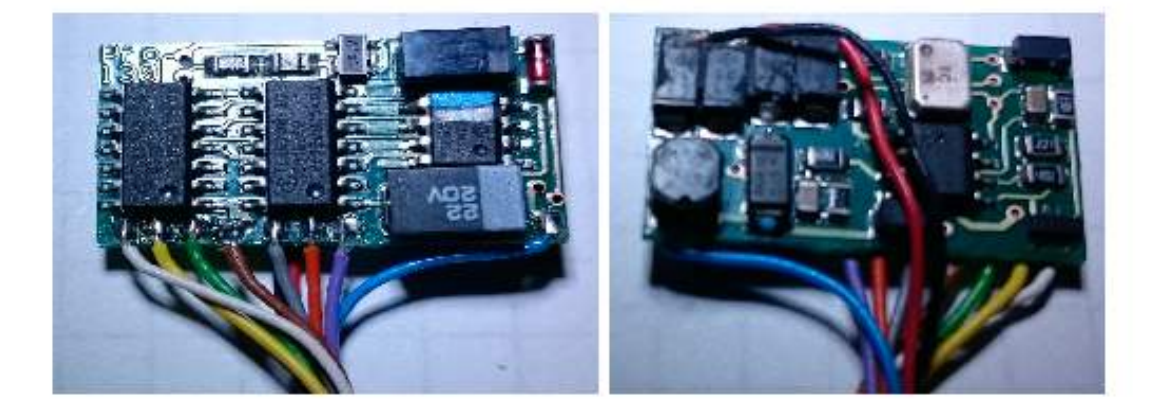

#### <span id="page-35-1"></span>*6.9* **Beschreibung der Last geregelten Lokdecoder Generation 56**

Die Lokdecoder C-Digital/Conrad-Digital wurden gegenüber aller früheren Versionen mit neuen Bauteilen und neuer Software ausgestattet, sowie der Aufbau zum Ziel kleinerer Abmessungen verändert. Es werden drei Versionen entsprechend ihrer Verdrahtungs- und Steckervarianten unterschieden, wobei ihre Software und Funktionalitäten identisch sind.

#### <span id="page-35-0"></span>6.9.1 Beschreibung der Decoder Anschlüsse

Die Decoder dürfen bis maximal 15Volt Gleisspannung betrieben werden, entsprechend der vorgesehen Betriebsspannung der Zentrale oder des Boosters im C-Digital-/Conrad-Digital-System. Zur Verringerung der Baugrößen wurden neue Motortreiber und Treiber für Licht und Zusatzfunktionen verwendet. Die Einstellparameter wurden angepasst und neu festgelegt (s. Tabelle Kap. 9.5). Die verwendeten Drahtfarben entsprechen den Vorgaben aus der NEM Richtlinie.

Drahtfarben für den Decoderanschluss am Gleis: In Fahrtrichtung rechte Schiene ROT, linke Schiene SCHWARZ

Achtung: Der Gesamtstromverbrauch des Decoders darf auf Dauer 1,5 Ampere nicht überschreiten!

#### Decoder-Betriebsspannung

Am Decoder stehen die Anschlüsse Decoder-Plus und Decoder-Minus zur Verfügung. Sie führen die gleichgerichtete Gleisspannung und stellen die Betriebsspannung des Decoders dar. Decoder-Plus dient meist als Gegenpol für die Zusatzfunktionen und/oder für die Spitzenlichter. An diesen Anschlüssen kann zusätzlich ein Kondensator zur Verbesse rung der Gleis-Stromversorgung des Decoders angeschlossen werden. Der Kondensator muss für eine Betriebs-Spannung von mindestens 16 Volt ausgelegt sein. Seine Kapazität soll möglichst hoch sein, damit kurze Stromunterbrechungen z. B. bei den Lokräder am Gleis überbrückt werden können. Empfohlene Werte sind ab 220uF bis beispielsweise 2.200uF (uF = Mikrofarad), je nachdem welche Baugröße in der Lok Platz findet. Am Kondensator ist auf die korrekte Polung zu achten, der blaue Draht ist mit seinem Pluspol zu verbinden.

#### Drahtfarbe Decoderplus: BLAU

#### Drahtfarbe Decoderminus: BRAUN

• Motoranschluss

Der Motortreiber versorgt alle gängigen H0-Motoren und liefert bis zu 2,5 Ampere Spitzenstrom. Der Motor wird mit Schaltfrequenz von 10 oder 40 Kilohertz betrieben werden. Mit 40 kHz sind kaum elektrische Betriebsgeräusche am Motor wahrzunehmen, bei 10 kHz ein sehr hochfrequentes Summen. Bei sehr niedrigen Motordrehzahlen kann man Lastabhängig ein leichtes Surren wahrnehmen, weil dort dem Motor Impulse mit verstärktem Energiefluss gegeben werden. Fahrgeräusche, die z. B. durch das Getriebe erzeugt werden, bleiben unverändert. Um bei Schaltfrequenz im Kilohertzbereich eine gute Motorleistung zu erreichen, ist eine Lastregelung vorgesehen, wobei einzelne Parameter einstellbar sind. Damit kann auf bestimmte Motortypen und Getriebebeschaffenheiten, und damit auf das Fahrverhalten der Lok in gewissem Maß Einfluss genommen werden.

Für den Fahrbetrieb stehen 31 Fahrstufen zur Verfügung. Die Abstufung der Fahrstufen kann linear oder exponentiell eingestellt werden. Im exponentiellen Betrieb sind die Abstände zweier benachbarter Fahrstufen im Langsamfahrbereich kleiner gewählt, dafür die bei den hohen Fahrstufen gröber. Damit lässt sich im Langsamfahrbereich die Fahrgeschwindigkeit feiner dosieren.

Drahtfarben des Motoranschlusses:

Positiver Motoranschluss (Vorwärtsfahrt) ORANGE, negativer GRAU

Spitzenlicht und Zusatzfunktionen **(nicht Kurzschluss gesichert !)**

Der Treiberaustein für Licht und Zusatzfunktionen liefert an seinen vier Anschlüssen jeweils bis zu 0,4 Ampere. Die Anschlüsse der Zusatzfunktionen F1 und F2 werden standardmäßig mit Gegenpol Decoderplus betrieben (vgl. Kap. 6.5). Der Betrieb gegen Lokgehäuse, wie es z. B. bei einem Rauchgenerator vorkommt, kann unter gewissen Einschränkungen erfolgen. Falls dabei am Lokgehäuse Minuspol anliegt, weil die Lok in entsprechender Richtung auf dem Gleis steht, wird für die Zeit der Aktivierung des F2 Anschlusses (F2-Taste am Handregler) der F1 Anschluss abgeschaltet. Der F2 Anschluss kann als Tast- oder als Schaltausgang programmiert werden. Als Schaltausgang wechselt der F2 Anschluss bei jeder Betätigung der F2 Taste nach "Ein" oder "Aus". Der Anschluss F1 kann als Automatik programmiert werden, wobei dieser aus dem "Ein"-Zustand in einem Halteabschnitt vor rotem Signal vorübergehend abgeschaltet wird. Die Umschaltung der Spitzenlichter entsprechend der gewählten Fahrtrichtung erfolgt automatisch und findet während der Fahrstufe 0 statt. Das Ein- und Ausschalten simuliert ein verzögertes Hell- bzw. Dunkelwerden wie man es bei der Verwendung von Glühbirnen kennt.

Drahtfarbe Spitzen-Licht vorne: WEISS Drahtfarbe Spitzen-Licht hinten: GELB Drahtfarbe F1 (Aux1) Anschluss: GRÜN Drahtfarbe F2 (Aux2) Anschluss: LILA

**Achtung:** Die Ausgänge für Licht und Zusatzfunktionen sind nicht Kurzschluss gesichert. Ein Kurzschluss würde zur Zerstörung des Treiberbausteins führen und muss absolut vermieden werden! Folglich ist die Verdrahtung an diesen Anschlüssen vor Inbetriebnahme in der Lok genauestens zu überprüfen!

<span id="page-36-0"></span>6.9.2 Decodertypen Generation 56

Die Decoder 56 können als bedrahtete Version (Standard), mit 21pol Schnittstelle für TRIX-Modelle oder mit 16pol PLUX Schnittstelle geliefert werden.

#### Standard Decoder 56 mit Drahtanschlüssen

Abmessungen: 20,5 x 14 x 5,5 mm3 (LBH)

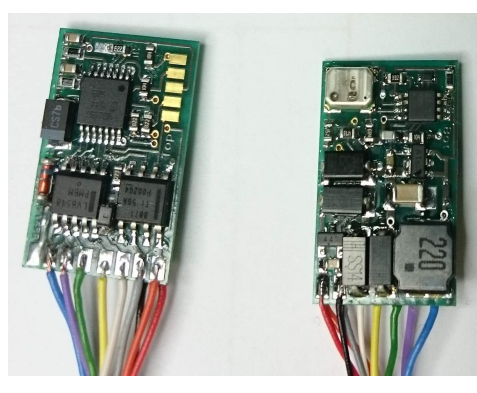

Decoder 56ST

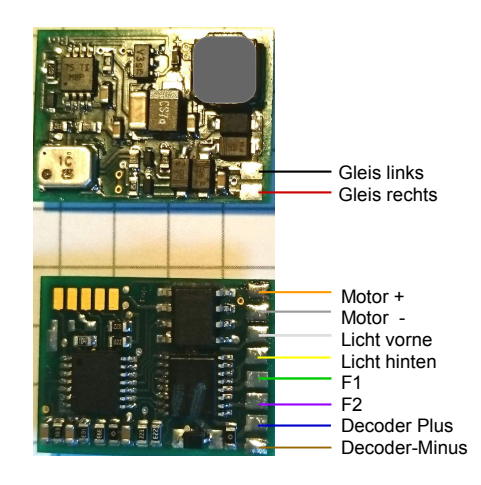

Decoder mit 21-pol Schnittstelle für TRIX (Decoder 5621)

Abmessungen: 25,5 x 16,5 x 5,5 mm3 (LBH)

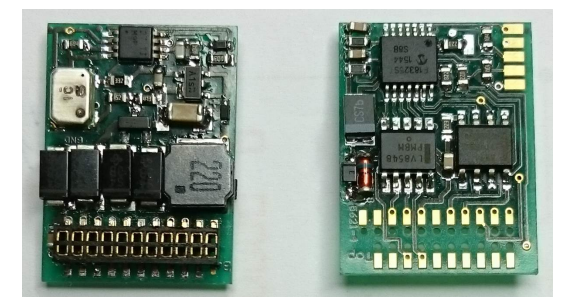

Der Decoder besitzt eine 20-pol Buchsenleiste zum Einstecken auf dem in der Lok vorgesehenen Steckplatz. Nicht alle Lokhersteller beachten die vorgeschlagenen Abmessungen gemäß NEM Richtlinie. Bitte deshalb vor der Decoderauswahl die Abmessungen an der Lok überprüfen und vergleichen. Der Pol 12 enthält keine elektrische Verbindung und liegt außerhalb der Buchsenleiste. Der Pol 11 (siehe rechtes Bild links unten) liegt ebenfalls außerhalb der Buchsenleiste, ist nicht gebohrt und zeigt damit die Steckrichtung (Index) für den Decoder in der Lok an.

#### Decoder mit 16-pol PLUX Schnittstelle (PLUX16)

#### Abmessungen: 23,5 x 13 x 5,5 mm3 (LBH)

Die Abmessungen des Decoder 56PX sind etwas größer als die lt. NEM Richtlinie empfohlen. Vor Bestellung bitte prüfen, ob der Decoder in der Lok in den dafür vorgesehenen Platz passt.

# <span id="page-38-2"></span>**7 Technische Daten**

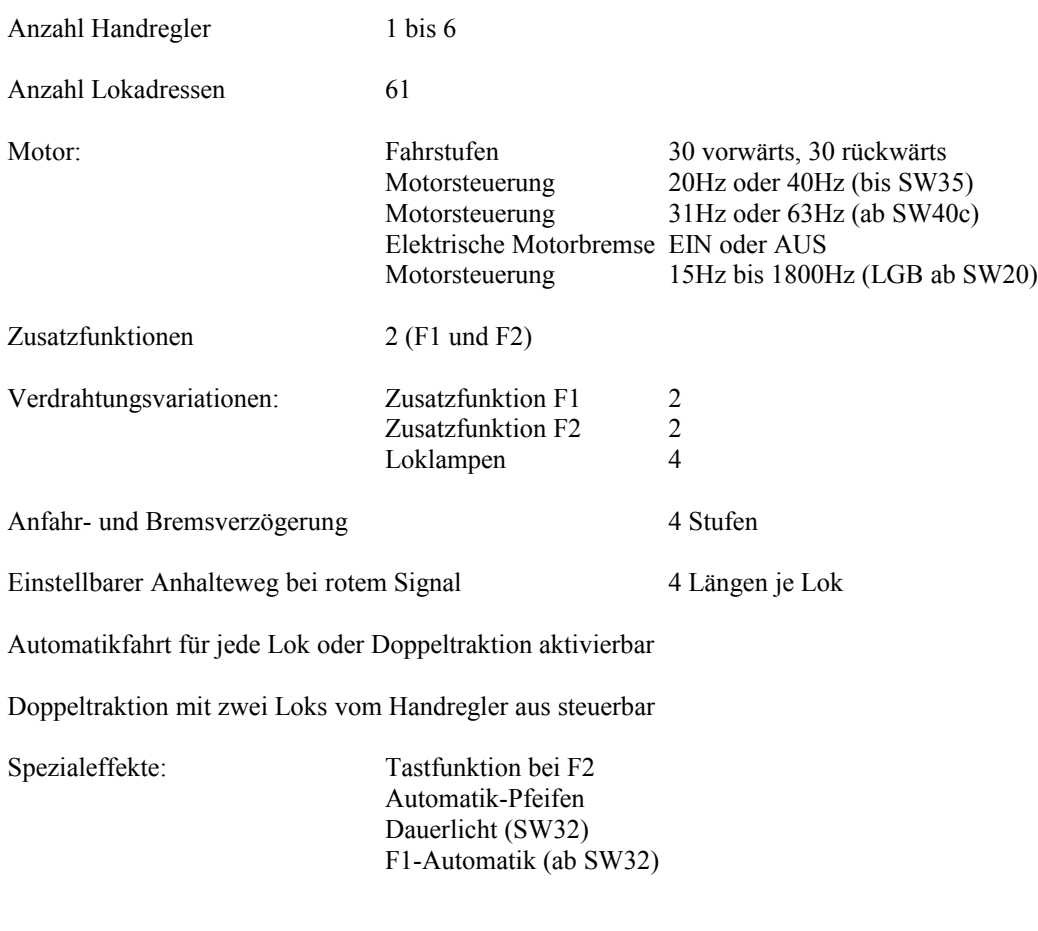

#### <span id="page-38-1"></span>*7.1 Zusammenfassung der Leistungsmerkmale*

Boosterbetrieb für große Anlagen (ab ca. 6 gleichzeitig fahrende Loks je nach Zugbeleuchtung)

Umschaltbar von Zweileiter auf Dreileitersystem

#### <span id="page-38-0"></span>*7.2 Anschluss- und Leistungsdaten*

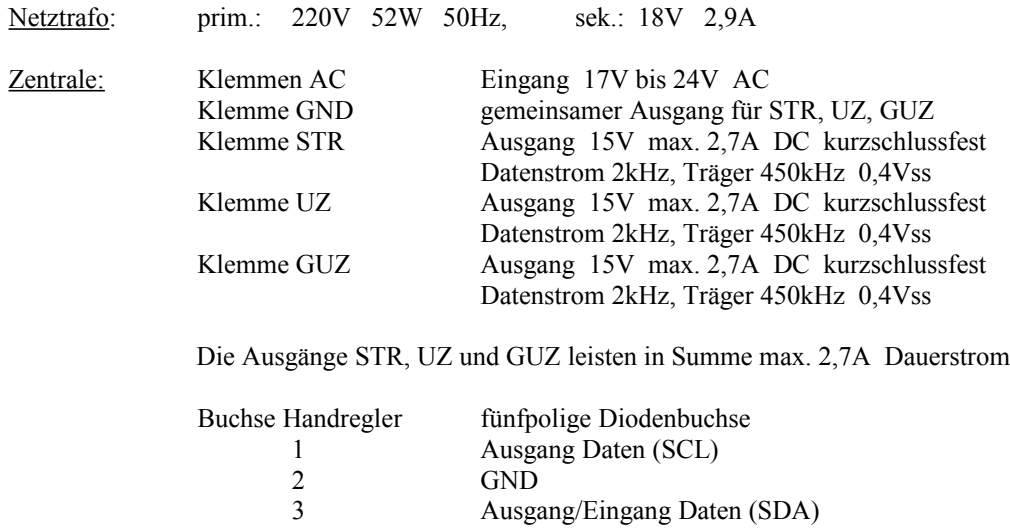

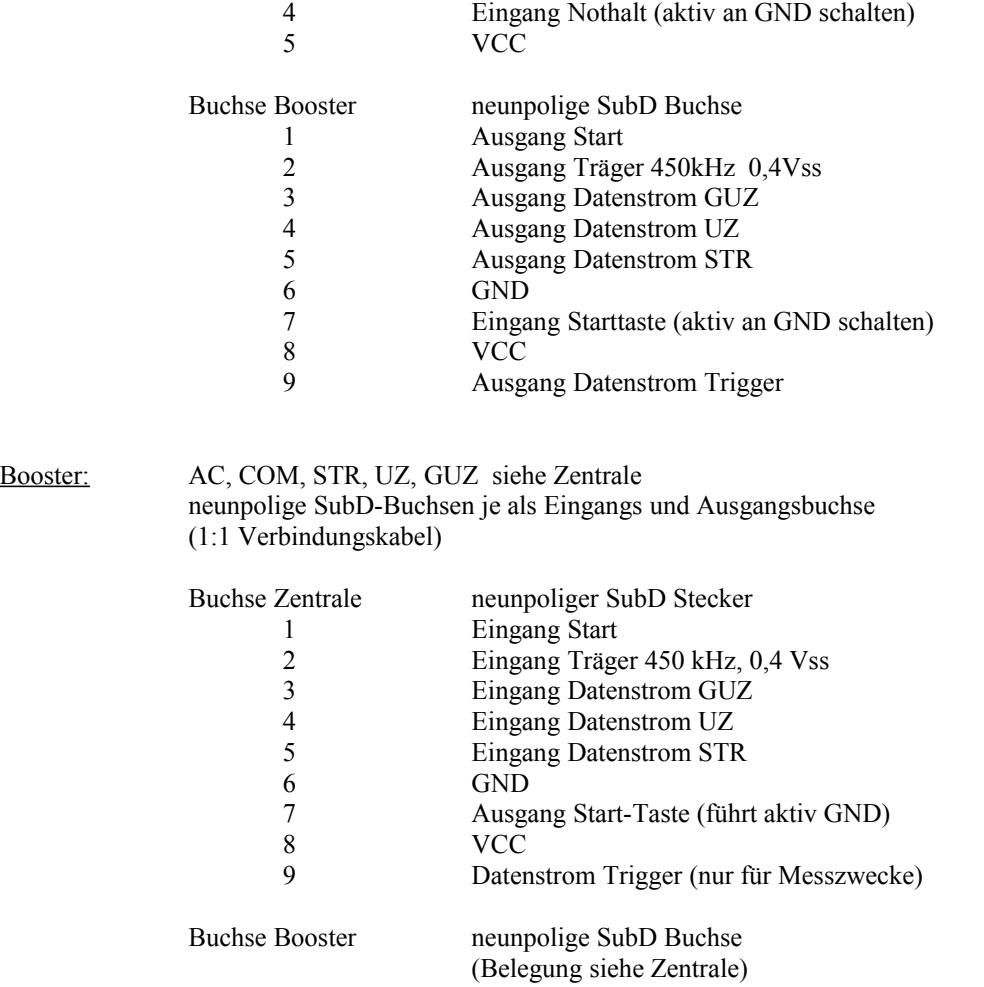

#### Lokdecoder "Professionell" (SW 32, 40):

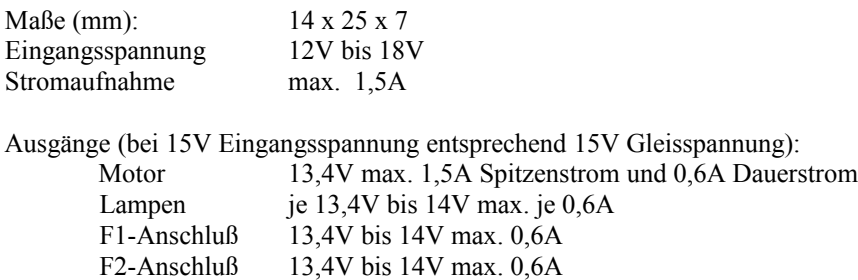

Der Gesamtstrom an den Decoderausgängen darf auf Dauer 0,9A nicht übersteigen, kurzzeitig sind 1,5A möglich (siehe Abschnitt 6.1).

Lokdecoder "Economy" (SW 32, 40, 50):

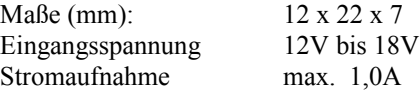

Ausgänge (bei 15V Eingangsspannung entsprechend 15V Gleisspannung): Motor 13,4V max. 1,0A Spitzenstrom und 0,4A Dauerstrom F2-Anschluß 13,4V bis 14V max. 0,2A

> Der Gesamtstrom an den Decoderausgängen darf auf Dauer 0,5A nicht übersteigen, kurzzeitig sind 1,0A möglich (siehe Abschnitt 6.6).

Lokdecoder 56:

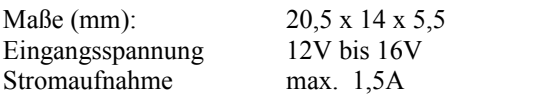

Ausgänge (bei 15V Eingangsspannung entsprechend 15V Gleisspannung):

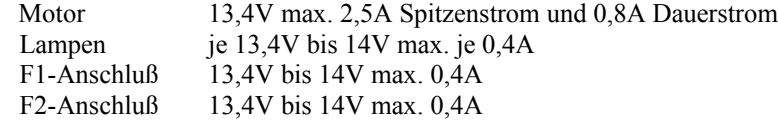

Der Gesamtstrom an den Decoderausgängen darf auf Dauer 1,5A nicht übersteigen, kurzzeitig sind 2,5A möglich.

#### Lokdecoder NZ47:

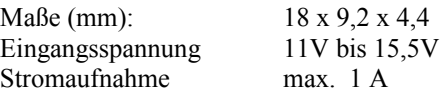

Ausgänge (bei 15V Eingangsspannung entsprechend 15V Gleisspannung):

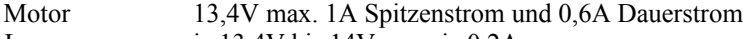

Lampen je 13,4V bis 14V max. je 0,2A

Der Gesamtstrom an den Decoderausgängen darf auf Dauer 1A nicht übersteigen, kurzzeitig sind 1,5A möglich.

Motorschaltfrequenzen: 15 bis 1800 Hz

#### <span id="page-40-0"></span>*7.3 Decoder Softwareversionen*

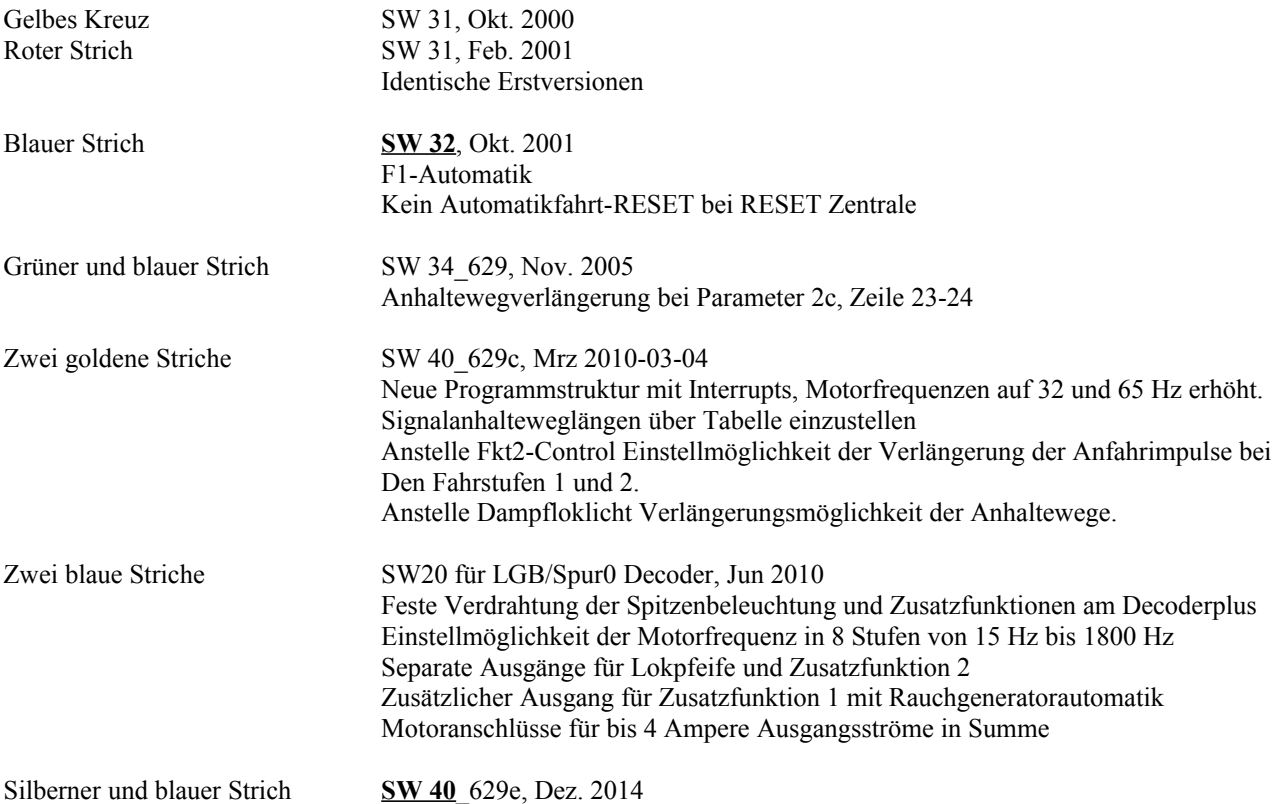

Anhaltewegtabelle erweitert auf Geschwindigkeiten von Stufe 8 bis 31 Spitzenlichtvariante am Anschluss F2 Anhaltewegverlängerung bei Parameter 2c, Zeile 23-24 Fehlerkorrektur von 40d: Bit motbrake Reset bei PWRON musste durchgeführt wer den, da Bit beim Einschalten undefiniert und meist nicht im "0" Zustand war. Grüner und silberner Strich **SW 50**\_629b, Mai 2012-05-17 Neue Version mit geänderter Einstellung der Parameter 2a in 2a und 2d. Implementierung der Programmvariante für Lichtbetrieb beim Eco-Decoder. Damit wird nicht der Motor, sondern nur die Spitzenlichter des Triebkopfes betrieben und ev. eine Zusatzfunktion 1.

#### <span id="page-42-0"></span>**8 INDEX**

#### **A**

Abschlussbauteil 12 Anfahr- Bremsverhalten 22 Anhalteabschnitt 6 Anhalteweglänge 20 Aufmerksamkeitston 16 Auslieferungszustand 19, 26 Automatikfahrt 15

#### **B**

Beschleunigung 22 Betriebslampe 15 Blinken der Anzeige 22, 23, 24 Blockstelle 5, 6 Booster 10, 13 Bremswirkung 25

**C**

**D**

#### COM 6, 8

Dampfgenerator 31 Datensignal 11 Decoderanschlußdrähte 28, 32 Decodereinstellungen 24 Decodererwärmung 29 Decoderminus 28 Decoderplus 28 Diode 30 Displayblinken 22 Doppeltraktion 20 Dreileitersystem 9, 26 Durchfahrt bei rot 12, 22

**E**

**F**

elektrische Motorbremse 25

F1-Automatik 26 Fahreigenschaft 25 Fahrstufenanzeige 17 Formsignal 8

#### **G**

GD 9 Gegendurchfahrt 8, 9, 26 Gehäusepolarität 26, 29 Gleisanschluß 5

Gleistrennstelle 5 Glühbirnchen 30 GUZ 6, 8

**H**

HALT 7, 9 Haltabschnitt 6 Handregler Adresse 5, 16 Anzeige der Nummer 16 Nullbereich 17 Nullstellung 17 Nummer 5, 16 RESET 18 Rücksetzen 18 Handreglerprogramm 16

#### **K**

Klemmstelle 12 Klingeldraht 11 Klingelschlauchleitung 11

#### **L**

Lastsimulation 22 Leistungserhöhung 11 Leuchtdioden LED 30 Lichtsignal 8 Lichtwechsel 20 Lok programmieren 24 Lokadresse Adressieren der Lok 5 dauerhaft einstellen 5, 20 Erstadresse 19 Lokbeleuchtung ECO 32 Lok-Pfeife 23, 31

#### **M**

**N**

**P**

Maximalgeschwindigkeit 22 Mittelleiter 9 Mittelschleifer 26 Motoranschlüsse 28 Motoreigenschaft 25 Motorschaltfrequenz 25 Motorschild 29

Nothalt 15

Parameter2 24

Parkmodus 20 Pfeife 31 Piepton 16 Programmiereihenfolge 24

#### **R**

Rauchgenerator 23, 31 Reichweite 11 RESET/RESTORE 15 RESET-Taste 23 Richtungssystematik 7 ruckelndes Fahren 20

#### **S**

Senden-Lampe 16 Signal-Gegendurchfahrt 8, 9, 26 START-Taste zusätzlich 11 Stellpult 8 STOP-Lampe 15 STR 6, 8 Strecke 6 Streckensignal 8 Stromausfall 22 Stromversorgung 5, 6 Sub-D 11

# **T**

**U**

Trennstelle 5, 6

Umschalterelais 29 UZ 6, 8

#### **V**

Verdrahtung übersichtlich 8, 11 Verdrahtungsalternativen 12 Verdrahtungsreihenfolge 30 Verdrahtungsstruktur 12 Verdrahtungsvarianten F1 F2 26 Verkehr/Gegenverkehr 7 vorbildgerechtes Anhalten 5 Vorwiderstand LED 30

#### **W**

Wechselstrommotor 30

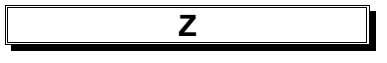

Zweileitersystem 6, 26

# <span id="page-43-1"></span>**9 Anhang**

#### <span id="page-43-0"></span>*9.1 Lok-Funktionstest*

Hinweise bezüglich der Funktionalität nach diversen Verdrahtungen und Parameter-Einstellungen nach dem Einbau eines Lokdecoders und Möglichkeiten der Abhilfe.

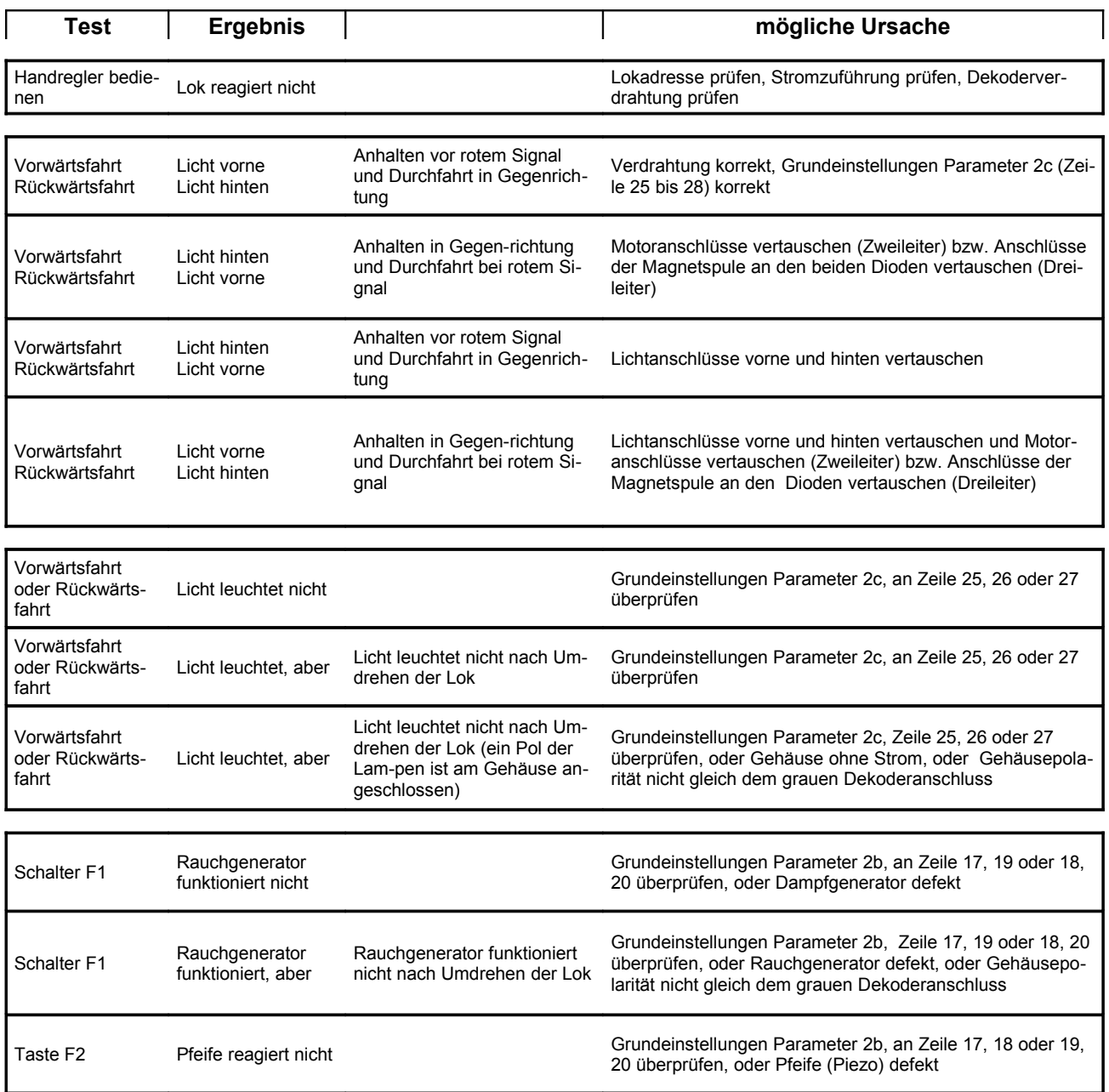

#### <span id="page-44-0"></span>*9.2 Parameter Einstellungen Lokdecoder (Versionen SW3x, SW4x-629, SW5x-629)*

**SW32 bis SW40e:** Tabelle und Programmierhilfe zur Einstellung der Parameter2 beim Lokdecoder SW3x und SW4x. Die hinterlegten Felder (8 8 8 8) stellen das Display des Handreglers dar. Die Tabelle ist in die drei Bereiche Parameter 2a, 2b und 2c unterteilt.

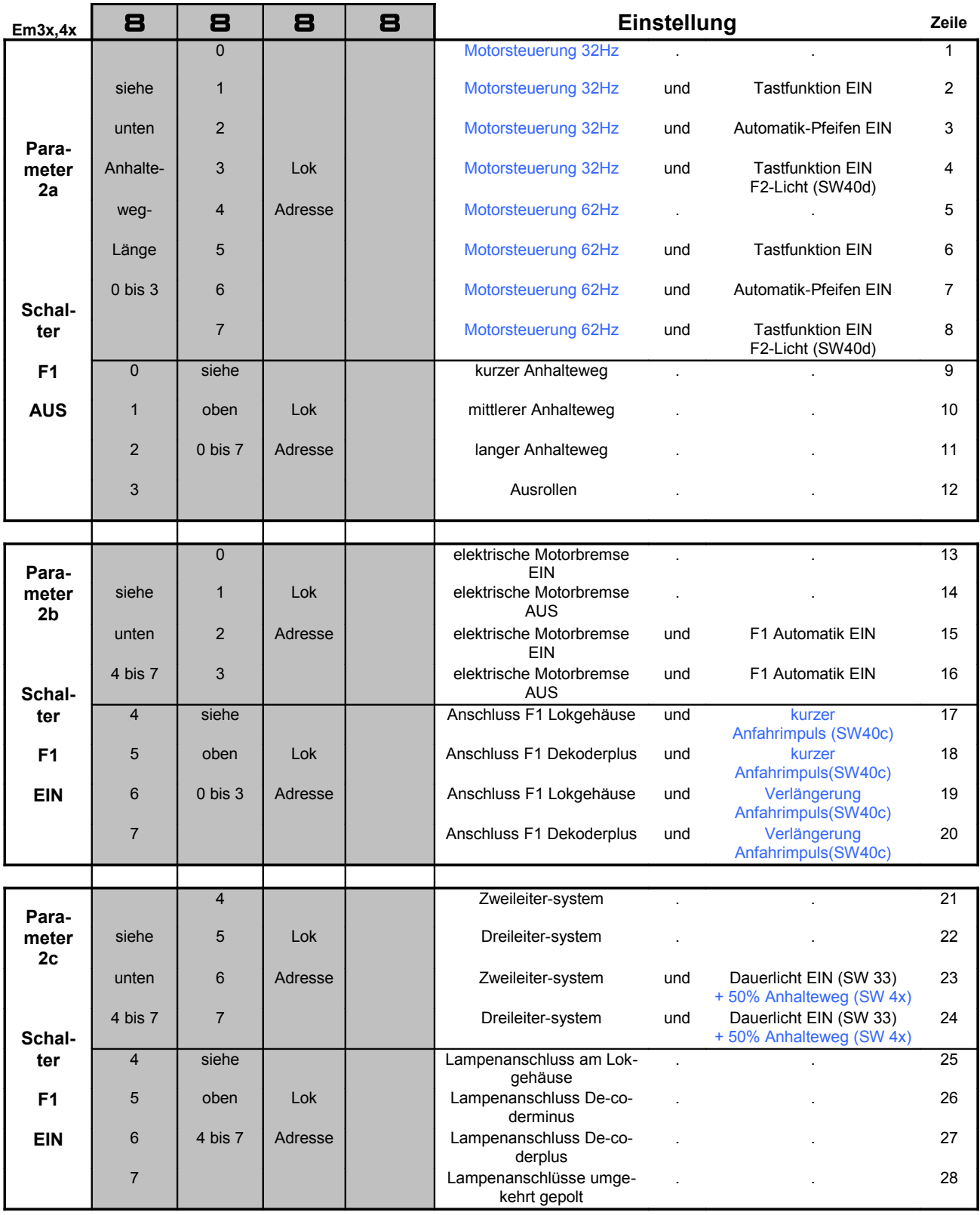

**Hinweis:** Das Einstellen der Parameter 2c stellt die Einstellungen bei 2b zurück!

 **Software SW50x (Sonderausführung):** Software für Eco-Decoder mit der Möglichkeit der Betriebsart als Lichtdecoder Tabelle und Programmierhilfe zur Einstellung der Parameter2 beim Lokdecoder. Die hinterlegten Felder (8 8 8 8) stellen das Display des Handreglers dar. Die Tabelle ist in die vier Bereiche Parameter 2a mit 2d, 2b und 2c unterteilt.

**Hinweis:** Das Einstellen der Parameter 2c stellt die Einstellungen bei 2b zurück!

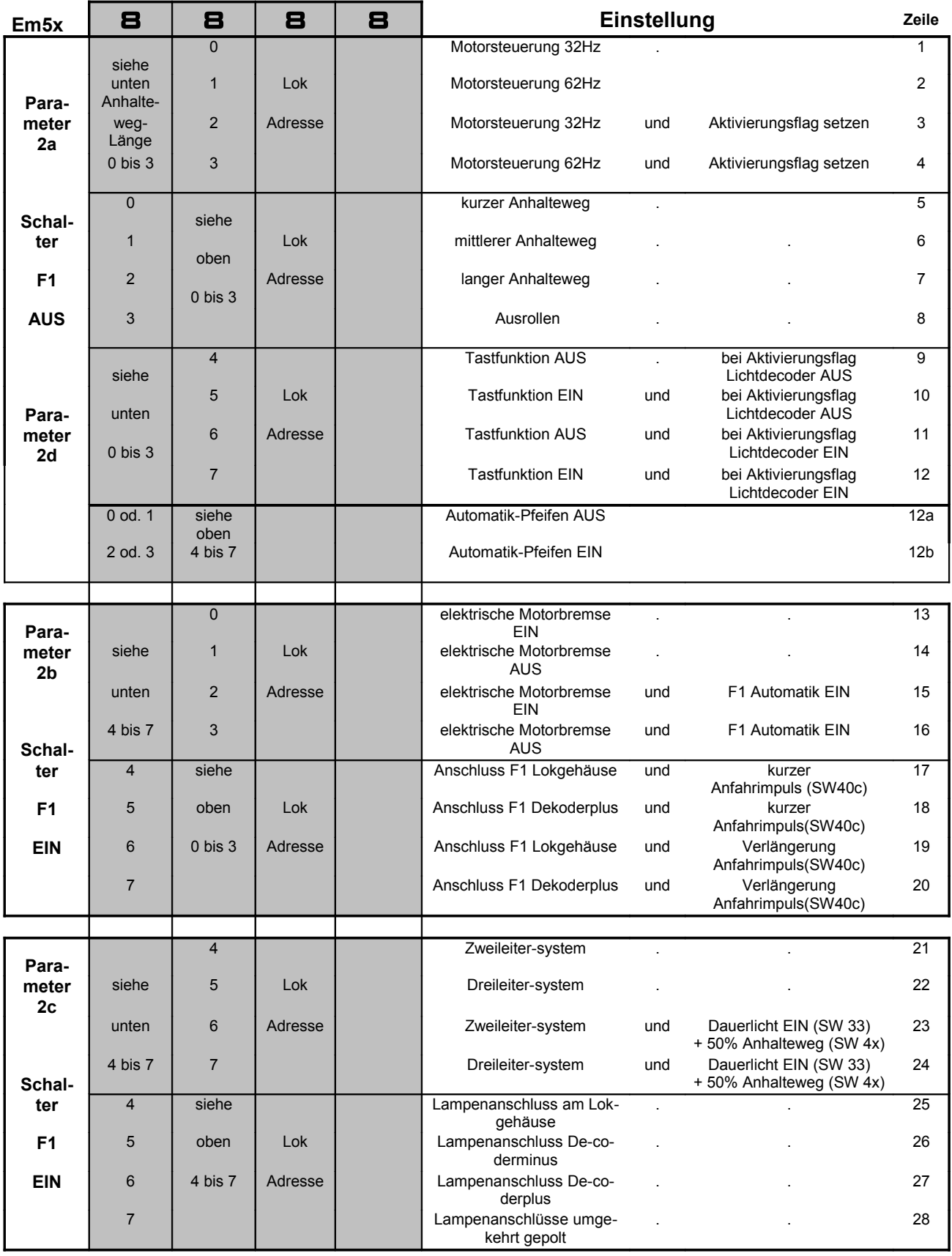

# <span id="page-46-0"></span>*9.3 Anschlussbilder Wendezug-Schaltung*

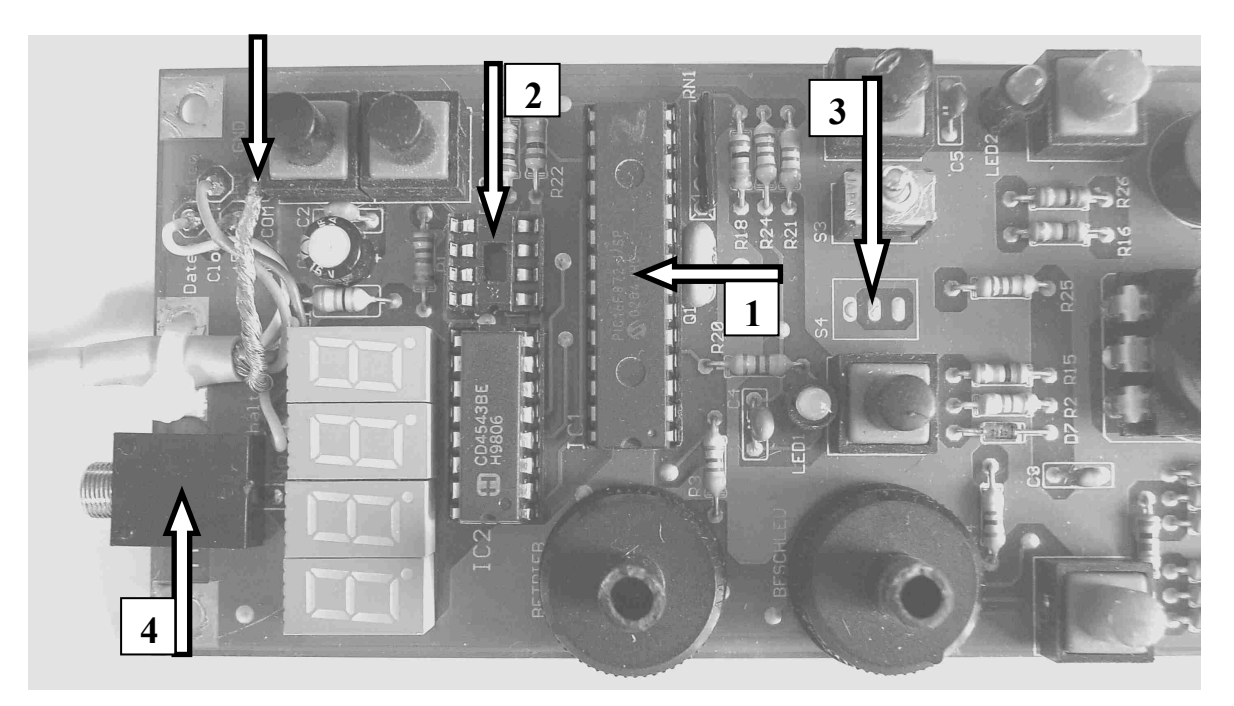

Austausch des Mikrokontroller-Bausteins. Ab SW33 oder höher kann das Bauteil IC3 **6** 2 entfallen.

**1**

Anschlusspunkt für die Wendezugschaltung. Beim Handregler hier wurde eine Buchse  $\frac{1}{4}$  zum Anstecken des zweipoligen Steuerkabels für die Wendezugautomatik eingebaut. Die beiden Pole der Buchse sind mit COM bzw. GND Potenzial  $\int_{\mathcal{L}}$  und per Draht (s. u.) mit dem Wendezuganschluss verbunden. **3 4 6**

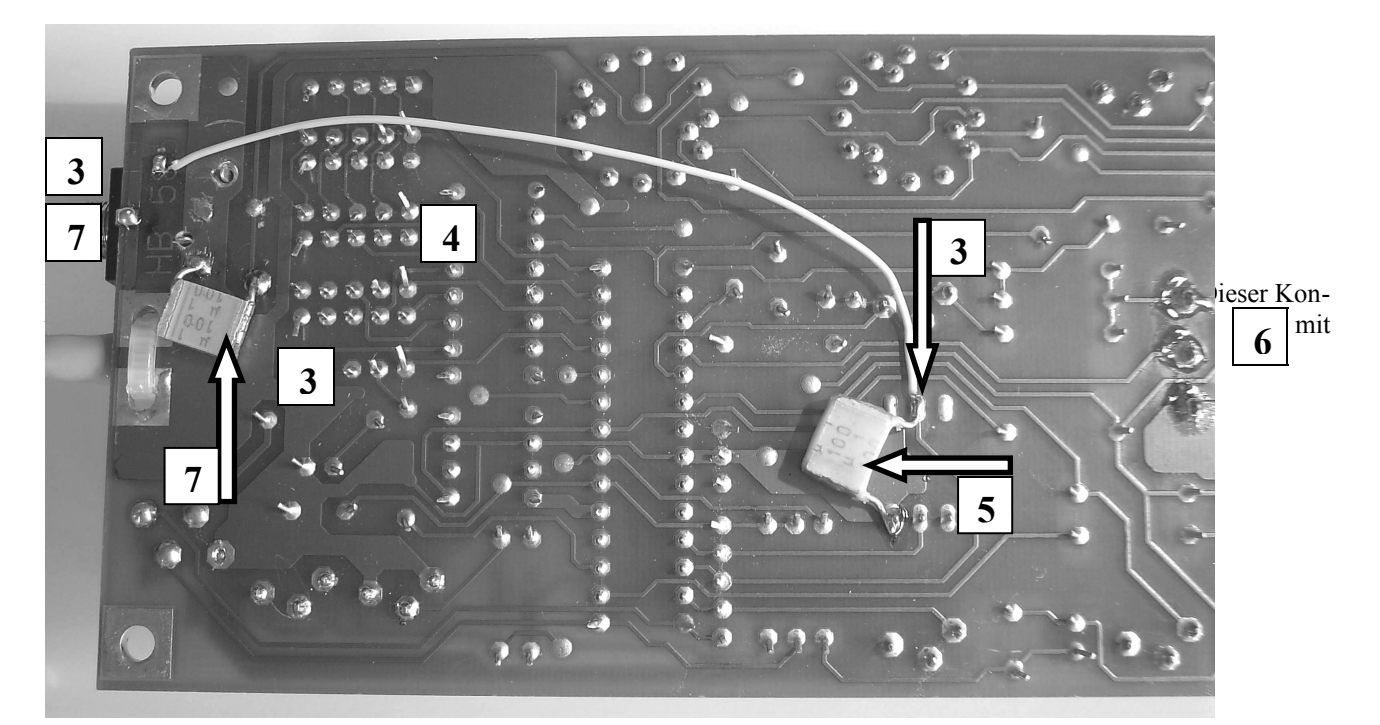

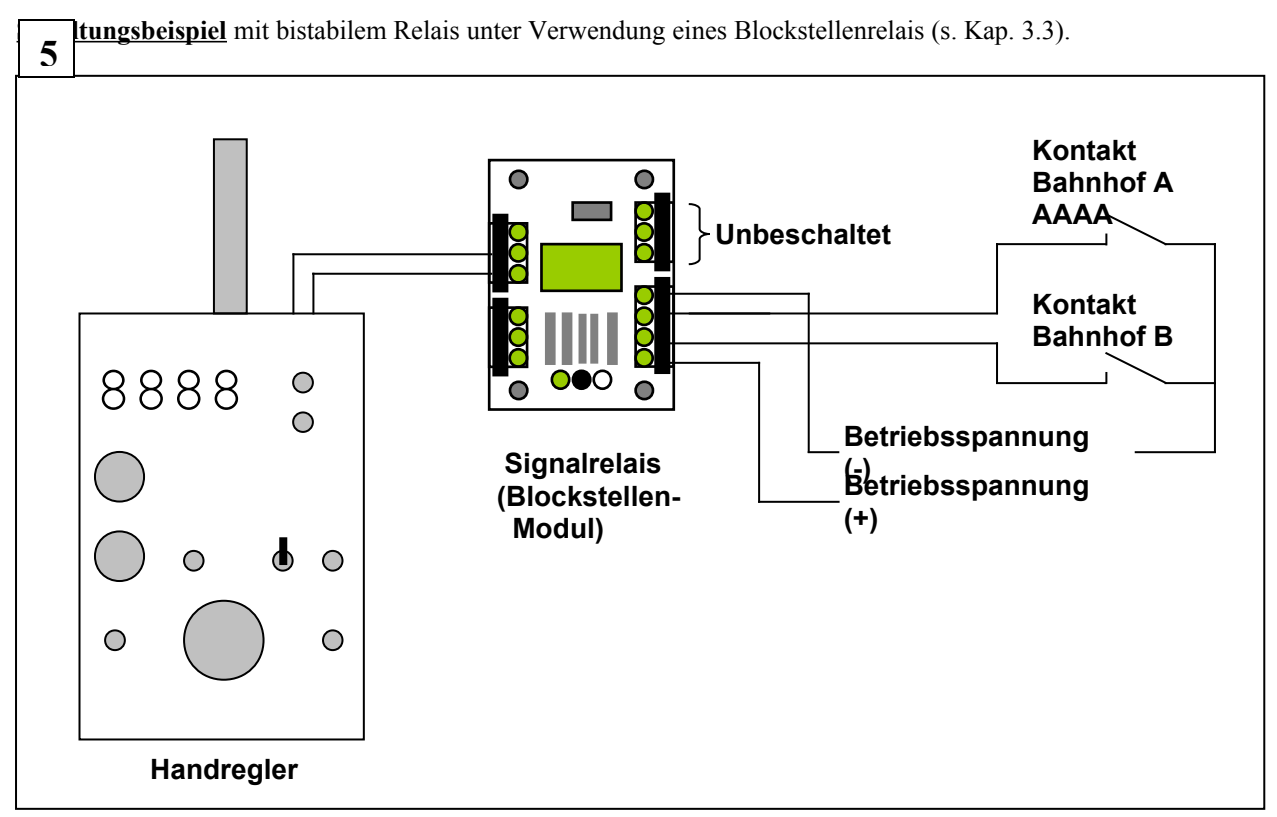

#### <span id="page-47-0"></span>*9.4 Beispiele Anhalteweglängen*

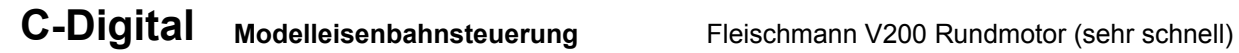

Messreihe mit je 9 Geschwindigkeiten (Fahrstufen), Stufe 17 bis 31 bewertet 11.04.2005 Aufteilung in Messwerte bei Einstellung 20Hz und 40Hz Motor-Schaltfrequenz

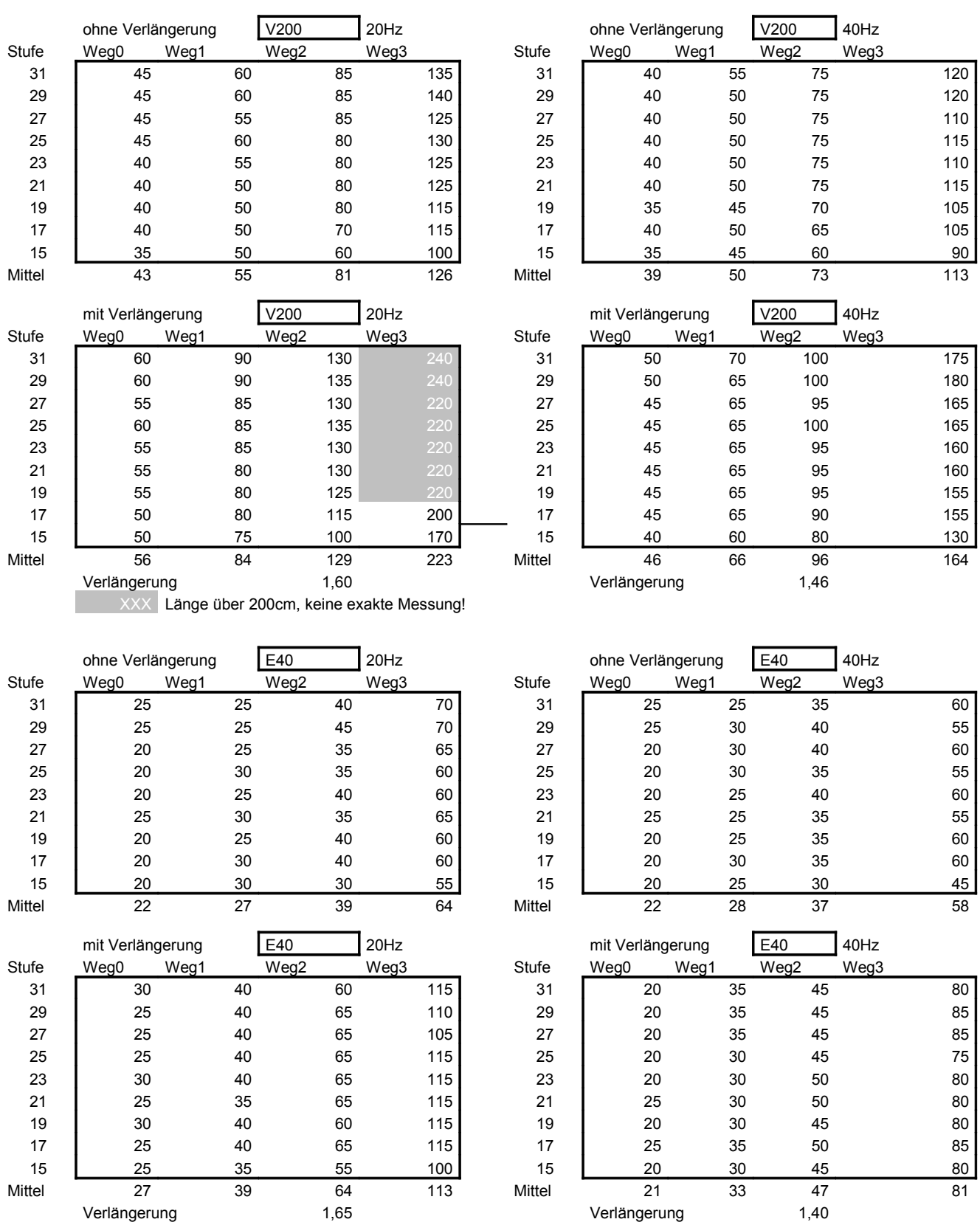

<span id="page-48-0"></span>*9.5 Lok-Decoder-Verdrahtungsbeispiel (Profidecoder 32, 40, Decoder 56, 57)*

Verdrahtungsschemen Dekodereinbau **Verdrahtungsschemen Dekodereinbau**

Conrad-Digital Conrad-Digital

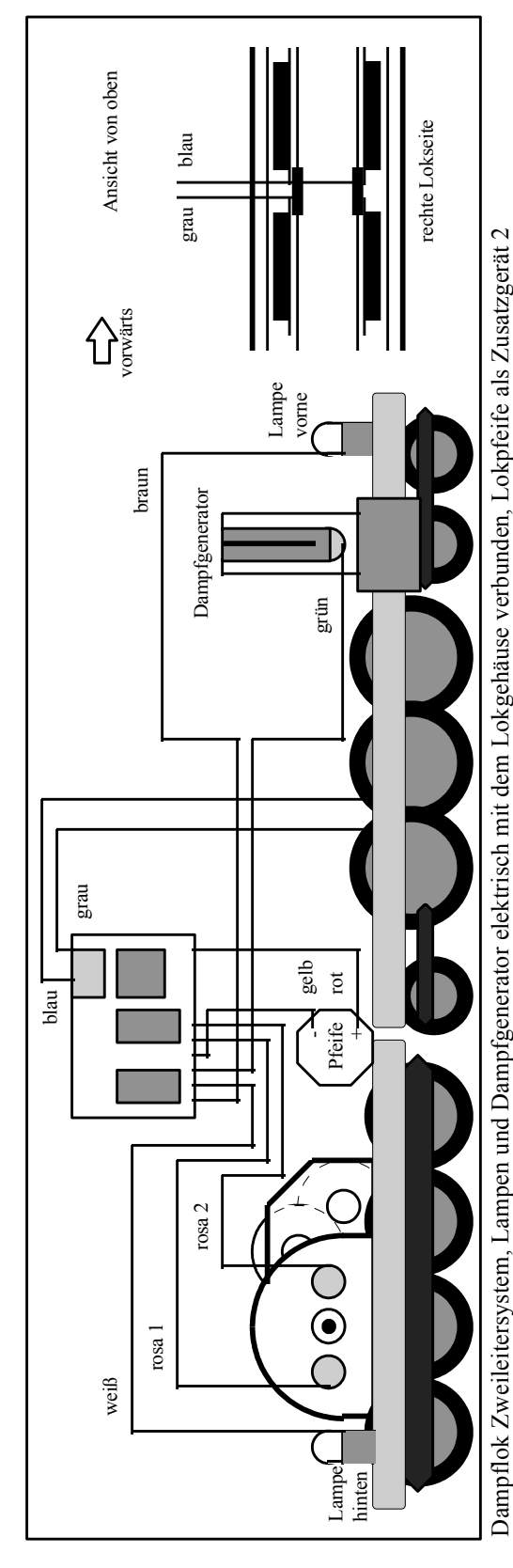

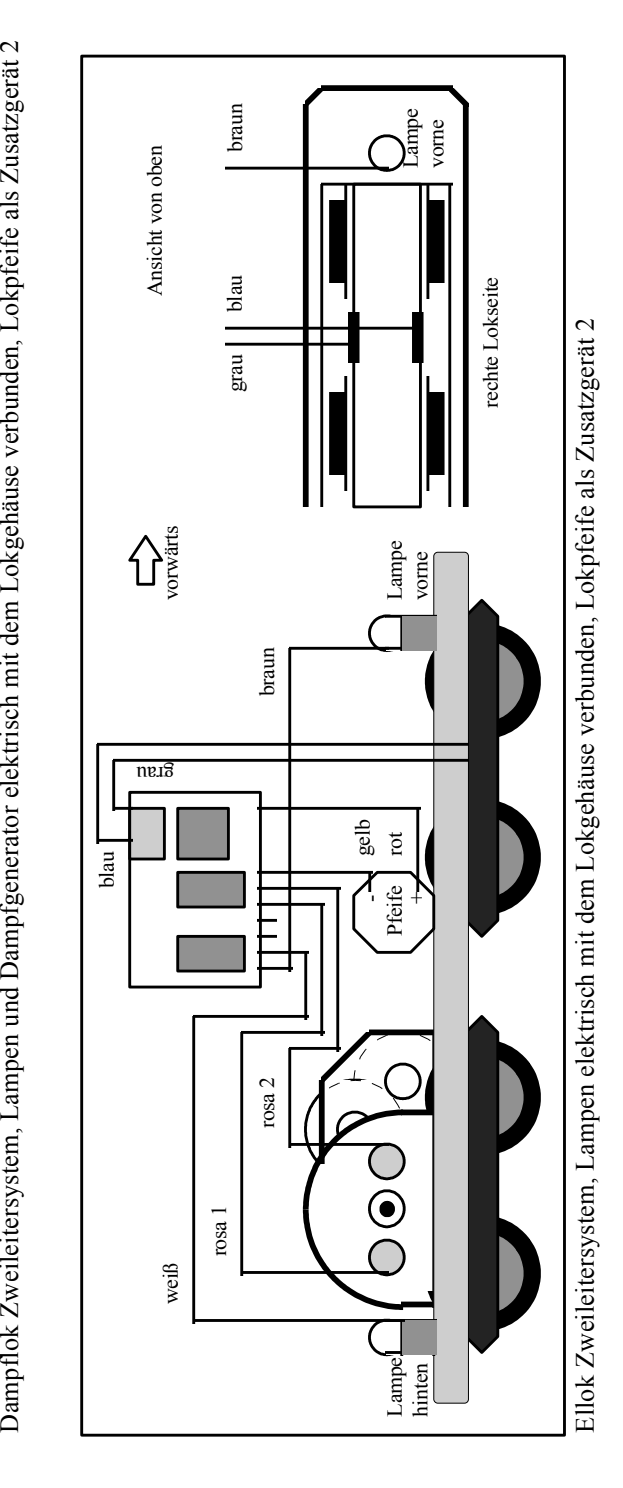

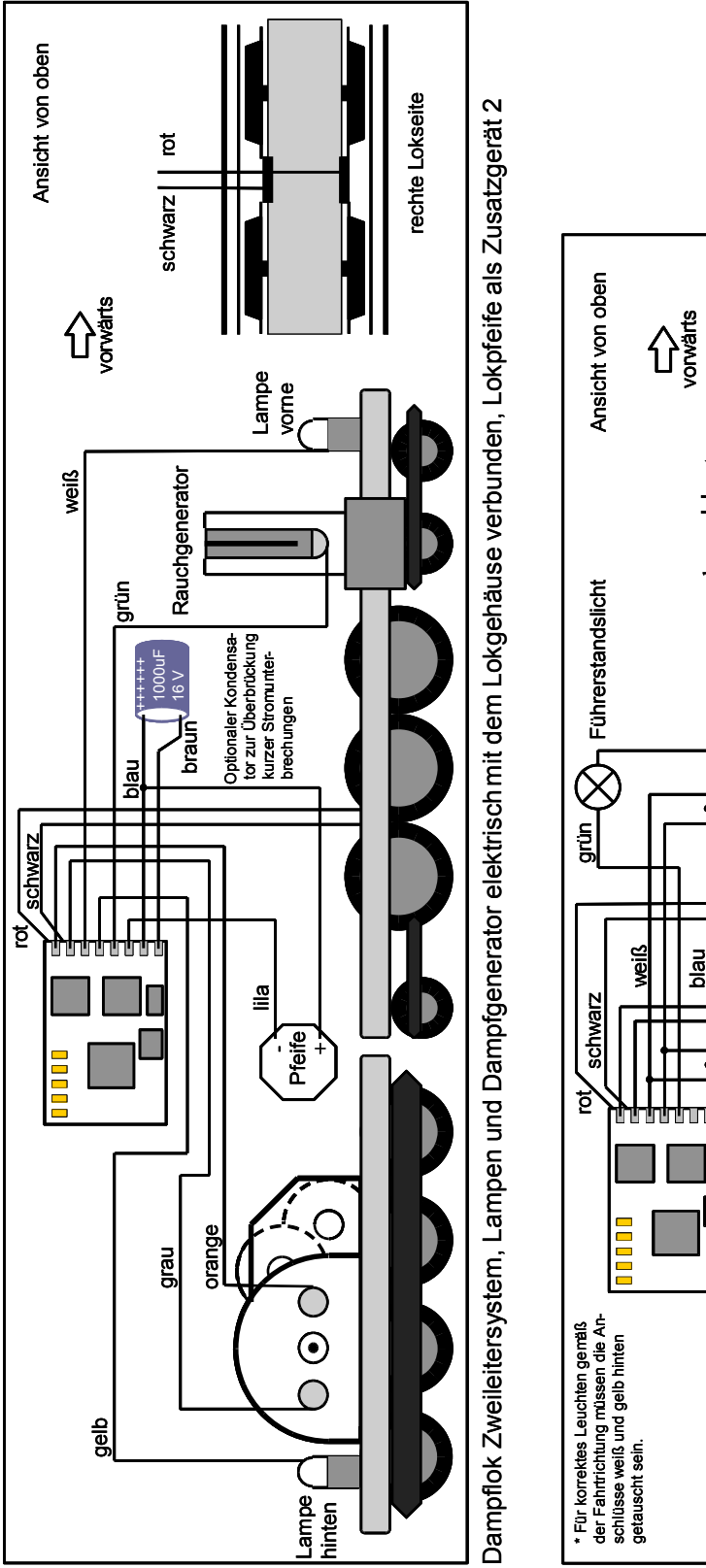

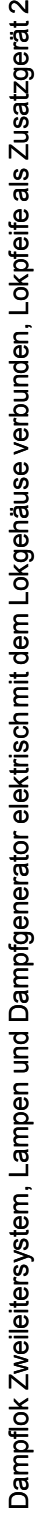

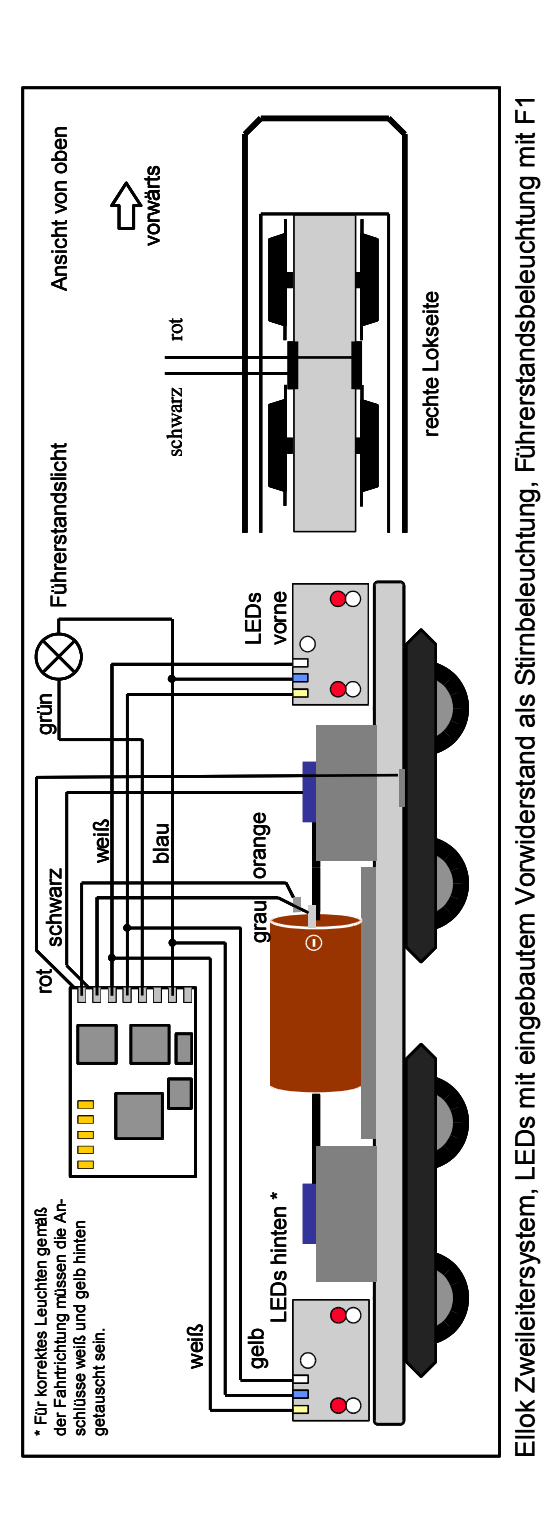